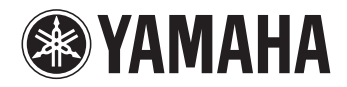

# -255 DIGITAL PIANO

Používateľská príručka Uživatelská příručka Podręcznik użytkownika

Przed rozpoczęciem korzystania z instrumentu należy zapoznać się z informacjami zawartymi w rozdziale "ZALECENIA" na stronach 4–5.

Před použitím nástroje byste si měli přečíst část "BEZPEČNOSTNÍ ZÁSADY" na stranách 4 až 5.

Skôr ako začnete tento nástroj používať, prečítajte si "BEZPEČNOSTNÉ OPATRENIA" na stranách 4 a 5. **SK**

**CS**

**PL**

# Spis treści

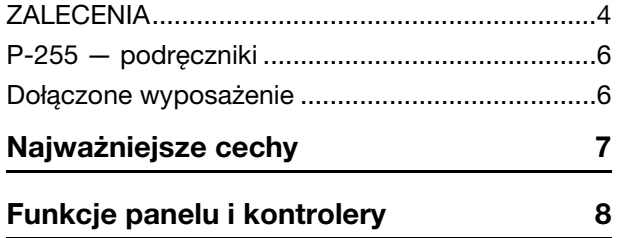

### [Czynności wstępne](#page-9-0)

### [Przygotowanie 10](#page-9-1)

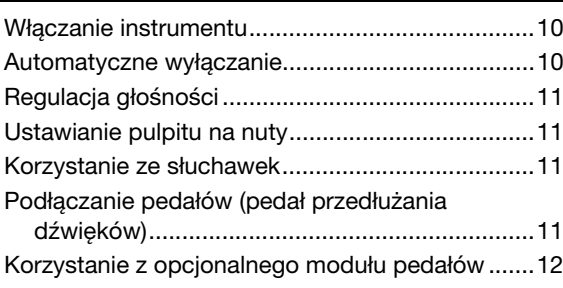

## [Podstawowe czynności](#page-12-0)

## Wybór brzmień i ich używanie [podczas gry 13](#page-12-1)

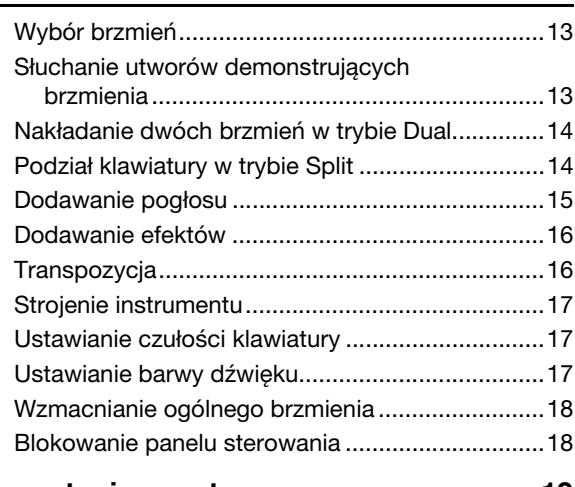

## [Korzystanie z metronomu 19](#page-18-0)

## Odtwarzanie ścieżek z podkładem [rytmicznym 20](#page-19-0)

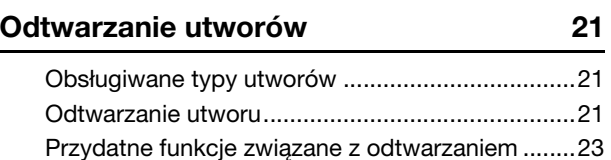

## [Nagrywanie wykonań na klawiaturze 25](#page-24-0)

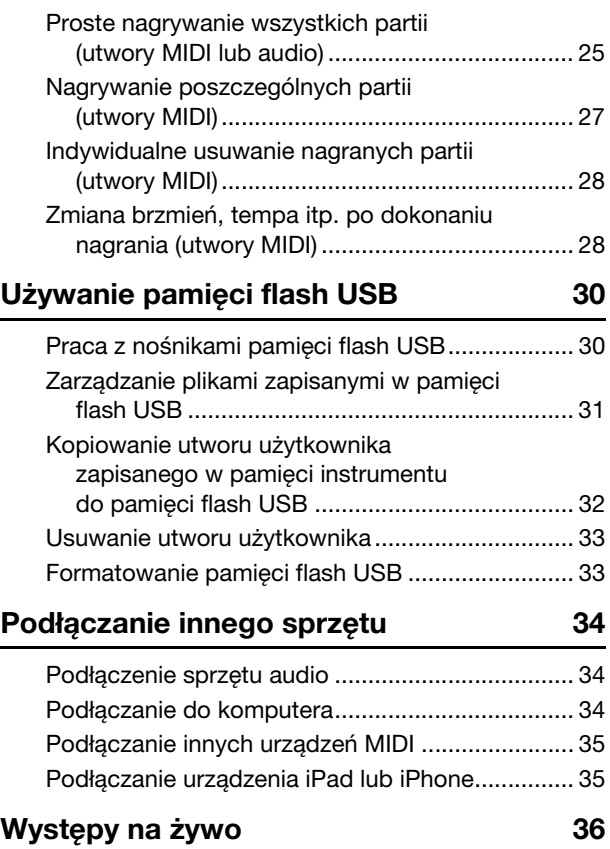

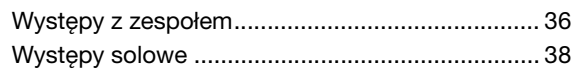

Dostosowywanie ustawień za pomocą [parametrów funkcji 40](#page-39-0)

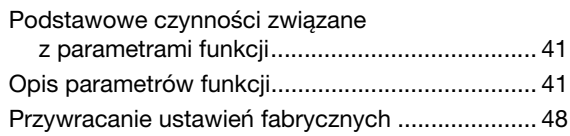

## [Dodatek](#page-48-0)

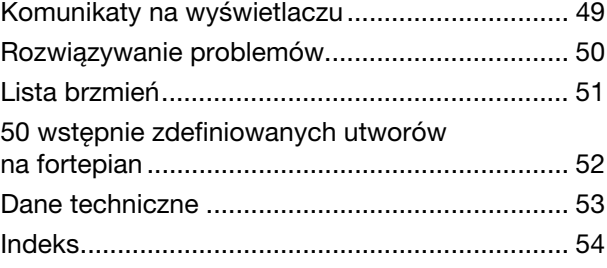

# **ZALECENIA**

# <span id="page-3-0"></span>*PRZECZYTAJ UWAŻNIE PRZED PODJĘCIEM DALSZYCH CZYNNOŚCI*

Przechowuj niniejszy podręcznik użytkownika w bezpiecznym i podręcznym miejscu, aby móc skorzystać z niego w razie potrzeby.

# *OSTRZEŻENIE*

**Zawsze stosuj się do podstawowych zaleceń dotyczących bezpieczeństwa, aby zapobiec poważnym zranieniom lub nawet śmierci na skutek porażenia prądem elektrycznym, zwarcia, urazów, pożaru lub innych zagrożeń. Zalecenia te obejmują m.in.:**

#### **Zasilanie/zasilacz**

- Nie umieszczaj przewodu zasilającego w pobliżu źródeł ciepła, takich jak grzejniki i kaloryfery. Przewodu nie należy również nadmiernie wyginać ani w inny sposób uszkadzać, ani też przygniatać go ciężkimi przedmiotami.
- Napięcie powinno być dostosowane do używanego instrumentu. Wymagane napięcie jest podane na tabliczce znamionowej instrumentu.
- Używaj tylko wskazanego zasilacza (strona [53](#page-52-1)). Użycie nieprawidłowego zasilacza może spowodować uszkodzenie lub przegrzanie instrumentu.
- Okresowo sprawdzaj stan gniazdka elektrycznego oraz usuwaj brud i kurz, który może się w nim gromadzić.

#### **Zakaz otwierania**

• Instrument nie zawiera części przeznaczonych do naprawy we własnym zakresie przez użytkownika. Nie otwieraj obudowy instrumentu ani nie próbuj wymontowywać lub wymieniać wewnętrznych jego składników. Jeśli instrument działa nieprawidłowo, natychmiast przestań z niego korzystać i przekaż go do sprawdzenia wykwalifikowanym pracownikom serwisu firmy Yamaha.

#### **Ostrzeżenie przed wodą i wilgocią**

- Chroń instrument przed deszczem. Nie używaj go w pobliżu wody ora w warunkach dużej wilgotności. Nie stawiaj na instrumencie naczyń (wazonów, butelek, szklanek itp.) z płynem, który może się wylać i dostać do wnętrza instrumentu. Jeżeli jakakolwiek ciecz, np. woda, przedostanie się do wnętrza instrumentu, natychmiast go wyłącz i wyjmij wtyczkę przewodu zasilającego z gniazdka. Następnie przekaż instrument do sprawdzenia wykwalifikowanym pracownikom serwisu firmy Yamaha.
- Nigdy nie wkładaj ani nie wyjmuj wtyczki elektrycznej mokrymi rękami.

#### **Ostrzeżenie przed ogniem**

• Nie stawiaj na instrumencie płonących przedmiotów, takich jak świece. Płonący przedmiot może się przewrócić i wywołać pożar.

#### **Niepokojące objawy**

- W przypadku wystąpienia jednego z następujących problemów natychmiast wyłącz instrument i wyjmij wtyczkę z gniazdka. Następnie przekaż urządzenie do sprawdzenia pracownikom serwisu firmy Yamaha.
	- Przewód zasilający lub wtyczka zużyły się lub uszkodziły.
	- Pojawiają się nietypowe zapachy lub dym.
	- Do wnętrza instrumentu wpadł jakiś przedmiot.
	- Podczas korzystania z instrumentu następuje nagły zanik dźwięku.

# *PRZESTROGA*

**Zawsze stosuj się do podstawowych zaleceń dotyczących bezpieczeństwa, aby zapobiec zranieniu siebie i innych osób oraz uszkodzeniu instrumentu lub innego mienia. Zalecenia te obejmują m.in.:**

#### **Zasilanie/zasilacz**

- Nie podłączaj instrumentu do gniazdka elektrycznego przez rozgałęziacz. Takie podłączenie może obniżyć jakość dźwięku lub spowodować przegrzanie się gniazdka.
- Podczas wyciągania wtyczki przewodu elektrycznego z gniazdka instrumentu lub gniazdka elektrycznego zawsze trzymaj za wtyczkę, a nie za przewód. Pociąganie za przewód może spowodować jego uszkodzenie.
- Wyciągaj wtyczkę z gniazdka elektrycznego, jeśli instrument nie jest używany przez dłuższy czas oraz podczas burzy.

#### **Lokalizacja**

- Nie ustawiaj instrumentu w niestabilnej pozycji, gdyż może się przewrócić.
- Przed przemieszczeniem urządzenia usuń wszelkie podłączone przewody, aby zapobiec ich uszkodzeniu lub potknięciu się o nie, co może w konsekwencji spowodować uraz.
- Ustawiając urządzenie, upewnij się, że gniazdko elektryczne, z którego chcesz korzystać, jest łatwo dostępne. W przypadku nieprawidłowego działania instrumentu lub jakichkolwiek innych problemów z urządzeniem natychmiast wyłącz instrument i wyjmij wtyczkę z gniazdka. Wyłączone urządzenie wciąż pobiera minimalną ilość prądu. Jeśli urządzenie nie będzie używane przez długi czas, wyjmij wtyczkę przewodu zasilającego z gniazdka.
- Używaj wyłącznie stojaka przeznaczonego dla określonego modelu instrumentu. Zamocuj instrument na stojaku lub statywie za pomocą dostarczonych śrub. W przeciwnym razie wewnętrzne elementy instrumentu mogą ulec uszkodzeniu. Instrument może się także przewrócić.

#### **Połączenia**

- Przed podłączeniem instrumentu do innych komponentów elektronicznych odłącz je od zasilania. Zanim włączysz lub wyłączysz zasilanie wszystkich połączonych urządzeń, ustaw wszystkie poziomy głośności na minimum.
- Pamiętaj, aby ustawić głośność wszystkich komponentów na poziom minimalny i dopiero w trakcie grania stopniowo ją zwiększać do odpowiedniego poziomu.

#### **Obchodzenie się z instrumentem**

- Nie wkładaj palców ani rąk do żadnych szczelin w instrumencie.
- Nigdy nie wkładaj ani nie wrzucaj przedmiotów z papieru, metalu ani żadnych innych w szczeliny w obudowie lub klawiaturze. Może to spowodować obrażenia użytkownika lub innych osób, a także przyczynić się do uszkodzenia instrumentu lub innego mienia.
- Nie opieraj się o instrument i nie ustawiaj na nim ciężkich przedmiotów. Posługuj się przyciskami, przełącznikami i złączami z wyczuciem.
- Korzystanie z instrumentu/urządzenia lub słuchawek przez dłuższy czas, gdy jest ustawiony bardzo wysoki, drażniący poziom głośności, może doprowadzić do trwałego uszkodzenia słuchu. Jeśli zauważysz osłabienie słuchu lub dzwonienie w uszach, jak najszybciej skontaktuj się z lekarzem.

Firma Yamaha nie odpowiada za szkody spowodowane niewłaściwym użytkowaniem lub modyfikacjami instrumentu ani za utracone lub uszkodzone dane.

Zawsze wyłączaj zasilanie, jeśli nie używasz instrumentu.

Nawet jeśli przełącznik [ ] (Gotowość/Włączony) jest w położeniu Standby (wyświetlacz są wyłączone), urządzenie wciąż znajduje się pod napięciem.

Jeśli urządzenie nie będzie używane przez długi czas, pamiętaj o wyjęciu wtyczki przewodu zasilającego z gniazdka.

#### Notyfikacja

Aby zapobiec nieprawidłowemu działaniu lub uszkodzeniu instrumentu, utracie danych, a także innego rodzaju szkodom, przestrzegaj opisanych poniżej zaleceń.

#### ■ Obsługa i konserwacja

- Nie używać instrumentu w pobliżu odbiorników telewizyjnych lub radiowych, sprzętu stereo, telefonów komórkowych ani innych urządzeń elektrycznych. W przeciwnym razie instrument, telewizor lub radio może generować zakłócenia. W przypadku używania instrumentu wraz z aplikacją na urządzeniu iPad, iPhone lub iPod touch zaleca się na tym urządzeniu zmianę ustawienia "Tryb samolotowy" na "WŁ." w celu uniknięcia zakłóceń spowodowanych komunikacją.
- Chronić instrument przed nadmiernym zapyleniem i wstrząsami, a także zbyt wysokimi lub niskimi temperaturami (np. nie ustawiać go w miejscu nasłonecznionym albo zbyt blisko grzejnika ani nie zostawiać na cały dzień w samochodzie). Pozwoli to zapobiec odkształceniom obudowy, uszkodzeniom wewnętrznych elementów i niestabilnemu działaniu. (Zweryfikowany zakres temperatury roboczej to: 5–40°C, czyli 41–104°F).
- Nie stawiać na instrumencie przedmiotów wykonanych z tworzywa sztucznego lub gumy, gdyż może to spowodować odbarwienie powierzchni instrumentu albo klawiatury.
- Instrument należy czyścić miękką, suchą lub lekko wilgotną ściereczką. Nie należy stosować rozcieńczalników do farb, rozpuszczalników, płynów czyszczących ani chusteczek nasączanych środkami chemicznymi.

#### ■ Zapisywanie danych

- Zapisane dane mogą zostać utracone w wyniku nieprawidłowego działania lub niewłaściwej obsługi. Istotne dane należy zapisywać na nośniku pamięci flash USB lub urządzeniu zewnętrznym, na przykład na komputerze.
- Aby zapobiec utracie danych wskutek uszkodzenia nośnika, zaleca się wykonywanie kopii najważniejszych danych na dwóch odrębnych nośnikach pamięci flash USB.

#### Informacje

#### ■ Informacje o prawach autorskich

- Kopiowanie danych muzycznych dostępnych na rynku, m.in. danych MIDI i/lub danych audio, w innym celu niż na użytek własny, jest surowo zabronione.
- Firma Yamaha jest właścicielem praw autorskich lub posiada licencję na korzystanie z innych praw autorskich dotyczących programów komputerowych i treści wykorzystanych w niniejszym produkcie i dołączonych do niego. Do materiałów chronionych prawem autorskim należą, bez ograniczenia się do nich, wszystkie programy komputerowe, pliki stylów, pliki MIDI, dane WAVE, zapisy muzyczne i nagrania dźwiękowe. Jakiekolwiek nieautoryzowane wykorzystywanie tych programów i zawartości w celach innych niż na użytek własny jest prawnie zabronione. Jakiekolwiek naruszenie praw autorskich grozi sankcjami prawnymi. NIE WOLNO SPORZĄDZAĆ, ROZPOWSZECHNIAĆ ANI UŻYWAĆ NIEL FGALNYCH KOPIL
- Informacje o funkcjach i danych, w które wyposażony jest instrument
- Czas trwania i aranżacja niektórych wstępnie zdefiniowanych utworów zostały zmodyfikowane, przez co utwory mogą nie odpowiadać dokładnie wersjom oryginalnym.

#### ■ Informacje o podręczniku

- Ilustracje i przedstawienia wyświetlacza zamieszczone w tej instrukcji służą jedynie do celów instruktażowych i mogą się nieco różnić od tego, co widać na instrumencie.
- Apple, Mac, Macintosh, iPad, iPhone i iPod touch są znakami towarowymi firmy Apple Inc., zastrzeżonymi w USA i innych krajach.
- Nazwy firm i produktów wymienione w niniejszej instrukcji są znakami towarowymi lub zastrzeżonymi znakami towarowymi odpowiednich firm.

Dziękujemy za zakup pianina cyfrowego P-255 firmy Yamaha! Zalecamy dokładne zapoznanie się z niniejszym podręcznikiem użytkownika, gdyż pozwoli to na maksymalne wykorzystanie wszystkich zaawansowanych funkcji instrumentu. Oprócz tego podręcznik warto trzymać w bezpiecznym miejscu, aby w razie potrzeby można było do niego wrócić.

# <span id="page-5-0"></span>P-255 — podręczniki

Funkcje pianina cyfrowego zostały opisane w poniższych podręcznikach.

## <span id="page-5-7"></span>W formie drukowanej

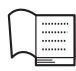

**Podręcznik użytkownika (niniejsza książka)** W tym podręczniku opisano sposób użytkowania instrumentu P-255.

## <span id="page-5-2"></span>W formie cyfrowej (pdf)

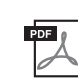

<span id="page-5-4"></span> $P<sub>DF</sub>$ 

 $PDF$ 

### **(Instrukcja podłączania do urządzeń iPhone/iPad)** W tym podręczniku opisano sposób podłączania pianina cyfrowego do urządzeń przenośnych takich jak iPad czy iPhone. **Computer-related Operations (Czynności związane z komputerem)** W tym podręczniku opisano sposób podłączania pianina cyfrowego do komputera. **MIDI Reference (Materiały referencyjne dotyczące standardu MIDI)** Ten podręcznik zawiera format danych MIDI instrumentu oraz schemat implementacji MIDI.

<span id="page-5-6"></span>**iPhone/iPad Connection Manual** 

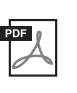

<span id="page-5-3"></span>**MIDI Basics (Podstawy standardu MIDI)** W tym podręczniku opisano podstawowe cechy standardu MIDI.

Podręczniki w formie cyfrowej wymienione powyżej można pobrać ze strony internetowej *Yamaha Downloads* (Materiały do pobrania firmy Yamaha). W tym celu należy otworzyć stronę z materiałami do pobrania, wpisując w polu przeglądarki poniższy adres URL, a następnie w polu nazwy modelu wpisać "P-255" i kliknąć przycisk "Szukaj".

Yamaha Downloads http://download.yamaha.com/

# <span id="page-5-5"></span><span id="page-5-1"></span>Dołączone wyposażenie

- Podręcznik użytkownika (niniejsza książka)
- $\Box$  Przewodnik dotyczący internetowej rejestracji użytkowników<sup>\*1</sup>
- $\Box$  Zasilacz sieciowy<sup>\*2</sup>
- Przełącznik nożny

### $\Box$  Pulpit nutowy

\*1 Do wypełnienia formularza rejestracyjnego wymagany jest PRODUCT ID (numer identyfikacyjny produktu).

\*2 Może nie być dołączony, w zależności od kraju. Można to sprawdzić u lokalnego przedstawiciela handlowego firmy Yamaha.

## <span id="page-6-0"></span>Wyjątkowy dźwięk fortepianu koncertowego wiernie odtworzony przez moduł Pure CF Sound Engine

Za wzór dźwięku w pianinie P-255 posłużył fortepian koncertowy firmy Yamaha o najwyższej jakości dźwięku i najlepszych parametrach akustycznych. Wyspecjalizowani stroiciele dołożyli wszelkich starań, aby wybrany fortepian był idealnie dostrojony, po czym za pośrednictwem opracowanej przez nas technologii Pure CF Sound Engine skrupulatnie zarejestrowano próbki pełnej długości dla każdej pojedynczej nuty.

## Klawiatura Graded Hammer z klawiszami z syntetycznej kości słoniowej zapewniająca realistyczne wrażenie

Cechą charakterystyczną zastosowanej klawiatury Graded Hammer (GH) jest stworzenie wrażenia gry na prawdziwym fortepianie. Klawisze są wyważone w sposób naturalny — te odpowiadające niższym dźwiękom wydają się cięższe od tych odpowiadających dźwiękom wyższym. W wyniku tego gra na klawiaturze daje odczucie doskonałego wyważenia w całym jej zakresie. Oprócz tego białe klawisze, dzięki wykończeniu z syntetycznej kości słoniowej, charakteryzują się doskonałym wchłanianiem wilgoci. Pozwala to wygodnie grać przez dowolnie długi czas, bez obaw, że klawisze staną się śliskie.

## <span id="page-6-3"></span>Dziesięć różnych fabrycznie zaprogramowanych ścieżek z podkładem rytmicznym

Użycie jednej z dziesięciu podstawowych ścieżek z podkładem rytmicznym zaprogramowanych w pianinie P-255 to doskonały sposób na urozmaicenie swoich występów, a tym samym na czerpanie większej radości z gry. Ścieżki te zawierają szereg różnych podkładów rytmicznych z gatunków takich jak jazz, muzyka popularna itp., dlatego bardzo łatwo jest znaleźć coś dla siebie.

## <span id="page-6-1"></span>Narzędzia Live Music Toolbox przeznaczone do występów na żywo

Pianino P-255 wyposażone jest w zestaw funkcji niezwykle przydatnych podczas występowania na scenie. Funkcje te zbiorczo nazwano Live Music Toolbox (Narzędzia do występów na żywo). Przykładowo funkcja Sound Boost sprawia, że pianino brzmi głośniej i wyraźniej odznacza się na tle innych instrumentów [\(str. 18\)](#page-17-2). Z kolei funkcja blokady panelu pozwala wyłączyć przyciski na panelu sterowania, dzięki czemu można nie obawiać się przypadkowego ich naciśnięcia podczas gry ([str. 18\)](#page-17-3). Poza tym istnieje też możliwość wyłączenia wbudowanych głośników, jeśli dostępne jest osobne nagłośnienie na scenie [\(str. 44\)](#page-43-0). Dzięki tym narzędziom skonfigurowanie pianina do występów na żywo jest znacznie łatwiejsze, a sama gra przyjemniejsza.

## <span id="page-6-2"></span>Obsługa instrumentu na urządzeniach iPad, iPhone lub iPod za pomocą aplikacji P-255 Controller

Specjalnie stworzona aplikacja *P-255 Controller* umożliwia wygodne zdalne sterowanie pianinem cyfrowym z poziomu urządzenia iPad, iPhone lub iPod. Różne parametry pianina wyświetlane są na ekranie urządzenia przenośnego i mogą być w prosty i intuicyjny sposób zmieniane. Więcej informacji znaleźć można na poniższej stronie internetowej. http://www.yamaha.com/kbdapps/

# <span id="page-7-1"></span><span id="page-7-0"></span>Funkcje panelu i kontrolery

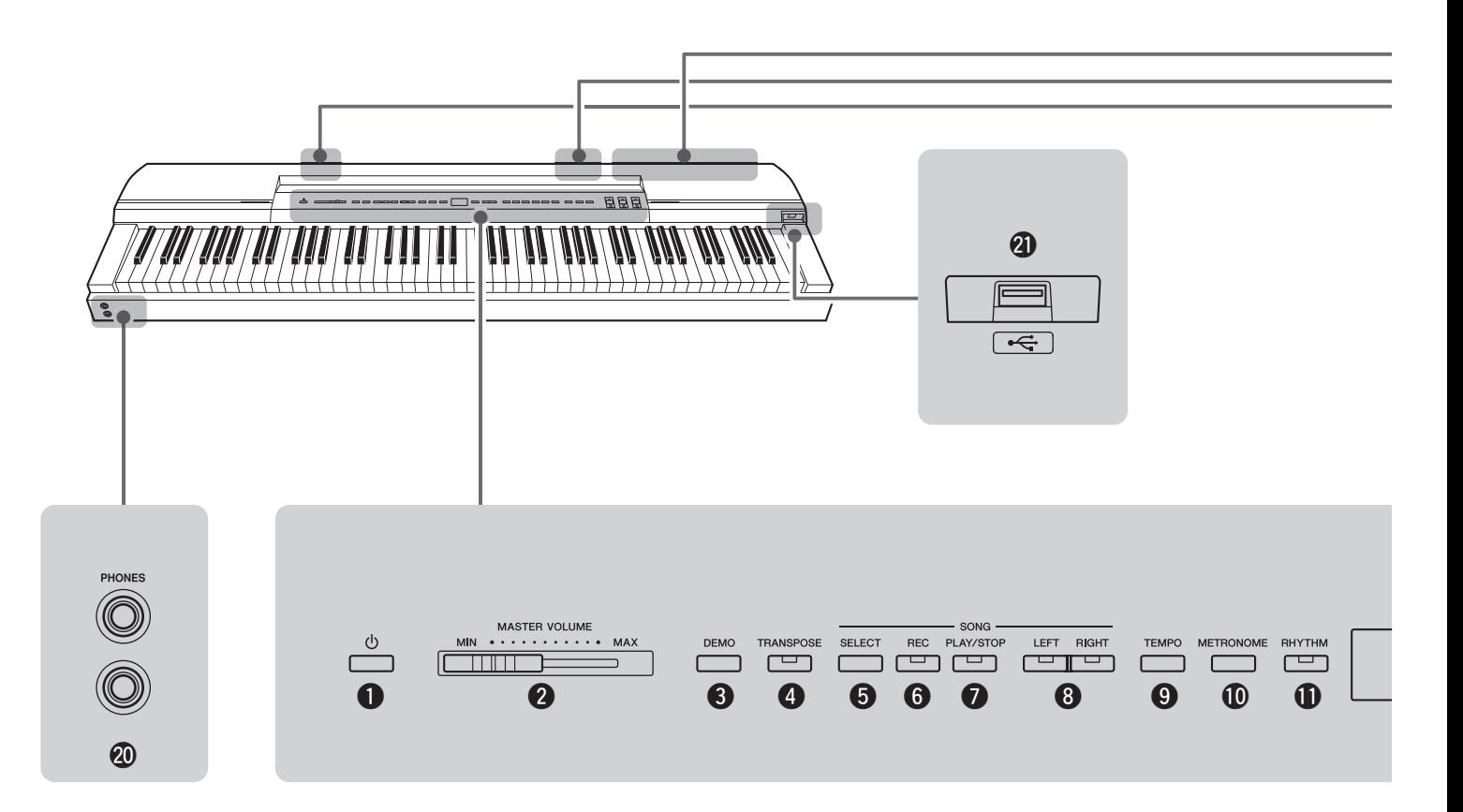

- $\bigcirc$  [ $\bigcirc$ ] Przełącznik Standby/On ................................[str. 10](#page-9-4) Przełącznik ten służy do włączania instrumentu lub przełączania go w tryb gotowości.
- **W** Suwak [MASTER VOLUME]...................................[str. 11](#page-10-4) Za pomocą tego suwaka można regulować główne ustawienie głośności instrumentu.
- e Przycisk [DEMO]..................................................[str. 13](#page-12-4) Za pomocą tego przycisku można odtwarzać utwory demonstrujące poszczególne brzmienia.
- r Przycisk [TRANSPOSE].......................................[str. 16](#page-15-2) Za pomocą tego przycisku można przesuwać strój całej klawiatury w górę lub w dół. Pozwala to na dopasowanie własnej gry do tonacji innego instrumentu lub wokalisty bez konieczności zmiany sposobu gry na klawiaturze.
- t Przycisk [SELECT] ..............................................[str. 21](#page-20-3) Za pomocą tego przycisku można wybrać kategorię utworu, który ma być odtwarzany.
- y Przycisk [REC] .....................................................[str. 25](#page-24-2) Za pomocą tego przycisku można nagrywać własne wykonania.
- u Przycisk [PLAY/STOP] ........................................[str. 22](#page-21-0) Za pomocą tego przycisku można odtwarzać utwory fortepianowe (50 dostępnych w instrumencie), nagrania własnych wykonań oraz utwory zapisane w pamięci flash USB, a także zatrzymywać ich odtwarzanie.
- i Przyciski [LEFT] i [RIGHT] ..................................[str. 23](#page-22-1) Za pomocą tych przycisków można włączać lub wyłączać odtwarzanie odpowiednio partii lewej i prawej ręki. Pozwala to na samodzielne przećwiczenie partii, która została wyłączona.
- o Przycisk [TEMPO] ............................. Strony [19,](#page-18-1) [20,](#page-19-1) [22](#page-21-1) Za pomocą tego przycisku można dostosować tempo instrumentu.
- !0Przycisk [METRONOME].................................... [str. 19](#page-18-2) Za pomocą tego przycisku można włączać i wyłączać metronom.
- !1Przycisk [RHYTHM] ............................................ [str. 20](#page-19-2) Za pomocą tego przycisku można włączać i wyłączać ścieżki z podkładem rytmicznym.
- !2Wyświetlacz ........................................................ [str. 10](#page-9-4) Po włączeniu pianina cyfrowego na wyświetlaczu jest widoczne bieżące tempo. Następnie wyświetlane są na nim przydatne informacie dotyczące aktualnie wykonywanych czynności.

#### NOTYFIKACJA

• Gdy instrument uzyskuje dostęp do danych, na wyświetlaczu są widoczne przesuwające się poziome kreski  $\binom{n}{r}$ . W tym czasie nie należy wyłączać instrumentu, w przeciwnym razie może dojść do uszkodzenia danych.

!3Przycisk [FUNCTION] ....................................... [str. 40](#page-39-1) Za pomocą tego przycisku można uzyskać dostęp do innych przydatnych funkcji.

#### !4Przyciski [-/NO] i [+/YES]

Za pomocą tych przycisków można zmieniać ustawienia różnych wartości, a także wybierać utwory i inne elementy na wyświetlaczu. Niektóre ustawienia (np. transpozycji czy tempa) można przywrócić do ich wartości domyślnych, naciskając oba te przyciski jednocześnie.

!5Przyciski brzmień................................................ [str. 13](#page-12-5) Za pomocą tych przycisków można wybierać różne rodzaje brzmień.

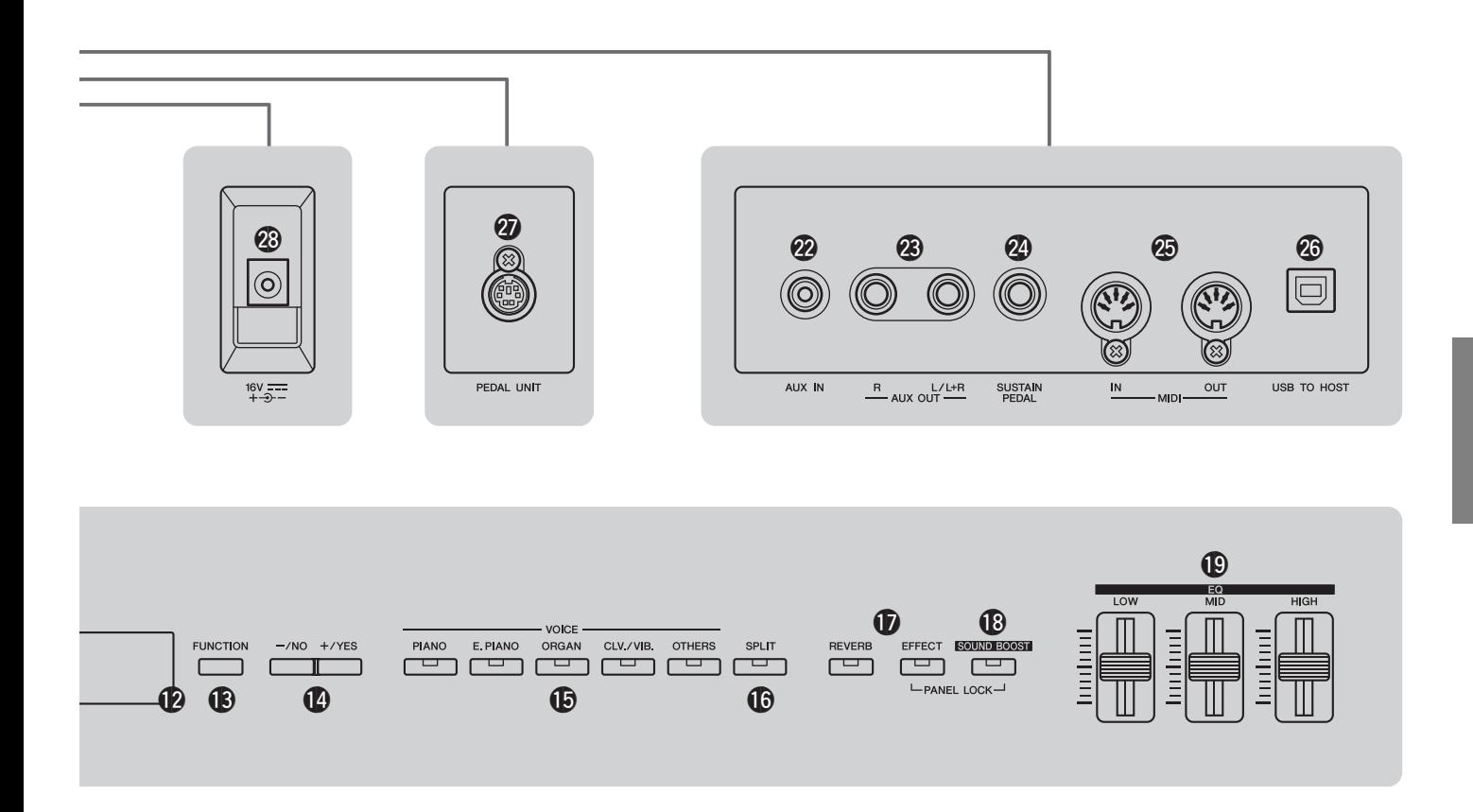

- !6Przycisk [SPLIT] ..................................................[str. 14](#page-13-2) Za pomocą tego przycisku można przypisać różne brzmienia do lewej i prawej strony klawiatury.
- $D$  Przyciski [REVERB] i [EFFECT]..............Strony [15,](#page-14-1) [16](#page-15-3) Za pomocą tych przycisków można do dźwięków generowanych przez pianino cyfrowe dodać pogłos oraz inne efekty.
- !8Przycisk [SOUND BOOST]..................................[str. 18](#page-17-2) Za pomocą tego przycisku można sprawić, że dźwięk instrumentu będzie głośniejszy i bardziej wyrazisty podczas występów na żywo.
- !9Suwaki [EQ] (Korektor) .......................................[str. 17](#page-16-3) Za pomocą suwaków Low, Mid i High można korygować barwę dźwięku generowanego przez instrument w poszczególnych zakresach częstotliwości.
- @0Gniazda [PHONES]..............................................[str. 11](#page-10-5) Do każdego z tych gniazd audio można podłączyć parę słuchawek stereofonicznych.
- @1Złącze [USB TO DEVICE]....................................[str. 30](#page-29-2) Za pomocą tego złącza można podłączyć do pianina cyfrowego pamięć flash USB. W ten sposób możliwe jest odtwarzanie utworów znajdujących się na tym nośniku, a także zapisywanie na nim własnych nagranych utworów.
- @2Gniazdo [AUX IN].................................................[str. 34](#page-33-3) Za pośrednictwem tego gniazda można do pianina cyfrowego podłączyć wyjściowy sygnał stereo z innego instrumentu lub urządzenia audio, a następnie odtwarzać go jednocześnie z dźwiękiem pianina cyfrowego przez wbudowane głośniki. Sygnał ten może być również wysyłany z instrumentu za pośrednictwem gniazd [PHONES] (@) i AUX OUT (@).
- @3Gniazda AUX OUT [L/L+R] i [R] ......................... [str. 34](#page-33-4) Za pomocą tych gniazd można podłączyć pianino cyfrowe do głośników z zasilaniem lub innych tego typu urządzeń, aby uzyskać wyższy poziom głośności.
- @4Gniazdo [SUSTAIN PEDAL] ............................... [str. 11](#page-10-6) Za pomocą tego gniazda można podłączyć przełącznik nożny dołączony do pianina cyfrowego lub też inny, sprzedawany oddzielnie przełącznik nożny lub pedał.
- @5Złącza MIDI [IN] i [OUT]...................................... [str. 35](#page-34-2) Za pomocą tych złączy można podłączyć instrument do innych urządzeń w celu wymiany danych w formacie MIDI.
- @6Złącze [USB TO HOST]........................... Strony [34,](#page-33-5) [35](#page-34-3) Za pomocą tego złącza można podłączyć instrument do komputera lub urządzeń typu iPhone czy iPad.
- @7Złącze [PEDAL UNIT].......................................... [str. 12](#page-11-1) Za pomocą tego złącza można podłączyć opcjonalny, sprzedawany oddzielnie moduł pedałów.
- @8Gniazdo [DC IN]................................................... [str. 10](#page-9-5) Za pomocą tego gniazda można podłączyć zasilacz dołączony do pianina cyfrowego.

# <span id="page-9-7"></span><span id="page-9-2"></span><span id="page-9-1"></span><span id="page-9-0"></span>Włączanie instrumentu

1 Włóż przeznaczoną do zasilacza wtyczkę sieciowego przewodu zasilającego do dołączonego zasilacza sieciowego, jak pokazano na rysunku.

<span id="page-9-8"></span>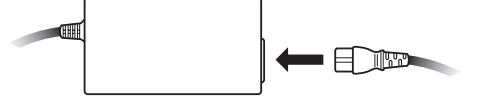

<span id="page-9-5"></span>2 Podłącz wtyczkę prądu stałego zasilacza do gniazda [DC IN] znajdującego się na tylnym panelu.

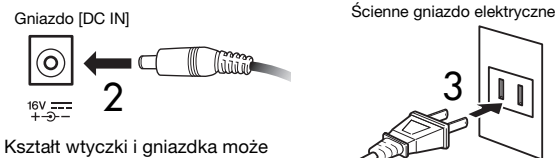

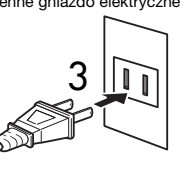

być różny w zależności od kraju.

3 Podłącz przewód sieciowy zasilacza do domowego gniazda elektrycznego.

#### **A** OSTRZEŻENIE

• Należy się upewnić, że stosowany jest właściwy zasilacz [\(str. 53](#page-52-1)). Stosowanie innych zasilaczy może być przyczyną uszkodzenia instrumentu lub jego przegrzewania, a także spowodować zagrożenie pożarowe.

#### $\triangle$  ostrzeżenie

- Należy się upewnić, że stosowany zasilacz jest podłączany do sieci o właściwym napięciu.
- A PRZESTROGA

• Należy pamiętać, aby wyciągnąć wtyczkę zasilacza z gniazda sieciowego podczas burzy oraz jeśli instrument nie będzie używany przez dłuższy czas.

#### <span id="page-9-4"></span> $\overline{4}$  Naciśnij przełącznik Standby/On [ $\overline{()}$ ].

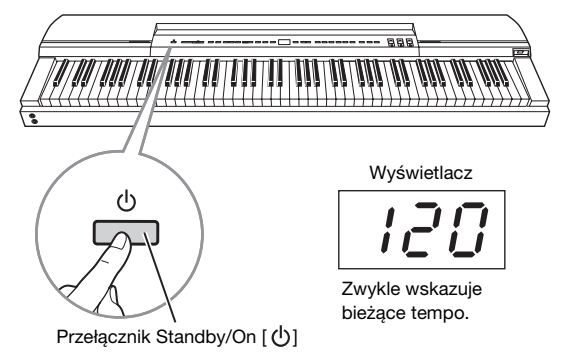

Pianino cyfrowe włączy się, a wyświetlacz w centralnej części panelu sterowania zostanie podświetlony.

Aby wyłączyć instrument, naciśnij ponownie przełącznik Standby/On  $\lceil$  (b)  $\rceil$ .

### *A* PRZESTROGA

• Pianino cyfrowe pozostaje pod napięciem i pobiera niewielką ilość energii elektrycznej nawet po wyłączeniu. Należy pamiętać, aby wyciągnąć wtyczkę zasilacza z gniazda sieciowego, jeśli instrument nie będzie używany przez dłuższy czas.

UWAGA

• Aby odłączyć zasilacz sieciowy, należy wykonać powyższe kroki w odwrotnej kolejności.

Jeśli instrument będzie wykorzystywany do wykonywania muzyki na żywo, na przykład w warunkach scenicznych, należy zapoznać się z rozdziałem "Występy na żywo" [\(str. 36\)](#page-35-2).

# <span id="page-9-6"></span><span id="page-9-3"></span>Automatyczne wyłączanie

Funkcja ta powoduje automatyczne wyłączenie pianina cyfrowego po upłynięciu zdefiniowanego czasu braku aktywności. Ma to na celu zaoszczędzenie energii elektrycznej. Domyślnie funkcja ta wyłącza instrument, jeśli nie jest on używany w żaden sposób przez 30 minut.

## Wyłączanie funkcji automatycznego wyłączania

Aby wyłączyć tę funkcję, należy ustawić odpowiedni parametr funkcji na wartość "Off" lub też włączyć instrument, przytrzymując wciśnięty skrajny lewy klawisz na klawiaturze. Po zdezaktywowaniu funkcji w taki sposób instrument nie będzie automatycznie się wyłączał.

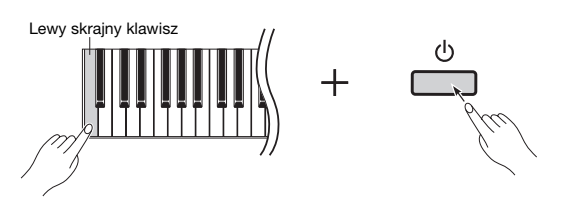

### Zmiana czasu automatycznego wyłączenia

- 1 Naciśnij przycisk [FUNCTION], aby przejść do parametrów funkcji.
- 2 Naciśnij przycisk [FUNCTION] tyle razy, aż zostanie wyświetlony parametr funkcji  $FBB$ . Następnie naciśnij przycisk [-/NO] lub [+/YES], aby wybrać ten parametr funkcii.
- 3 Ustaw żądany czas za pomocą przycisków [-/NO] i [+/YES].
	- Dostępne ustawienia: OFF, 5, 10, 15, 30, 60 i 120 minut
	- Ustawienie domyślne: 30 minut
- 4 Naciśnij przycisk [FUNCTION], aby powrócić do poprzedniego ekranu.

#### **IIWAGA**

• Przed automatycznym wyłączeniem instrumentu zostanie samoczynnie wykonana kopia zapasowa niezapisanych danych. Szczegółowe informacje na temat danych zapisywanych w takiej sytuacji — patrz [str. 46.](#page-45-0)

#### NOTYFIKACJA

- W niektórych trybach pracy funkcja automatycznego wyłączania nie wyłącza pianina cyfrowego po ustalonym czasie. Zaleca się zatem, aby za każdym razem wyłączać ręcznie instrument po zakończeniu korzystania z niego.
- Jeśli pianino cyfrowe jest podłączone do innego urządzenia, takiego jak wzmacniacz, głośniki czy komputer, i nie będzie używane przez pewien czas, zaleca się wyłączenie wszystkich urządzeń w sposób opisany w dołączonych do nich instrukcjach obsługi. Pozwala to wyeliminować ryzyko uszkodzenia innych urządzeń. Jeśli instrument nie ma wyłączać się automatycznie, gdy jest podłączony do innego urządzenia, należy zdezaktywować funkcję automatycznego wyłączania.

Jeśli instrument będzie używany do wykonywania muzyki na żywo, na przykład w warunkach scenicznych, zaleca się wyłączenie funkcji automatycznego wyłączania (patrz s. [37,](#page-36-0) [39\)](#page-38-0).

# <span id="page-10-8"></span><span id="page-10-4"></span><span id="page-10-0"></span>Regulacja głośności

Aby ustawić głośność, należy użyć suwaka [MASTER VOLUME] znajdującego się po lewej stronie panelu sterowania, jednocześnie grając na klawiaturze w celu sprawdzenia ustawienia.

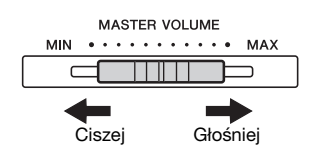

# <span id="page-10-10"></span><span id="page-10-1"></span>Ustawianie pulpitu na nuty

Aby zainstalować pulpit na nuty, należy włożyć go do rowka z tyłu panelu sterowania.

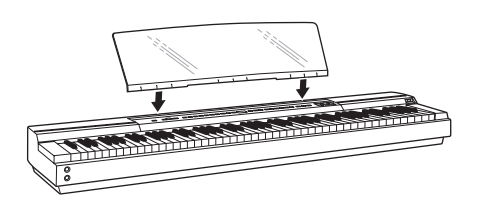

# <span id="page-10-11"></span><span id="page-10-5"></span><span id="page-10-2"></span>Korzystanie ze słuchawek

Pianino cyfrowe jest wyposażone w dwa gniazda [PHONES] umożliwiające podłączenie dwóch par słuchawek jednocześnie. W przypadku podłączania tylko jednej pary można użyć dowolnego gniazda. W przypadku podłączenia słuchawek do jednego lub obu gniazd z głośników instrumentu nie będzie wydobywał się żaden dźwięk.

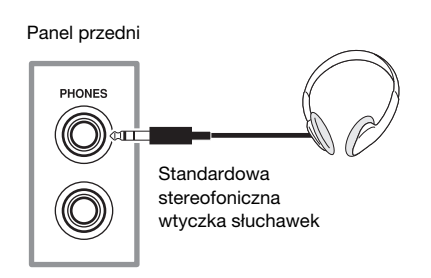

### $\hat{\wedge}$  Przestroga

• Aby zapobiec uszkodzeniu słuchu, należy unikać korzystania ze słuchawek przy wysokim poziomie głośności przez dłuższy okres czasu.

# <span id="page-10-9"></span><span id="page-10-6"></span><span id="page-10-3"></span>Podłączanie pedałów (pedał przedłużania dźwięków)

Po podłączeniu do gniazda [SUSTAIN PEDAL] przełącznik nożny FC4 dostarczony wraz z pianinem cyfrowym działa w taki sam sposób jak pedał tłumika pianina akustycznego. Naciskanie pedału powoduje przedłużanie dźwięków bardziej niż zwykle po zwolnieniu klawiszy. Istnieje także możliwość podłączenia pedału FC3 lub przełącznika nożnego FC5 (sprzedawane oddzielnie). Pedał FC3 umożliwia częściowe przedłużanie dźwięków.

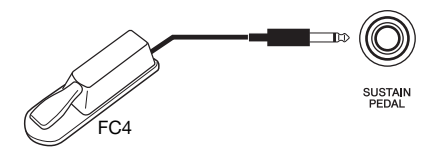

## <span id="page-10-7"></span>Częściowe przedłużanie dźwięków

Pianino cyfrowe może dostosować długość przedłużania dźwięków w zależności od stopnia wciśnięcia pedału. Mówiąc inaczej, mocniejsze wciśnięcie pedału spowoduje wyraźniejsze przedłużanie granych nut. Jeśli więc na przykład naciskanie pedału powoduje zbyt mocne przedłużanie dźwięków, należy zmniejszyć stopień przedłużania (i tym samym sprawić, że dźwięk będzie czystszy), pozwalając pedałowi na nieznaczne cofnięcie się.

#### **UWAGA**

- Nie należy właczać instrumentu, gdy przełącznik nożny lub pedał jest wciśniety. Nieprzestrzeganie tego ostrzeżenia może spowodować odwrócenie położeń włączenia i wyłączenia przełącznika lub pedału.
- Przed podłączeniem lub odłączeniem przełącznika nożnego lub pedału należy wyłączyć pianino cyfrowe.

# <span id="page-11-1"></span><span id="page-11-0"></span>Korzystanie z opcjonalnego modułu pedałów

Istnieje możliwość podłączenia modułu pedałów LP-255 (sprzedawanego oddzielnie), co pozwala grać na pianinie cyfrowym z wykorzystaniem pełnego zestawu trzech pedałów. W takim przypadku należy ustawić instrument i moduł pedałów na statywie instrumentu L-255 (sprzedawanym oddzielnie).

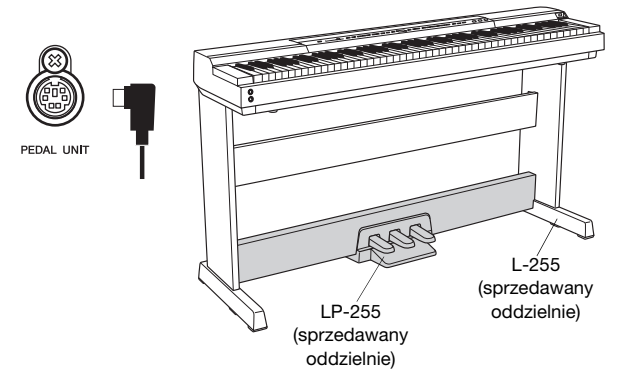

#### **UWAGA**

• Przed podłączeniem lub odłączeniem modułu pedałów należy wyłączyć pianino cyfrowe.

## Pedał tłumika

Pedał tłumika, znajdujący się po prawej stronie modułu pedałów, umożliwia przedłużanie dźwięków bardziej niż zwykle po zwolnieniu klawiszy. Pedał ten obsługuje funkcję częściowego przedłużania dźwięków mocniejsze wciśnięcie pedału powoduje wyraźniejsze przedłużanie.

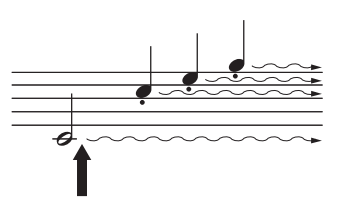

Naciśnięcie pedału w tym miejscu spowoduje, że nuty grane w tym momencie oraz wszystkie kolejne nuty będą przedłużone bardziej niż zwykle.

#### <span id="page-11-3"></span>Rezonans pedału tłumika

Funkcja rezonansu tłumika imituje efekt rezonansu między poszczególnymi strunami fortepianowymi, gdy wciskany jest pedał tłumika. Wielkość efektu rezonansu można ustawić za pomocą odpowiedniego parametru funkcji [\(str. 40](#page-39-1)).

## <span id="page-11-2"></span>Pedał sostenuto

Pedał znajdujący się pośrodku modułu pedałów znany jest jako pedał sostenuto. Jeśli w momencie grania nuty lub akordu pedał ten zostanie wciśnięty przed zwolnieniem klawiszy, grane dźwięki będą wybrzmiewać tak długo, jak pedał będzie wciśnięty. Nuty zagrane, gdy pedał jest już wciśnięty, nie podlegają temu efektowi, co oznacza, że można grać melodię staccato przy przedłużonym akordzie.

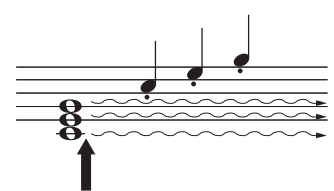

Naciśnięcie pedału sostenuto w tym miejscu spowoduje, że nuty pochodzące z aktualnie wciśniętych klawiszy (ale nie nowo zagrane nuty po naciśnięciu pedału) będą wybrzmiewać aż do chwili puszczenia pedału.

## Pedał piano

Pedał piano, znajdujący się po lewej stronie modułu pedałów, umożliwia nieznaczne zmniejszenie głośności i zmiękczenie barwy dźwięków granych, gdy pedał jest naciśnięty. Efekt ten trwa do momentu zwolnienia pedału. Ponieważ pedał piano nie ma wpływu na już wybrzmiewające dźwięki, należy go naciskać bezpośrednio przed zagraniem nut, które mają brzmieć piano.

#### UWAGA

• W przypadku wybrania brzmienia Jazz Organ pedał po lewej stronie służy do kontrolowania prędkości efektu obracających się głośników.

Używanie pedałów do uruchamiania i zatrzymywania Za pomocą odpowiedniego parametru funkcji [\(str. 40\)](#page-39-1) można tak skonfigurować środkowy bądź lewy pedał, aby działał on w sposób analogiczny do przycisku [PLAY/STOP] na panelu sterowania.

# <span id="page-12-5"></span><span id="page-12-2"></span><span id="page-12-1"></span><span id="page-12-0"></span>Wybór brzmień

Za pomocą poniższej procedury można wybrać brzmienie instrumentu (takie jak pianino lub organy) używane podczas gry na klawiaturze.

## 1 Naciśnij przycisk brzmienia, aby wybrać brzmienie z odpowiedniej kategorii.

Każde naciśnięcie klawisza powoduje przejście do następnego brzmienia należącego do danej kategorii. Szczegółowe informacje dotyczące dostępnych brzmień można znaleźć na liście brzmień [\(str. 51](#page-50-1)).

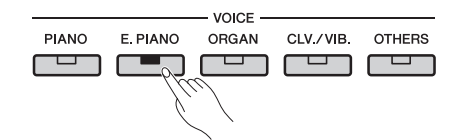

#### UWAGA

- Po naciśnięciu przycisku brzmienia na wyświetlaczu zostanie wyświetlone ostatnio wybrane brzmienie.
- Chociaż pianino cyfrowe może dobrać głośność brzmienia w zależności od siły nacisku klawiszy, to jednak niektóre brzmienia nie obsługują funkcji czułości klawiatury. Szczegółowe informacje można znaleźć na liście brzmień [\(str. 51](#page-50-1)).

## 2 Zagraj na klawiaturze, aby posłuchać wybranego brzmienia.

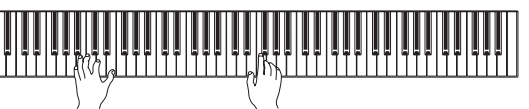

# <span id="page-12-7"></span><span id="page-12-6"></span><span id="page-12-4"></span><span id="page-12-3"></span>Słuchanie utworów demonstrujących brzmienia

Użytkownik ma dostęp do szeregu specjalnie przygotowanych utworów demonstracyjnych, dzięki którym można zapoznać się z dźwiękami poszczególnych brzmień. Utwory te można odtwarzać w sposób opisany poniżej. Nazwy poszczególnych utworów można znaleźć na liście utworów demonstrujących brzmienia.

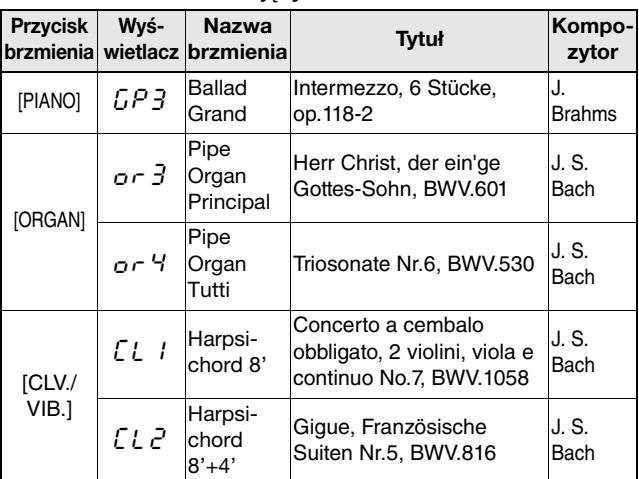

#### Lista utworów demonstrujących brzmienia

• Wymienione utwory demonstracyjne to krótkie przeróbki fragmentów oryginalnych kompozycji.

• Wszystkie inne utwory są oryginalnymi kompozycjami firmy Yamaha (© 2013 Yamaha Corporation)

## 1 Naciśnij przycisk [DEMO], aby rozpocząć odtwarzanie utworu.

Rozpocznie się odtwarzanie utworu demonstrującego brzmienie Grand Piano, po czym będą odtwarzane kolejno wszystkie utwory demonstracyjne aż do przerwania odtwarzania przez użytkownika. W razie potrzeby można podczas odtwarzania nacisnąć przycisk brzmienia, aby przejść do odpowiadającego temu brzmieniu utworu demonstracyjnego.

## 2 Naciśnij przycisk [PLAY/STOP] lub przycisk [DEMO], aby zatrzymać odtwarzanie.

### UWAGA

• Utworów demonstracyjnych nie można odtwarzać podczas nagrywania ([str. 25\)](#page-24-0) ani w czasie operacji na plikach [\(str. 30\)](#page-29-0).

#### UWAGA

• Podczas odtwarzania utworów demonstracyjnych pianino cyfrowe nie przesyła danych MIDI ani ich nie odbiera.

#### UWAGA

• Tempa utworów demonstracyjnych nie można zmieniać. Dodatkowo, dla tych utworów nie jest dostępna funkcja anulowania partii [\(str. 23](#page-22-2)) ani powtarzania A-B ([str. 23](#page-22-3)).

# <span id="page-13-4"></span><span id="page-13-3"></span><span id="page-13-0"></span>Nakładanie dwóch brzmień w trybie Dual

Korzystając w opisany poniżej sposób z trybu Dual, można nałożyć na siebie dwa brzmienia na klawiaturze i używać ich jednocześnie. Dzięki takiemu połączeniu brzmień różnych typów można uzyskać tworzyć bardziej złożone, bogatsze barwy dźwięków.

## 1 Za pomocą odpowiednich przycisków brzmień wybierz dwa brzmienia, które chcesz nałożyć.

Pianino cyfrowe będzie gotowe do odtworzenia wybranych brzmień.

Aby uzyskać informacje dotyczące wyboru brzmień, patrz [str. 13.](#page-12-2)

### UWAGA

- Nie można nakładać na siebie dwóch różnych brzmień przypisanych do tego samego przycisku brzmienia, takich jak na przykład Grand Piano i Live Grand.
- Tryby Dual i Split nie mogą być włączone jednocześnie.

# 2 Włącz tryb Dual.

Naciśnij jednocześnie przyciski dwóch wybranych brzmień i sprawdź, czy oba przyciski zostały podświetlone.

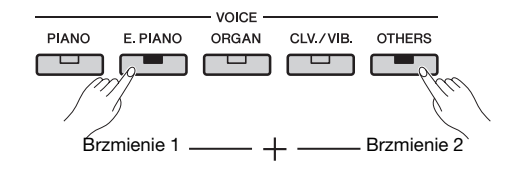

## Brzmienie 1 i brzmienie 2

Spośród dwóch wybranych brzmień do nakładania, to brzmienie, któremu odpowiada przycisk brzmienia znajdujący się po lewej stronie, będzie oznaczone jako brzmienie 1, zaś drugie brzmienie — jako brzmienie 2.

Po włączeniu trybu Dual, oprócz typu i wielkości pogłosu oraz efektów zostanie automatycznie zoptymalizowane ustawienie oktaw odpowiednich brzmień i ich balans głośności. Jednak w razie potrzeby można zmienić te ustawienia, posługując się odpowiednim parametrem funkcji ([str. 40\)](#page-39-1). Dodatkowo ustawienia te można zmieniać osobno dla brzmienia 1 i brzmienia 2.

### UWAGA

• Można bezpośrednio przejść do parametru funkcji F3.1 ([str. 42\)](#page-41-0), naciskając przycisk [FUNCTION] przy wciśniętych przyciskach obu nakładanych brzmień.

## 3 Wyłącz tryb Dual.

Naciśnij dowolny przycisk brzmienia, aby powrócić do normalnego trybu gry.

# <span id="page-13-5"></span><span id="page-13-2"></span><span id="page-13-1"></span>Podział klawiatury w trybie Split

Korzystając w opisany poniżej sposób z trybu Split, można podzielić klawiaturę na lewą i prawą stronę i przypisać każdej ze stron inne brzmienie. Można na przykład grać partię basu lewą ręką, używając brzmienia Wood Bass lub Electric Bass, podczas gdy prawa ręka będzie grać linię melodyczną, używając innego brzmienia.

## 1 Włącz tryb Split.

Naciśnij przycisk [SPLIT] i sprawdź, czy został on podświetlony.

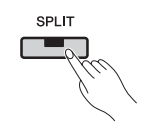

Domyślnie operacja ta spowoduje przypisanie lewej stronie klawiatury brzmienia Wood Bass.

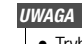

• Tryby Dual i Split nie mogą być włączone jednocześnie.

# 2 Określ punkt podziału.

Punkt podziału jest miejscem, w którym klawiatura została podzielona. Aby ustawić ten punkt, naciśnij odpowiedni klawisz przy wciśniętym przycisku [SPLIT]. Alternatywnym rozwiązaniem jest przesuwanie punktu podziału za pomocą przycisków [-/NO] i [+/YES] przy wciśniętym przycisku [SPLIT]. Aby przywrócić punkt podziału w domyślnym położeniu F#2, należy jednocześnie nacisnąć przyciski [-/NO] i [+/YES] przy wciśniętym przycisku [SPLIT].

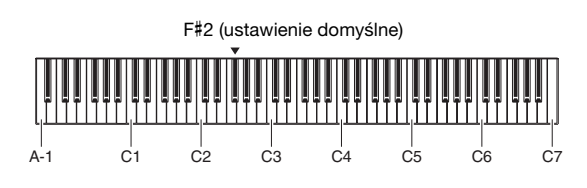

UWAGA

- Klawisz definiujący punkt podziału należy do lewej strony klawiatury.
- Punkt podziału można także określić za pomocą odpowiedniego
- parametru funkcji [\(str. 40](#page-39-1)).

Każde przytrzymanie przycisku [SPLIT] spowoduje wyświetlenie bieżącego punktu podziału na wyświetlaczu.

### Przykładowe punkty podziału widoczne na wyświetlaczu

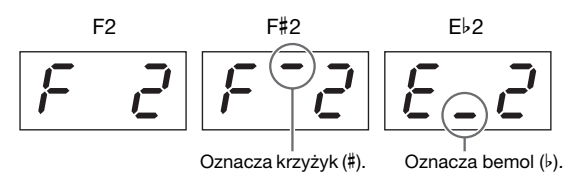

# 3 Wybierz brzmienie dla prawej strony.

Aby dokonać wyboru, użyj odpowiedniego przycisku brzmienia.

## $\Delta$  Wybierz brzmienie dla lewej strony.

Aby dokonać wyboru, użyj odpowiedniego przycisku brzmienia przy wciśniętym przycisku [SPLIT]. (Każde przytrzymanie przycisku [SPLIT] spowoduje podświetlenie przycisku brzmienia odpowiadającego lewej stronie klawiatury).

Zagraj na klawiaturze i posłuchaj generowanych dźwięków.

Po włączeniu trybu Split, oprócz typu i wielkości pogłosu oraz efektów zostanie automatycznie zoptymalizowane ustawienie oktaw odpowiednich brzmień i ich balans głośności. Jednak w razie potrzeby można zmienić te ustawienia, posługując się odpowiednim parametrem funkcji ([str. 40\)](#page-39-1). Dodatkowo ustawienia te można zmieniać osobno dla brzmienia lewego i prawego.

## 5 Wyłącz tryb Split.

Naciśnij ponownie przycisk [SPLIT] i sprawdź, czy zgasło jego podświetlenie.

# <span id="page-14-2"></span><span id="page-14-1"></span><span id="page-14-0"></span>Dodawanie pogłosu

Dzięki dostępnej w cyfrowym pianinie funkcji pogłosu, do poszczególnych brzmień można dodać pogłos podobny do występującego w salach koncertowych. Po wybraniu brzmienia automatycznie ustawiany jest najbardziej odpowiedni pogłos; można jednak dobrać zgodnie z własnym gustem inny rodzaj pogłosu i jego głębię.

## <span id="page-14-3"></span>Ustawianie rodzaju pogłosu

Po naciśnięciu i zwolnieniu przycisku [REVERB] na wyświetlaczu zostanie wyświetlony bieżący rodzaj pogłosu. Naciśnięcie przycisku [REVERB] odpowiednią liczbę razy spowoduje przejście do wybranego rodzaju pogłosu.

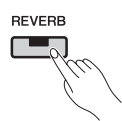

### Rodzaje pogłosu

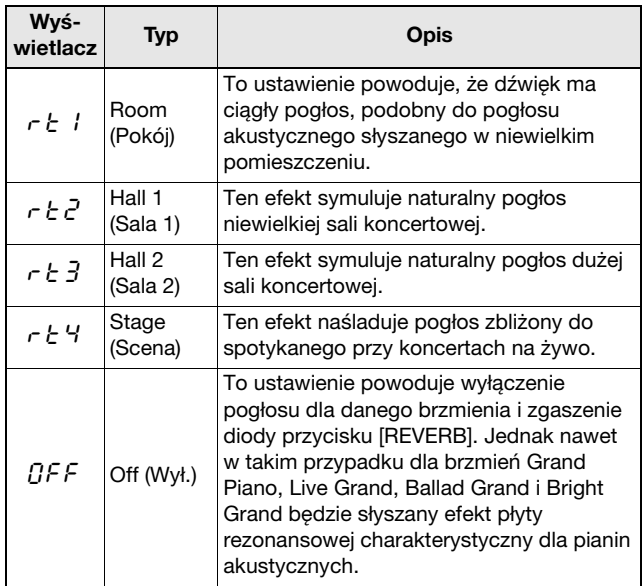

## Ustawianie głębi pogłosu

To ustawienie można zmienić, naciskając przyciski [-/NO] i [+/YES] przy wciśniętym przycisku [REVERB].

• Dostępne ustawienia: 0 (brak efektu) do 20 (maksymalna głębia pogłosu)

Aby przywrócić domyślną dla danego brzmienia głębię pogłosu, należy jednocześnie nacisnąć przyciski [-/NO] i [+/YES] przy wciśniętym przycisku [REVERB].

# <span id="page-15-5"></span><span id="page-15-3"></span><span id="page-15-0"></span>Dodawanie efektów

Korzystając z funkcji efektów dostępnej w pianinie cyfrowym, można do poszczególnych brzmień dodawać różne efekty dźwiękowe. Po wybraniu brzmienia automatycznie ustawiany jest najbardziej odpowiedni efekt; można jednak dobrać zgodnie z własnymi upodobaniami inny typ efektu i jego wielkość.

## <span id="page-15-6"></span><span id="page-15-4"></span>Ustawianie rodzaju efektu

Po naciśnięciu i zwolnieniu przycisku [EFFECT] na wyświetlaczu zostanie wyświetlony bieżący typ efektu. Naciśnięcie przycisku [EFFECT] odpowiednią liczbę razy spowoduje przejście do wybranego typu efektu.

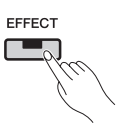

### Typy efektów

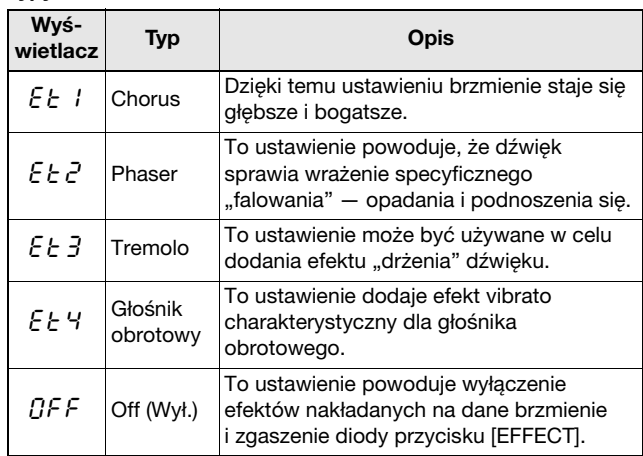

## Regulacja wielkości efektu

To ustawienie można zmienić, naciskając przyciski [-/NO] i [+/YES] przy wciśniętym przycisku [EFFECT].

• Dostępne ustawienia: 0 (brak efektu) do 20 (maksymalna wielkość efektu)

Aby przywrócić domyślną dla danego brzmienia wielkość efektu, należy jednocześnie nacisnąć przyciski [-/NO] i [+/YES] przy wciśniętym przycisku [EFFECT].

# <span id="page-15-2"></span><span id="page-15-1"></span>**Transpozycja**

Funkcja transpozycji umożliwia przesunięcie stroju klawiatury oraz odtwarzanych utworów. Umożliwia to dopasowanie własnej gry do tonacji innego instrumentu lub wokalisty bez konieczności zmiany sposobu gry na klawiaturze. Tonację można transponować z dokładnością do półtonu. Na przykład po ustawieniu wielkości transpozycji na "5", naciśnięcie klawisza C spowoduje zagranie dźwięku F. Dzięki temu można grać utwór tak, jakby miał tonację C-dur, a pianino cyfrowe przetransponuje go do tonacji F-dur.

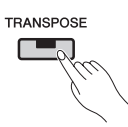

## Określanie wielkości transpozycji

Aby ustawić liczbę półtonów transpozycji, należy użyć przycisków [-/NO] i [+/YES] przy wciśniętym klawiszu [TRANSPOSE]. Aby przywrócić ustawienie domyślne (0), czyli brak transpozycji, należy jednocześnie nacisnąć przyciski [-/NO] i [+/YES] przy wciśniętym przycisku [TRANSPOSE].

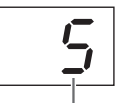

Wielkość transpozycji

• Dostępne ustawienia: -12 (o 1 oktawę niżej) – 0 (normalna wysokość dźwięków) – 12 (o 1 oktawę wyżej)

## Włączanie/wyłączanie transpozycji

Transpozycję można włączać i wyłączać za pomocą przycisku [TRANSPOSE]. W przypadku włączonej transpozycji dźwięków instrumentu przycisk ten będzie podświetlony. Jego dioda zgaśnie, gdy transpozycja zostanie wyłączona lub jej wielkość będzie równa 0.

#### **UWAGA**

• Nie można dokonywać transpozycji odtwarzanych utworów audio.

# <span id="page-16-6"></span><span id="page-16-0"></span>Strojenie instrumentu

Cały instrument można precyzyjnie dostroić, posługując się ustawieniem strojenia. Może to być bardzo przydatne, gdy pianinu cyfrowemu towarzyszą inne instrumenty lub muzyka z nagrania.

Strojenie odbywa się przy pomocy parametru funkcji  $F_1$ . Aby uzyskać szczegółowe informacje, patrz [str. 41](#page-40-2).

# <span id="page-16-4"></span><span id="page-16-1"></span>Ustawianie czułości klawiatury

Stopień, w jakim różnice w sile nacisku klawiszy przekładają się na różnice w głośności generowanych dźwięków, jest nazywany czułością klawiatury. To ustawienie można zmieniać. (Zmiana czułości klawiatury nie wpływa na opór stawiany przez klawisze).

Zmiana czułości klawiatury odbywa się przy pomocy parametru funkcji F6.8. Aby uzyskać szczegółowe informacje, patrz [str. 45](#page-44-0).

# <span id="page-16-3"></span><span id="page-16-2"></span>Ustawianie barwy dźwięku

<span id="page-16-5"></span>Używając dostępnej w pianinie cyfrowym funkcji korektora można skorygować ogólną barwę dźwięku instrumentu, zwiększając lub zmniejszając wzmocnienie w trzech różnych pasmach częstotliwości. W sekcji [EQ] panelu sterowania znajdują się suwaki odpowiadające każdemu z tych pasm, dzięki czemu łatwo jest dokonać korekty dźwięku zgodnie z własnymi potrzebami.

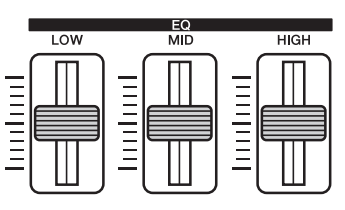

- **Suwak LOW**.....Służy do korekty barwy dźwięku w dolnym paśmie częstotliwości.
- **Suwak MID** ......Służy do korekty barwy dźwięku w środkowym paśmie częstotliwości.
- **Suwak HIGH** ...Służy do korekty barwy dźwięku w górnym paśmie częstotliwości.

Przesunięcie suwaka w górę powoduje podbicie danego pasma częstotliwości, natomiast przesunięcie w górę — osłabienie tego pasma.

- Przesuń **suwak LOW** w górę lub w dół w celu regulacji gęstości i siły uderzenia dźwięku.
- Przesuń **suwak MID** w górę lub w dół w celu regulacji czystości dźwięku.
- Przesuń **suwak HIGH** w górę lub w dół w celu regulacji jasności i krystaliczności dźwięku.

#### **IIWAGA**

• Funkcja korektora nie ma wpływu na utwory audio ani na sygnał dźwiękowy doprowadzany przez złącze [AUX IN].

# <span id="page-17-2"></span><span id="page-17-0"></span>Wzmacnianie ogólnego brzmienia

W przypadku grania w towarzystwie innych instrumentów można, korzystając z dostępnej w instrumencie funkcji Sound Boost, zwiększyć głośność i uwydatnić obecność pianina bez jakiejkolwiek utraty ekspresji. Funkcja ta jest szczególnie przydatna nie tylko wówczas, gdy grane dźwięki mają być bardzo głośne, ale również wtedy, gdy dźwięki grane delikatnie powinny być wyraźnie słyszane.

Przycisk [SOUND BOOST] służy do włączania i wyłączania tej funkcji. Przycisk ten jest podświetlany, gdy dźwięki są wzmacniane.

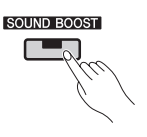

## Ustawianie rodzaju funkcji Sound Boost

Rodzaj funkcji Sound Boost (czyli rodzaj wzmocnienia dodawanego do dźwięku instrumentu) można zmienić, używając przycisków [-/NO] i [+/YES] przy wciśniętym przycisku [SOUND BOOST]. Aby przywrócić ustawienie domyślne, należy jednocześnie nacisnąć przyciski [-/NO] i [+/YES] przy wciśniętym przycisku [SOUND BOOST].

- Dostępne ustawienia: 1 (wzmocnienie minimalne) 3 (wzmocnienie maksymalne)
- Ustawienie domyślne: 2

#### Lista rodzajów funkcji Sound Boost

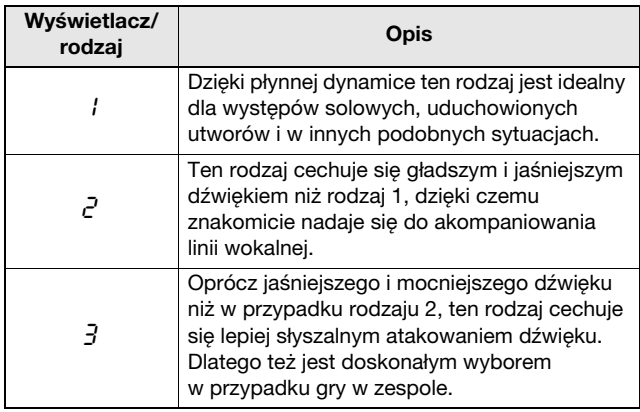

#### **IIWAGA**

• Jeśli zachodzi taka potrzeba, w celu dodatkowego uwypuklenia działania funkcji Sound Boost można użyć korektora ([str. 17](#page-16-2)).

### • Występy z zespołem:

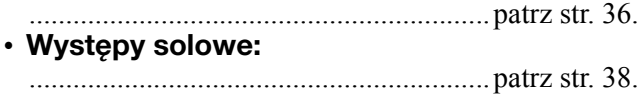

## <span id="page-17-3"></span><span id="page-17-1"></span>Blokowanie panelu sterowania

Opisana poniżej funkcja blokowania panelu umożliwia czasowe zablokowanie przycisków na panelu sterowania, co zapobiegnie ich przypadkowemu użyciu podczas występu.

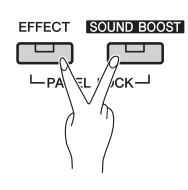

## 1 Zablokowanie panelu sterowania.

Naciśnij jednocześnie przyciski [EFFECT] i [SOUND BOOST]. Zostaną zablokowane wszystkie przyciski na panelu sterowania z wyjątkiem przełącznika Standby/On  $[$   $\uplus$   $]$ . W czasie, gdy panel jest zablokowany, na wyświetlaczu widnieje komunikat "---".

### **Panel sterowania jest zablokowany:**

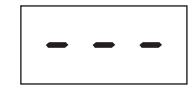

## 2 Odblokowanie panelu sterowania.

Ponownie naciśnij jednocześnie przyciski [EFFECT] i [SOUND BOOST]. Panel sterowania zostanie odblokowany i na wyświetlaczu ponownie będzie wyświetlane tempo lub numer utworu.

#### **UWAGA**

• Zablokowanie panelu sterowania nie ma wpływu na przełącznik Standby/ On  $[O]$ , suwak [MASTER VOLUME], suwaki  $[EQ]$  ani na żadne dołączone pedały (moduł pedałów lub pedał przedłużania dźwięków).

<span id="page-18-2"></span><span id="page-18-0"></span>Granie na pianinie cyfrowym przy włączonym wbudowanym metronomie jest świetnym sposobem na doskonalenie wyczucia rytmu. Poniżej opisano sposób używania tej funkcji.

## Włacz metronom.

Naciśnij przycisk [METRONOME] i sprawdź, czy metronom zaczął działać.

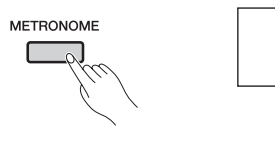

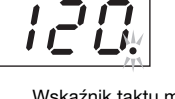

Wskaźnik taktu miga zgodnie z rytmem metronomu.

#### UWAGA

<span id="page-18-6"></span>• Głośność metronomu można ustawić za pomocą odpowiedniego parametru funkcji [\(str. 40](#page-39-1)).

### <span id="page-18-1"></span>Ustawianie tempa

Tempo metronomu można ustawić za pomocą przycisków [-/NO] i [+/YES] przy wciśniętym przycisku [TEMPO]. Obsługiwane są tempa od 5 do 500 uderzeń na minutę (BPM). Aby przywrócić ustawienie domyślne (120 BPM), należy jednocześnie nacisnąć przyciski [-/NO] i [+/YES] przy wciśniętym przycisku [TEMPO].

### <span id="page-18-5"></span><span id="page-18-3"></span>Ustawianie metrum

Każde przytrzymanie przycisku [METRONOME] spowoduje wyświetlenie bieżącego metrum. Ustawienie to można zmienić za pomocą przycisków [-/NO] i [+/YES] przy wciśniętym przycisku [METRONOME]. Obsługiwane są ustawienia od 0 do 15 — wartość "4" oznacza na przykład, że metronom będzie pracował w trybie 4 uderzeń na takt. Pierwsze uderzenie każdego taktu jest akcentowane dźwiękiem zbliżonym do dzwonka, natomiast pozostałe uderzenia przypominają kliknięcia. Gdy metrum jest ustawione na "0", wszystkie uderzenia mają dźwięk kliknięcia. Aby przywrócić ustawienie domyślne (0), należy jednocześnie nacisnąć przyciski [-/NO] i [+/YES] przy wciśniętym przycisku [METRONOME].

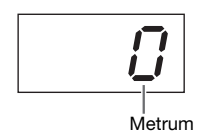

#### UWAGA

• W przypadku wybrania utworu MIDI [\(str. 21](#page-20-1)): Każdy utwór MIDI ma własne domyślne ustawienia tempa i metrum. W przypadku wybrania jednego z takich utworów zastosowane zostanie jego własne tempo i metrum, a ustawienia wybrane uprzednio dla instrumentu będą ignorowane.

## <span id="page-18-4"></span>2 Wyłącz metronom.

Metronom można zatrzymać, naciskając ponownie przycisk [METRONOME].

<span id="page-19-6"></span><span id="page-19-2"></span><span id="page-19-0"></span>Funkcja rytmu dostępna w pianinie cyfrowym oferuje dziesięć różnych ścieżek z podkładem rytmicznym, których można używać jako podkład. Poniżej opisano sposób używania tej funkcji.

## 1 Włącz ścieżkę z podkładem rytmicznym.

Naciśnij przycisk [RHYTHM] i sprawdź, czy ścieżka z podkładem rytmicznym zaczęła być odtwarzana. Jeśli przy użyciu odpowiedniego parametru funkcji ([str. 40\)](#page-39-1) włączono odtwarzanie wstępu, najpierw zostanie odtworzona sekcja wstępu ścieżki z podkładem rytmicznym.

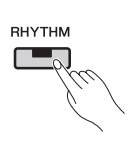

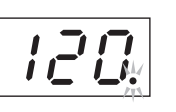

Wskaźnik taktu miga zgodnie z rytmem ścieżki z podkładem rytmicznym.

#### UWAGA

• Nie można jednocześnie odtwarzać ścieżki z podkładem rytmicznym i korzystać z metronomu.

#### UWAGA

<span id="page-19-7"></span>• Głośność ścieżki z podkładem rytmicznym można ustawić za pomocą odpowiedniego parametru funkcji ([str. 40\)](#page-39-1).

## <span id="page-19-1"></span>Ustawianie tempa

Tempo ścieżki z podkładem rytmicznym można ustawić za pomocą przycisków [-/NO] i [+/YES] przy wciśniętym przycisku [TEMPO]. Obsługiwane są tempa od 5 do 500 uderzeń na minutę (BPM). Aby przywrócić ustawienie domyślne (120 BPM), należy jednocześnie nacisnąć przyciski [-/NO] i [+/YES] przy wciśniętym przycisku [TEMPO].

## 2 Wyłącz ścieżkę z podkładem rytmicznym.

Ścieżkę z podkładem rytmicznym można wyłączyć, naciskając ponownie przycisk [RHYTHM]. Jeśli przy użyciu odpowiedniego parametru funkcji ([str. 40\)](#page-39-1) włączono odtwarzanie zakończenia, najpierw zostanie odtworzona sekcja zakończenia ścieżki z podkładem rytmicznym.

## <span id="page-19-4"></span><span id="page-19-3"></span>Wybieranie ścieżki z podkładem rytmicznym

Każde przytrzymanie przycisku [RHYTHM] spowoduje wyświetlenie numeru bieżącej ścieżki z podkładem rytmicznym. Nazwy odpowiadające tym numerom można znaleźć na liście ścieżek z podkładem rytmicznym.

Można wybierać ścieżki z podkładem rytmicznym o numerach od 1 do 10. W tym celu należy użyć przycisków [-/NO] i [+/YES] przy wciśniętym przycisku [RHYTHM].

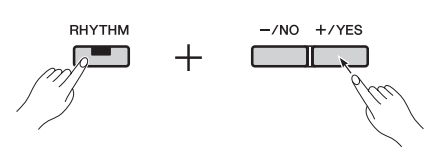

Aby przywrócić ustawienie domyślne (1), należy jednocześnie nacisnąć przyciski [-/NO] i [+/YES] przy wciśniętym przycisku [RHYTHM].

#### <span id="page-19-5"></span>Lista ścieżek z podkładem rytmicznym

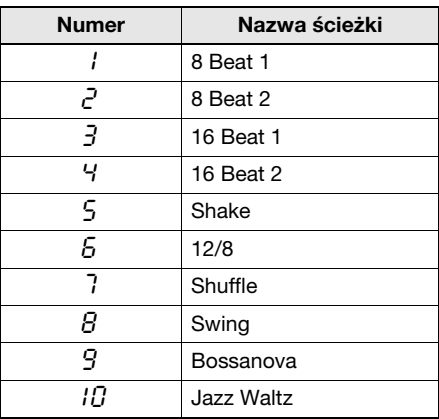

<span id="page-20-8"></span><span id="page-20-4"></span><span id="page-20-0"></span>Pianino cyfrowe może odtwarzać wbudowane wstępnie zaprogramowane utwory, nagrane utwory użytkownika oraz utwory dostępne komercyjnie. Te utwory mogą mieć jeden z dwóch różnych formatów: MIDI bądź audio.

#### <span id="page-20-9"></span>Utwory MIDI oraz utwory audio

Utwory MIDI zawierają dane w postaci zarejestrowanych czynności naciskania i zwalniania klawiszy — innymi słowy, nie zawierają rzeczywistych dźwięków. Te dane przypominają partyturę, ponieważ wskazują, które klawisze powinny zostać naciśnięte, oraz kiedy i jak mocno powinny być uderzane, dzięki czemu możliwe jest odtworzenie konkretnego utworu. Dzięki tym danym generator dźwięków w pianinie elektrycznym może odtworzyć dźwięki nagranego wykonania. Utwory MIDI zajmują mniej miejsca, ponieważ zawierają mniej danych. Dodatkowo umożliwiają zmianę brzmienia używanego do odtwarzania oraz dostosowanie wielu innych parametrów.

W przeciwieństwie do nich utwory audio zawierają nagrania dźwięków zarejestrowanych podczas występu, podobnie jak się to dzieje w przypadku magnetofonu kasetowego lub dyktafonu cyfrowego. Utwory audio mogą być odtwarzane na odtwarzaczach przenośnych oraz wielu innych urządzeniach, dzięki czemu można w prosty sposób zademonstrować innym osobom swoje nagrania.

# <span id="page-20-5"></span><span id="page-20-1"></span>Obsługiwane typy utworów

#### <span id="page-20-6"></span>Lista kategorii utworów

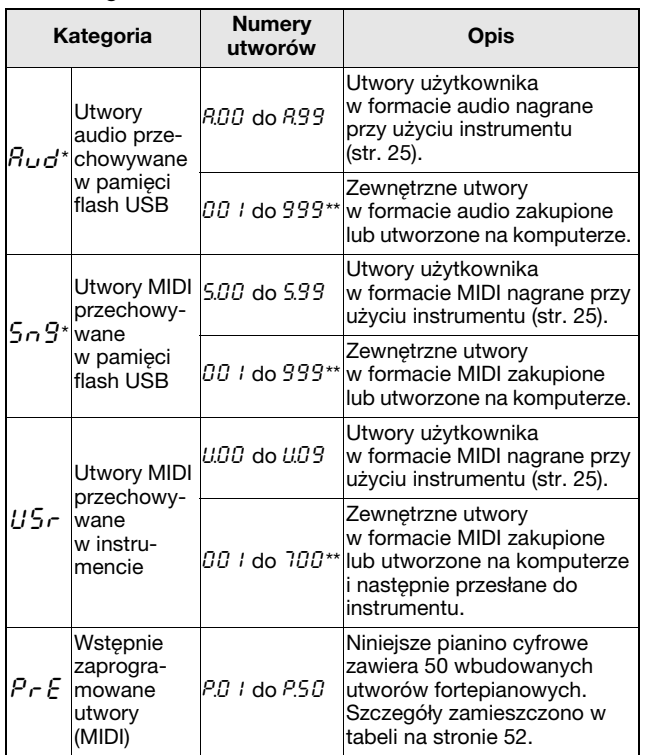

<span id="page-20-10"></span>\*: Wyświetlane wyłącznie po podłączeniu pamięci flash USB do instrumentu. \*\*: Wyświetlane wyłącznie, jeśli pamięć flash USB zawiera dane w odpowiednim formacie.

#### Utwory użytkownika i utwory zewnętrzne

<span id="page-20-7"></span>Pojęcie "utwory użytkownika" oznacza utwory nagrane przy użyciu instrumentu. Utwory utworzone w każdy inny sposób są nazywane utworami zewnętrznymi. Utwory znajdujące się w folderze o nazwie USER FILES na nośniku pamięci flash USB są oznaczone jako utwory użytkownika i traktowane jako utwory tego typu. Utwory znajdujące się poza tym folderem są traktowane jak utwory zewnętrzne. Jeśli na nośniku pamięci flash USB podłączonym do instrumentu nie ma folderu USER FILES, folder taki zostanie utworzony automatycznie podczas nagrywania utworu na ten nośnik. Nagrane utwory użytkownika będą następnie zapisywane w tym folderze.

### Obsługiwane formaty danych utworów

Standardowe formaty plików MIDI — formaty 0 i 1 Standardowe formaty plików MIDI (SMF) są najczęściej używanym formatami MIDI służącymi do przechowywania danych sekwencyjnych. Utwory MIDI nagrywane na tym instrumencie mają format SMF 0.

#### Format WAVE plików audio

Format WAVE plików audio (WAV), który można rozpoznać na podstawie rozszerzenia nazwy pliku .wav, jest jednym z najpopularniejszych formatów używanych na komputerach do rejestrowania danych audio. Niniejsze pianino cyfrowe obsługuje odtwarzanie i nagrywanie stereofonicznych plików .wav o częstotliwości próbkowania 44,1 kHz i 16-bitowej rozdzielczości próbek.

## <span id="page-20-3"></span><span id="page-20-2"></span>Odtwarzanie utworu

Aby odtworzyć utwór zapisany w pamięci flash USB, należy zapoznać się z rozdziałem "Praca z nośnikami pamięci flash USB" [\(str. 30\)](#page-29-1), podłączyć nośnik pamięci flash do gniazda [USB TO DEVICE], a następnie postępować zgodnie z poniższą procedurą.

## 1 Wybierz odpowiednią kategorię utworu przy użyciu przycisku [SELECT].

Naciskając ten przycisk, można przechodzić kolejno przez dostępne kategorie ( $A \cup B$ ,  $5 \cap 9$ ,  $US_{\Gamma}$  i  $\overline{P_{\Gamma}}$  E). Jednak kategorie  $\overline{P_{\Gamma}}$  i  $\overline{S_{\Gamma}}$  sa wyświetlane wyłącznie po podłączeniu pamięci flash USB do instrumentu. Aby odtworzyć utwór zewnętrzny ( $\theta\theta$  1 do 999), należy upewnić się, że została wybrana odpowiednia kategoria.

#### UWAGA

• Jeśli na nośniku pamięci flash USB podłączonym do instrumentu znajduje się duża liczba folderów, wyświetlenie ich zawartości w celu wybrania utworu może zająć pewien czas.

## 2 Naciskaj przyciski [-/NO] i [+/YES], aby wybrać numer utworu lub opcję " $r$ nd" (Losowy) bądź " $HLL$ " (Wszystkie).

Jeśli zajdzie taka potrzeba, naciśnij jednocześnie przyciski [-/NO] i [+/YES] w celu wyświetlenia

utworów zewnętrznych ( $\overline{G}$  1 do 999). (Utwory zewnętrzne są wyświetlane tylko wtedy, gdy pamięć flash USB zawiera dane należące do wybranej kategorii).

- **Numer utworu** ...... Używany do wybrania konkretnego utworu do odtworzenia. Szczegółowe informacje znajdują się w tabeli ([str. 21\)](#page-20-1).
- •rnd **(Losowy)**....... Opcja używana, aby w sposób ciągły odtwarzane były wszystkie utwory z wybranej kategorii w przypadkowej kolejności.
- •ALL **(Wszystkie)**... Opcja używana, aby w sposób ciągły odtwarzane były wszystkie utwory z wybranej kategorii w kolejności naturalnej.

### **UWAGA**

• Jeśli wybrany utwór zawiera dane, przyciski [RIGHT] i/lub [LEFT] zostaną podświetlone.

## <span id="page-21-0"></span>3 Naciśnij przycisk [PLAY/STOP], aby rozpocząć odtwarzanie.

Po rozpoczęciu odtwarzania na wyświetlaczu będzie wyświetlany numer bieżącego taktu w przypadku utworu MIDI lub czas od rozpoczęcia utworu w przypadku utworu audio.

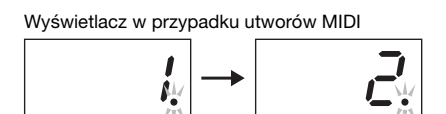

Wyświetlacz w przypadku utworów audio

Numer bieżącego taktu

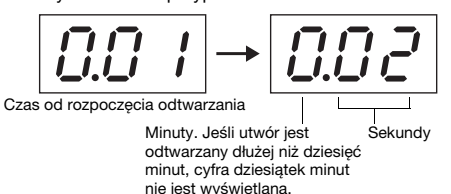

#### UWAGA

• Utwory mogą być odtwarzane równocześnie z metronomem lub ścieżką z podkładem rytmicznym. W takim przypadku metronom lub ścieżka z podkładem rytmicznym po zatrzymaniu utworu zostaną wyłączone. W przypadku utworów MIDI pianino cyfrowe będzie odtwarzało aktualnie wybraną ścieżkę z podkładem rytmicznym, a nie ścieżkę użytą podczas nagrywania. Natomiast w przypadku utworów audio będą jednocześnie odtwarzane podkłady aktualnie wybrany i nagrany.

Podczas odtwarzania utworów można nadal grać na klawiaturze, a także zmieniać przypisania brzmień.

## **Utwory nieodtwarzalne**

Jeśli po wybraniu utworu gasną podświetlenia na obu przyciskach, [RIGHT] i [LEFT], oznacza to, że dany utwór nie zawiera danych i nie można go odtworzyć.

## <span id="page-21-2"></span>**Regulacja głośności odtwarzania (utwory MIDI lub audio)**

Naciśnij przycisk [FUNCTION] podczas odtwarzania utworu, aby wyświetlić bieżącą głośność odtwarzania. Można wówczas zmienić tę głośność za pomocą przycisków [-/NO] i [+/YES].

## <span id="page-21-4"></span><span id="page-21-1"></span>**Ustawianie tempa utworów MIDI**

Tempo odtwarzania utworu MIDI można zmienić, naciskając przyciski [-/NO] i [+/YES] przy wciśniętym przycisku [TEMPO]. Aby przywrócić tempo domyślne, należy jednocześnie nacisnąć przyciski [-/NO] i [+/YES] przy wciśniętym przycisku [TEMPO].

## <span id="page-21-3"></span>**Przewijanie do tyłu i do przodu**

Aby podczas odtwarzania utworu przewinąć go do tyłu, należy nacisnąć i przytrzymać przycisk [-/NO]. Aby przewinąć do przodu, należy nacisnąć i przytrzymać przycisk [+/YES].

## 4 Naciśnij ponownie przycisk [PLAY/ STOP], kiedy odtwarzanie utworu ma zostać zatrzymane.

Jeśli w kroku 2 wybrano konkretny utwór przy użyciu jego numeru, zostanie on zatrzymany automatycznie po jednokrotnym odtworzeniu go do końca.

## Typy pogłosu i efektów podczas odtwarzania (utwory MIDI)

W przypadku, gdy w trakcie ciągłego odtwarzania użytkownik wybierze utwór lub rozpocznie się odtwarzanie nowego utworu, są automatycznie wybierane najbardziej odpowiednie rodzaje pogłosu i efektów.

## Utwory MIDI z dźwiękami nieznalezionymi w instrumencie

Jeśli do odtworzenia utworów MIDI wymagane są instrumenty niedostępne w pianinie cyfrowym (na przykład w przypadku utworów XG lub GM), utwory te mogą nie brzmieć zgodnie z oczekiwaniami. Jeśli w takim przypadku kanały MIDI 1 i 2 korzystają z dźwięków pianina, można wyciszyć wszystkie pozostałe kanały  $(3-16)$ , ustawiając kanały odtwarzania utworów na  $.1&82"$ za pomocą odpowiedniego parametru funkcji ([str. 40\)](#page-39-1). Powinno to poprawić jakość odtwarzania utworu.

## Utwory zewnętrzne, których nie można wybrać lub załadować

Jeśli nie można wybrać lub załadować utworu zewnętrznego znajdującego się na nośniku pamięci flash USB, może się okazać konieczna zmiana kodu znaków za pomocą odpowiedniego parametru funkcji [\(str. 40](#page-39-1)).

# <span id="page-22-1"></span><span id="page-22-0"></span>Przydatne funkcje związane z odtwarzaniem

## <span id="page-22-4"></span><span id="page-22-2"></span>Anulowanie partii (utwory MIDI)

Wstępnie zaprogramowane utwory znajdujące się w cyfrowym pianinie oraz niektóre inne utwory MIDI są podzielone na dwie partie: partię lewej ręki i partię prawej ręki. Podczas odtwarzania tego typu utworu można w sposób opisany poniżej wyłączyć jedną z tych partii i dzięki temu ćwiczyć samodzielne jej granie. Oddzielne ćwiczenie poszczególnych partii pozwala na łatwiejsze opanowanie trudnych utworów.

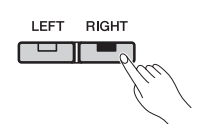

## 1 Wyłącz partię, którą zamierzasz ćwiczyć.

W przypadku wybrania utworu zawierającego partie lewej i prawej ręki są podświetlane oba przyciski, [LEFT] i [RIGHT]. Aby wyłączyć jedną z tych partii, naciśnij odpowiadający jej przycisk i sprawdź, czy zgasła dioda tego przycisku. W ten sposób, używając odpowiedniego przycisku, można włączać i wyłączać obie partie.

## 2 Rozpocznij odtwarzanie utworu.

Naciśnij przycisk [PLAY/STOP], aby rozpocząć odtwarzanie. Ćwicz partię, która została wyłączona, używając drugiej partii jako podkładu.

## 3 Zatrzymaj odtwarzanie.

Utwór zostanie automatycznie zatrzymany po odtworzeniu go do końca, zaś pozycja odtwarzania powróci do początku utworu. Aby zatrzymać odtwarzanie utworu przed jego zakończeniem, należy nacisnąć przycisk [PLAY/STOP].

### UWAGA

- Partie lewej i prawej ręki można włączać i wyłączać również podczas odtwarzania.
- W przypadku wybrania innego utworu zostaną automatycznie włączone partie lewej i prawej ręki.

## <span id="page-22-5"></span><span id="page-22-3"></span>Funkcja powtarzania A-B (utwory MIDI)

Używając w poniżej opisany sposób funkcji powtarzania A-B, można zapętlić odtwarzanie określonego fragmentu utworu MIDI. Może to być bardzo przydatne przy ćwiczeniu trudnych utworów. Podczas korzystania z tej funkcji można dodatkowo wyłączać poszczególne partie, co opisano powyżej.

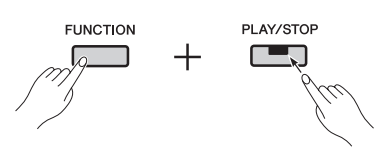

## 1 Podczas odtwarzania utworu zaznacz punkt początkowy (A) i końcowy (B) pętli.

Wybierz utwór, który chcesz ćwiczyć, i rozpocznij jego odtwarzanie. Podczas słuchania ustaw punkt A, naciskając przycisk [PLAY/STOP] przy wciśniętym przycisku [FUNCTION]. Na wyświetlaczu pojawi się komunikat  $\mathcal{A}$  - ". co oznacza, że punkt A został ustawiony.

Następnie ustaw punkt B, ponownie naciskając przycisk [PLAY/STOP] przy wciśniętym przycisku [FUNCTION]. Na wyświetlaczu pojawi się komunikat " $A - b$ ", co oznacza, że zostały ustawione punkty A i B. Dodatkowo odtwarzanie natychmiast powróci do punktu A i automatycznie rozpocznie się odtwarzanie w pętli.

# 2 Zatrzymaj odtwarzanie.

Po zatrzymaniu utworu za pomocą przycisku [PLAY/STOP] zostaną zachowane ustawienia punktów A i B.

## **Anulowanie ustawień punktów A i B**

Aby usunąć oba punkty, A i B, ponownie naciśnij przycisk [PLAY/STOP] przy wciśniętym przycisku [FUNCTION]. Ustawienia punktów można również anulować, wybierając inny utwór.

### UWAGA

- Funkcji powtarzania A-B nie można używać wraz ze ścieżką z podkładem rytmicznym. Po włączeniu ścieżki z podkładem rytmicznym z utworu zostaną usunięte punkty A i B.
- Podczas odtwarzania w pętli można nacisnąć przycisk [FUNCTION] w celu wyświetlenia bieżącej głośności odtwarzania utworów MIDI [\(str. 22\)](#page-21-2). W celu przywrócenia zwykłego stanu wyświetlacza należy ponownie nacisnąć przycisk [FUNCTION].

#### **UWAGA**

• Odtwarzanie w pętli od początku utworu:

Aby ustawić punkt A na początku utworu, należy przed rozpoczęciem odtwarzania nacisnąć przycisk [PLAY/STOP] przy wciśniętym przycisku **IFUNCTIONI.** 

- Odtwarzanie w pętli do końca utworu: Aby ustawić punkt B na końcu utworu, należy ustawić punkt A w zwykły sposób i zaczekać, aż utwór zostanie odtworzony do końca. Punkt B zostanie automatycznie ustawiony na końcu utworu.
- Sygnalizacja powrotu z B do A W momencie, gdy odtwarzanie osiągnie punkt B przy aktywnej funkcji powtarzania A-B, przed powrotem do punktu A będzie słyszalne kliknięcie, ułatwiające osobie grającej utrzymanie rytmu.

## <span id="page-23-0"></span>Automatyczne rozpoczynanie po naciśnięciu klawisza

Dostepna w pianinie cyfrowym funkcja automatycznego rozpoczynania umożliwia rozpoczynanie odtwarzania po zagraniu dowolnej nuty.

Aby włączyć tę funkcję, należy nacisnąć i przytrzymać przycisk [PLAY/STOP] przez co najmniej jedną sekundę. Przycisk [PLAY/STOP] zacznie migać zgodnie z bieżącym tempem, aby wskazać, że instrument jest gotowy i oczekuje na zagranie nuty, aby rozpocząć odtwarzanie. (Aby wyłączyć funkcję automatycznego uruchamiania, należy ponownie nacisnąć i przytrzymać przycisk [PLAY/STOP] przez co najmniej jedną sekundę). Natychmiast po naciśnięciu klawisza (zagraniu nuty na klawiaturze) automatycznie rozpocznie się odtwarzanie bieżącego utworu.

## Rozpoczynanie i zatrzymywanie za pomocą pedału

Jeśli do pianina cyfrowego podłączony jest moduł pedałów\* (patrz [str. 12](#page-11-1)), można za pomocą odpowiedniego parametru funkcji [\(str. 40](#page-39-1)) tak skonfigurować środkowy bądź lewy pedał, aby działał on w sposób analogiczny do przycisku [PLAY/STOP] na panelu sterowania. Ta funkcja może się okazać bardzo przydatna, jeśli rozpoczęcie lub zakończenie odtwarzania ma się odbywać bez odrywania rąk od klawiatury. (\*: Sprzedawany osobno).

<span id="page-24-4"></span><span id="page-24-0"></span>Niniejsze pianino cyfrowe udostępnia dwie różne metody nagrywania wykonań na klawiaturze. W zależności od potrzeb można wybrać odpowiednią metodę, postępując w opisany poniżej sposób.

## <span id="page-24-6"></span>**Nagrywanie w standardzie MIDI**

Podczas nagrywania wykonania przy użyciu standardu MIDI nagranie zostanie zapisane na instrumencie lub na nośniku pamięci flash USB jako utwór MIDI (SMF format 0). Ta metoda umożliwia nagranie osobno dwóch partii, dzięki czemu można na przykład skomponować utwór, nagrywając najpierw partię lewej ręki, a następnie partię prawej ręki. Inne metodą utworzenia utworu jest połączenie dwóch partii duetu. Co więcej, w razie konieczności można ponownie nagrać dowolną z partii, a nawet zmienić brzmienia i tempo. Instrument może przechowywać do dziesięciu nagrań MIDI.

## <span id="page-24-5"></span>**Nagrywanie audio**

Wykonania nagrane w formacie audio są zapisywane na nośniku pamięci flash USB w postaci utworu audio. W tej metodzie nie jest obsługiwane nagrywanie oddzielnych partii. Nagrania audio utworzone przy użyciu pianina cyfrowego są zapisywane stereofonicznym formacie .wav z częstotliwością próbkowania 44,1 kHz i 16-bitową rozdzielczością próbek. Format ten jest równoważny formatowi utworów na płytach CD audio standardowej jakości. Dzięki temu można za pomocą komputera łatwo przenieść utwory na przenośny odtwarzacz w celu ich odtwarzania. Łączny dostępny czas nagrania zależy od rozmiaru używanej pamięci flash USB. Sam instrument obsługuje pojedyncze nagrania o długości do 80 minut.

# <span id="page-24-2"></span><span id="page-24-1"></span>Proste nagrywanie wszystkich partii (utwory MIDI lub audio)

## 1 W razie potrzeby podłącz pamięć flash USB do złącza [USB TO DEVICE].

Utwory w formacie MIDI można nagrywać albo na sam instrument, albo na nośnik pamięci flash USB. Utwory audio muszą być nagrywane na nośnik pamięci flash USB. Przed rozpoczęciem nagrywania na nośniku pamięci flash USB należy zapoznać się z rozdziałem "Praca z nośnikami pamięci flash USB" [\(str. 30\)](#page-29-1).

# 2 Wybierz metodę nagrywania.

z **Aby nagrywać w formacie MIDI:** Naciśnij przycisk [SELECT] tyle razy, aż zostanie wyświetlony komunikat " $U$ 5 $\tau$ " (aby nagrywać na instrumencie) lub " $5n\overline{5}$ " (aby nagrywać na nośniku pamięci flash USB).

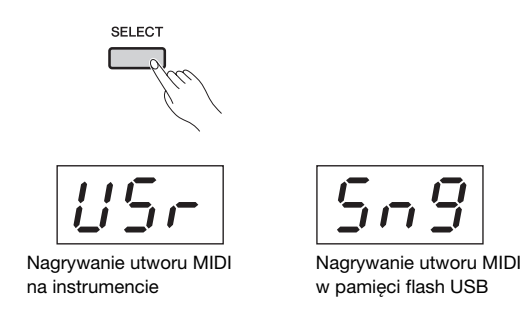

## z **Aby nagrywać w formacie audio:**

Naciśnij przycisk [SELECT] tyle razy, aż zostanie wyświetlony komunikat "Rud" (zapisywanie nagrania na nośniku pamięci flash USB).

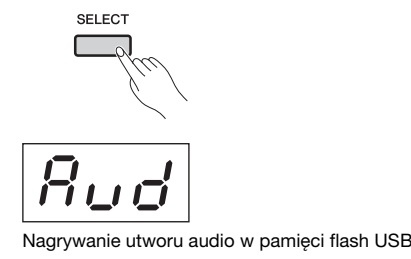

• Nagrywanie jest niemożliwe podczas odtwarzania utworu ([str. 21\)](#page-20-0) oraz w czasie operacji na plikach [\(str. 30\)](#page-29-0). **UWAGA** 

- <span id="page-24-3"></span>3 Wybierz numer utworu, który ma zostać nagrany, przy użyciu przycisków [-/NO] i [+/YES].
	- •U.00 do U.09....Utwory użytkownika w formacie MIDI przechowywane na instrumencie
	- •S.00 do S.99 ... Utwory użytkownika w formacie MIDI przechowywane w pamięci flash USB
	- •A.00 do A.99....Utwory użytkownika w formacie audio przechowywane w pamięci flash USB

W przypadku włączenia trybu nagrywania bez uprzedniego wybrania numeru utworu, wykonanie zostanie nagrane w ramach aktualnie wybranego utworu. Jeśli jednak bieżący utwór jest utworem zewnętrznym w formacie audio, zostanie wybrany numer utworu typu  $\beta$ , natomiast w przypadku utworu zewnętrznego w formacie MIDI zostanie wybrany numer utworu typu U. Jeśli aktualnie wybranym utworem jest utwór wstępnie zaprogramowany, do nagrywania zostanie wybrany numer utworu typu U. Jeśli dany utwór zawiera już dane, zostaną one nadpisane.

## <span id="page-25-0"></span>Typowe wskazania podświetleń przycisków partii:

### **• Podczas nagrywania danych MIDI:**

Jeśli wybrany utwór zawiera dane, przyciski [RIGHT] i/lub [LEFT] zostaną podświetlone.

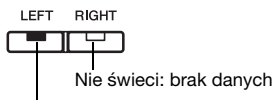

Świeci (na zielono): partia zawiera dane

## z **Podczas nagrywania danych audio:**

W tej sytuacji nie istnieje podział na oddzielne partie.

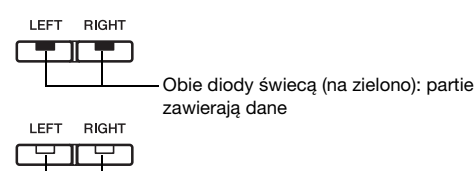

Obie diody nie świecą: brak danych w partiach

### NOTYFIKACJA

• Podczas nagrywania w ramach określonego utworu wszelkie istniejące w nim dane zostaną nadpisane.

## $\Delta$  Ustaw brzmienie, jakie ma być użyte do nagrywania, oraz określ metrum.

Aby wybrać brzmienie, użyj odpowiedniego przycisku brzmienia [\(str. 13](#page-12-2)). Jeśli zajdzie taka potrzeba, można również ustawić metrum ([str. 19\)](#page-18-3), funkcję efektu ([str. 16\)](#page-15-0) oraz inne parametry.

### UWAGA

- Niniejsze pianino cyfrowe umożliwia nagrywanie wraz ze ścieżką z podkładem rytmicznym ([str. 20](#page-19-3)). W takim przypadku ścieżka z podkładem rytmicznym zostanie nagrana w ramach partii prawej ręki.
- Można również dokonywać nagrań przy włączonym metronomie [\(str. 19](#page-18-0)), który jednak nie zostanie zarejestrowany.
- Podczas nagrywania audio niektóre kombinacje położenia suwaka [EQ] i ustawień funkcji Sound Boost mogą prowadzić do zniekształceń w nagrywanych danych.

## 5 Naciśnij przycisk [REC], aby aktywować tryb nagrywania.

W przypadku gotowości do nagrywania danych MIDI będą migać przyciski [REC] i [RIGHT], natomiast w przypadku gotowości do nagrywania danych audio będą migać przyciski [REC], [LEFT] i [RIGHT]. Dodatkowo przycisk [PLAY/ STOP] będzie migać w bieżącym tempie. Aby wyłączyć tryb nagrywania, należy ponownie nacisnąć przycisk [REC].

z **Podczas nagrywania danych MIDI:**

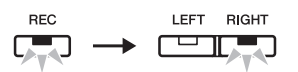

z **Podczas nagrywania danych audio:**

$$
\overrightarrow{\phantom{0}}^{\text{REC}} \longrightarrow \overrightarrow{\phantom{0}}^{\text{LET RIGHT}}
$$

#### UWAGA

• Jeśli pamięć wewnętrzna pianina cyfrowego lub pamięć flash USB będzie niemal całkowicie zapełniona, po naciśnięciu przycisku [REC] zostanie wyświetlony komunikat "EnP". W takim przypadku można kontynuować nagrywanie, ale może się okazać, że pamięć zostanie zapełniona przed zakończeniem wykonania. Jednak zamiast tego zaleca się, aby przed przejściem do kolejnego kroku usunąć wszelkie zbędne pliki [\(str. 33](#page-32-0)) w celu zwolnienia miejsca w pamięci.

## 6 Rozpocznij nagrywanie.

Nagrywanie rozpocznie się po zagraniu dowolnej nuty na klawiaturze lub po naciśnięciu przycisku [PLAY/STOP].

## z **Podczas nagrywania danych MIDI:**

W czasie nagrywania na wyświetlaczu będzie widoczny numer bieżącego taktu.

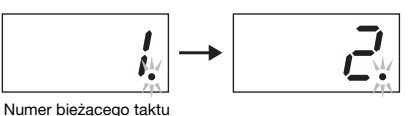

### z **Podczas nagrywania danych audio:**

Podczas nagrywania na wyświetlaczu będzie widoczny czas, który upłynął od początku nagrania.

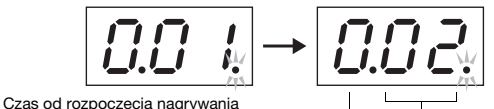

Minuty. Jeśli zostało nagranych więcej niż dziesięć minut, cyfra dziesiątek minut nie jest wyświetlana. Sekundy

UWAGA

- Podczas nagrywania utworów audio zostanie również nagrany dźwięk doprowadzany do gniazda [AUX IN].
- 7 Aby zatrzymać nagrywanie, naciśnij przycisk [PLAY/STOP] lub przycisk [REC].

Po zatrzymaniu nagrywania na wyświetlaczu będą widoczne przesuwające się poziome kreski  $($ ..<sup>2</sup> $)$ sygnalizujące zapisywanie nagranych danych. Po zapisaniu danych zostanie wyświetlony komunikat " $\mathcal{E} \cap \mathcal{E}$ ", a następnie numer utworu. Dodatkowo instrument automatycznie opuści tryb nagrywania.

### NOTYFIKACJA

• Nigdy nie należy wyłączać pianina cyfrowego ani wyjmować pamięci flash USB, gdy na wyświetlaczu są widoczne przesuwające się poziome kreski ("-"). Nieprzestrzeganie tego ostrzeżenia może doprowadzić do usunięcia danych wszystkich utworów ([str. 21](#page-20-1)), w tym utworów zewnętrznych.

#### UWAGA

• Jeśli podczas nagrywania pamięć stanie się całkowicie zapełniona, zostanie wyświetlony komunikat "F UL". W takiej sytuacji nagrywanie zostanie natychmiast zatrzymane. Całe wykonanie aż do tego momentu będzie nagrane i zostanie zapisane.

## 8 Naciśnij przycisk [PLAY/STOP], aby odtworzyć nagrane wykonanie.

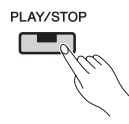

Aby zatrzymać odtwarzanie, naciśnij ponownie przycisk [PLAY/STOP].

# <span id="page-26-1"></span><span id="page-26-0"></span>Nagrywanie poszczególnych partii (utwory MIDI)

Podczas nagrywania w formacie MIDI można nagrać oddzielnie partię lewej i prawej ręki, używając poniższej metody.

## 1 Przygotuj pianino cyfrowe do nagrywania.

Szczegółowe informacje znajdują się w krokach 1 i 3 w rozdziale "Proste nagrywanie wszystkich partii (utwory MIDI lub audio)" [\(str. 25](#page-24-1)). Jeśli jedna z partii została już nagrana, można ją odtwarzać w trakcie nagrywania drugiej partii. Aby nie odtwarzać nagranej partii, naciśnij przycisk tej partii i sprawdź, czy zgasła zielona dioda tego przycisku.

### NOTYFIKACJA

• Jeśli wybrany utwór zawiera dane, przyciski odpowiednich partii będą podświetlone na zielono. Podczas nagrywania w ramach takiej partii wszystkie istniejące dane zostaną nadpisane.

2 Naciśnij przycisk [REC], aby aktywować tryb nagrywania.

Jeśli pamięć wewnętrzna pianina cyfrowego lub pamięć flash USB będzie niemal całkowicie zapełniona, po naciśnięciu przycisku [REC] zostanie wyświetlony komunikat " $\epsilon \overline{P}$ ". W takim przypadku można kontynuować nagrywanie, ale może się okazać, że pamięć zostanie zapełniona przed zakończeniem wykonania. Jednak zamiast tego zaleca się, aby przed przejściem do kolejnego kroku usunąć wszelkie zbędne pliki ([str. 33\)](#page-32-0) w celu zwolnienia miejsca w pamięci.

## 3 Wybierz partię do nagrywania.

Naciśnij przycisk [LEFT] lub [RIGHT] i sprawdź, czy zaczął migać na czerwono. Aby nagrywać ścieżkę z podkładem rytmicznym, naciśnij przycisk [RIGHT] w celu wybrania tej partii.

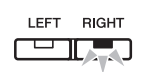

Aby wyłączyć tryb nagrywania, należy nacisnąć przycisk [REC].

## **Jeśli druga partia zawiera już dane:**

Ta partia będzie odtwarzana po rozpoczęciu nagrywania.

## $\boldsymbol{\varLambda}$  Rozpocznij nagrywanie.

Nagrywanie rozpocznie się automatycznie po zagraniu pierwszego dźwięku na klawiaturze. Jeśli ma być nagrywana ścieżka z podkładem rytmicznym, nagrywanie rozpocznie się natychmiast po naciśnięciu przycisku [RHYTHM]. Można również nacisnąć przycisk [PLAY/STOP] w celu rozpoczęcia nagrywania, jeśli przed rozpoczęciem wykonania ma zostać dołączona pusta sekcja.

## $5$  Aby zatrzymać nagrywanie, naciśnij przycisk [PLAY/STOP] lub przycisk [REC].

Po zatrzymaniu nagrywania na wyświetlaczu będą widoczne przesuwające się poziome kreski $($ "-" $)$ sygnalizujące zapisywanie nagranych danych. Po zapisaniu danych zostanie wyświetlony komunikat " $\vec{E} \cdot \vec{B}$ ", a następnie numer utworu. Przycisk nagrywanej partii zostanie podświetlony na zielono, a instrument automatycznie opuści tryb nagrywania.

## NOTYFIKACJA

• Nigdy nie należy wyłączać pianina cyfrowego, gdy na wyświetlaczu są widoczne przesuwające się poziome kreski ("-"). Nieprzestrzeganie tego ostrzeżenia może doprowadzić do usunięcia danych wszystkich utworów ([str. 21](#page-20-1)), w tym utworów zewnętrznych.

## 6 Odtwórz swoje nagranie.

Właśnie nagrane wykonanie można odtworzyć, naciskając przycisk [PLAY/STOP]. Aby zatrzymać odtwarzanie, naciśnij ponownie przycisk [PLAY/STOP].

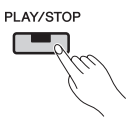

Jeśli zachodzi taka potrzeba, można w tym momencie powtórzyć kroki od 2 do 5 w celu nagrania drugiej partii i dokończenia swojego utworu.

# <span id="page-27-2"></span><span id="page-27-0"></span>Indywidualne usuwanie nagranych partii (utwory MIDI)

Poniższa procedura pozwala na indywidualne usunięcie partii lewej i prawej ręki z nagranego utworu użytkownika w formacie MIDI. Aby usunąć obie partie, należy wykonać tę procedurę dwukrotnie, raz dla każdej partii. W przypadku utworów użytkownika zapisanych na nośniku pamięci flash USB można usunąć obie partie jednocześnie patrz stosowna procedura, [str. 33](#page-32-0).

## 1 Wybierz utwór użytkownika, z którego ma zostać usunięta partia.

Szczegółowe informacje znajdują się w krokach 1 i 2 w rozdziale "Proste nagrywanie wszystkich partii (utwory MIDI lub audio)" [\(str. 25](#page-24-1)).

#### UWAGA

• Chcąc usunąć utwór audio z pamięci flash USB, należy zapoznać się instrukcjami — patrz [str. 33](#page-32-0).

2 Naciśnij przycisk [REC], aby aktywować tryb nagrywania.

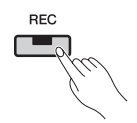

- 3 Wybierz partię, którą ma zostać usunięta, naciskając w tym celu przycisk [RIGHT] lub [LEFT], i sprawdź, czy przycisk zaczął migać.
	- z **Aby usunąć partię prawej ręki:**

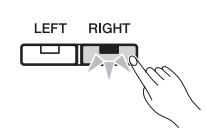

## $\boldsymbol{\varLambda}$  Usuń nagrana partie.

Naciśnij przycisk [PLAY/STOP], aby rozpocząć nagrywanie. Następnie naciśnij przycisk [PLAY/ STOP] raz jeszcze, aby zakończyć nagrywanie bez wykonywania żadnych dodatkowych działań. Instrument usunie wybraną partię, a dioda odpowiadająca tej partii zgaśnie.

W razie potrzeby usuń drugą partię w taki sam sposób.

#### UWAGA

• Po usunięciu obu nagranych partii utworu metrum metronomu i tempo zostaną przywrócone do wartości domyślnych. Aby w takiej sytuacji nagrywać wykonania do tego samego utworu, należy przywrócić ustawienia tych parametrów.

# <span id="page-27-1"></span>Zmiana brzmień, tempa itp. po dokonaniu nagrania (utwory MIDI)

W przypadku utworów nagranych w formacie MIDI można zmieniać różne ustawienia w dowolnym późniejszym momencie, zgodnie z poniższym opisem. Można na przykład zmienić brzmienia w utworze, aby stworzyć inny nastrój, lub dostosować tempo utworu do swoich potrzeb.

## Dane zawarte w nagraniu MIDI

Nagranie MIDI składa się z następujących typów danych. Dane oznaczone gwiazdką ("\*") mogą być modyfikowane później w dowolnym czasie.

#### Dane nagrywane dla każdej partii

- Grane dźwięki
- Brzmienie\*
- Wciśnięcia pedałów (pedał tłumika, pedał piano i pedał sostenuto)
- Głębia pogłosu\*
- Wielkość efektu\*
- Brzmienie w trybie Dual\*
- Balans głośności w trybie Dual\*
- Rozstrojenie w trybie Dual\*
- Przesunięcie oktawowe w trybie Dual
- Brzmienie w trybie Split\*
- Balans głośności w trybie Split\*
- Przesunięcie oktawowe w trybie Split
- Rytm (tylko partia prawej ręki)

### Dane nagrywane dla danego utworu

- Tempo\*
- Metrum
- Rodzaj pogłosu (lub ustawienie "OFF")\*
- Typ efektu (lub ustawienie "OFF")\*
- System strojenia\*
- Wielkość rezonansu pedału tłumika\*
- Wielkość efektu pedału piano\*
- Wielkość rezonansu strunowego\* • Głębia próbek przedłużenia dźwięku\*
- Głośność próbek key-off\*

## 1 Wybierz utwór użytkownika, w którym mają zostać wprowadzone zmiany.

Szczegółowe informacje znajdują się w krokach 1 i 2 w rozdziale "Proste nagrywanie wszystkich partii (utwory MIDI lub audio)" [\(str. 25\)](#page-24-1).

## 2 Zmodyfikuj brzmienia, rytm i inne ustawienia wedle uznania.

Na przykład aby zmienić brzmienie z Jazz Organ 1 wybranego podczas nagrywania na brzmienie Jazz Organ 2, użyj przycisku [ORGAN] w celu wybrania ustawienia " $\sigma \sigma \vec{c}$ ".

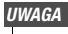

• Parametry tempa, pogłosu lub efektu najlepiej zmienić w kroku 3.

## 3 Aktywuj tryb nagrywania i wybierz partię, której ustawienia zostały zmodyfikowane.

Naciśnij przycisk [REC], a następnie przycisk [RIGHT] lub [LEFT]. (Jeśli zmienione ustawienia są wspólne dla obu partii, wybierz dowolną z partii: lewej lub prawej ręki.) Sprawdź, czy przycisk wybranej partii miga na czerwono. Ewentualne modyfikacje ustawień tempa, pogłosu lub efektu najlepiej wprowadzić w niniejszym kroku.

Aby anulować proces bez zmiany jakichkolwiek ustawień, naciśnij ponownie przycisk [REC].

#### NOTYFIKACJA

• Należy pamiętać, aby na tym etapie nie naciskać klawiszy na klawiaturze ani przycisku [PLAY/STOP]. Każde z tych działań spowoduje rozpoczęcie nagrywania i usunięcie wcześniej nagranych danych.

## $\Delta$  Zapisz zmiany.

Naciśnij przycisk [PLAY/STOP] przy wciśniętym przycisku [REC]. Na wyświetlaczu będą widoczne przesuwające się poziome kreski $($ "-" $)$ sygnalizujące zapisywanie danych. Po wykonaniu tej operacji zostanie wyświetlony komunikat  $E_{n,d}$ ", a następnie numer utworu. Dodatkowo instrument automatycznie opuści tryb nagrywania.

### NOTYFIKACJA

• Nigdy nie należy wyłączać pianina cyfrowego, gdy na wyświetlaczu są widoczne przesuwające się poziome kreski ("-"). Nieprzestrzeganie tego ostrzeżenia może doprowadzić do usunięcia danych wszystkich utworów [\(str. 21\)](#page-20-1), w tym utworów zewnętrznych.

<span id="page-29-4"></span><span id="page-29-3"></span><span id="page-29-0"></span>Po podłączeniu pamięci flash USB pianino cyfrowe może być używane do wykonywania następujących zadań:

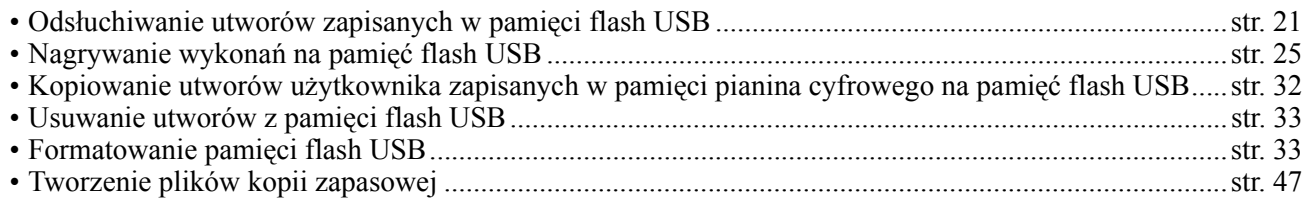

# <span id="page-29-2"></span><span id="page-29-1"></span>Praca z nośnikami pamięci flash USB

## Środki ostrożności, które należy zachować podczas korzystania ze złącza [USB TO DEVICE]

Przy podłączaniu urządzenia USB do złącza należy zadbać o jego bezpieczne użytkowanie. Należy stosować się do ważnych zaleceń przedstawionych poniżej.

Więcej informacji dotyczących korzystania z urządzeń USB znajduje się w podręczniku użytkownika danego urządzenia USB.

## **Kompatybilne urządzenia USB**

## • Pamięć flash USB

Nie można używać urządzeń USB innego rodzaju, takich jak klawiatura komputerowa czy mysz. Instrument może nie obsługiwać wszystkich dostępnych na rynku urządzeń USB. Firma Yamaha nie gwarantuje, że urządzenia USB kupione przez użytkownika będą zgodne z instrumentem.

Do pracy z instrumentem można używać urządzeń wyposażonych w złącze USB w wersji od 1.1 do 3.0, ale czas potrzebny na zapisanie w pamięci USB lub odczyt z niej może różnić się w zależności od rodzaju danych i stanu instrumentu.

Przed zakupem urządzenia USB, które ma być używane z tym instrumentem, sprawdź informacje na stronie internetowej pod adresem: http://download.yamaha.com/

## NOTYFIKACJA

• Parametry znamionowe złącza [USB TO DEVICE] to maksymalnie 5 V/500 mA. Nie należy podłączać urządzeń USB o wyższych parametrach, gdyż może to spowodować uszkodzenie instrumentu.

## <span id="page-29-5"></span>**Podłączanie urządzenia USB**

Podłączając urządzenie USB do złącza [USB TO DEVICE], należy się upewnić, że wtyczka urządzenia jest odpowiednia i że jest podłączana właściwie.

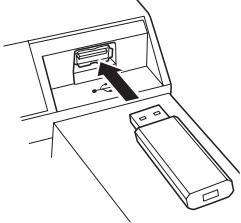

### NOTYFIKACJA

- Nie zaleca się podłączania ani odłączania urządzenia USB podczas odtwarzania/nagrywania, przeprowadzania operacji na plikach (np. zapisywania, kopiowania, usuwania i formatowania) lub uzyskiwania dostępu do urządzenia USB. Niezastosowanie się do powyższych zaleceń może skutkować zawieszeniem się instrumentu lub uszkodzeniem urządzenia USB i danych.
- W przypadku podłączenia, a następnie odłączenia urządzenia USB (lub w kolejności odwrotnej) należy odczekać kilka sekund pomiędzy tymi dwoma operacjami.

### **UWAGA**

• Nie należy stosować kabli USB dłuższych niż 3 metry.

## Korzystanie z pamięci flash USB

Po podłączeniu do instrumentu pamięci flash USB można zapisywać w niej utworzone dane, a także odczytywać zapisane w niej informacje.

## **Liczba pamięci flash USB, z których można korzystać**

Do złącza [USB TO DEVICE] można podłączyć tylko jedno urządzenie pamięci flash USB.

## **Formatowanie pamięci flash USB**

Formatowanie urządzenia pamięci USB powinno być przeprowadzane tylko za pomocą tego instrumentu [\(str. 33\)](#page-32-1). Urządzenie pamięci USB sformatowane za pomocą innego urządzenia może nie działać poprawnie.

### NOTYFIKACJA

• W wyniku formatowania wszystkie dane zapisane na nośniku są usuwane. Należy upewnić się, że formatowana pamięć flash USB nie zawiera żadnych ważnych danych.

## **Zabezpieczenie danych (ochrona przed zapisem)**

Aby zabezpieczyć ważne dane przed przypadkowym usunięciem, należy zastosować funkcję ochrony danych przed zapisem (write-protect), w którą wyposażona jest każda pamięć flash USB. Należy pamiętać, aby przed przystąpieniem do zapisywania danych w pamięci flash USB wyłączyć funkcję ochrony danych przed zapisem.

## **Wyłączanie instrumentu**

Podczas wyłączania instrumentu należy upewnić się, że NIE uzyskuje on dostępu do pamięci flash USB w celu odtwarzania/nagrywania lub wykonywania operacji na plikach (takich jak zapisywanie, kopiowanie, usuwanie i formatowanie). W przeciwnym razie może dojść do uszkodzenia pamięci flash USB oraz danych.

# <span id="page-30-1"></span><span id="page-30-0"></span>Zarządzanie plikami zapisanymi w pamięci flash USB

Pojęcie "utwory użytkownika" oznacza utwory nagrane przy użyciu instrumentu. Utwory utworzone za pomocą innych urządzeń są nazywane utworami zewnętrznymi. Utwory użytkownika są przechowywane w folderze USER FILES w pamięci flash USB. Utwory zewnętrzne są przechowywane poza tym folderem. Z tego powodu, jeśli przy użyciu komputera zostanie zmieniona nazwa folderu, utwory użytkownika będą traktowane jak utwory zewnętrzne.

Organizując pliki na nośniku pamięci flash USB flash za pomocą komputera lub innego podobnego urządzenia, należy pamiętać, aby umieszczać utwory zewnętrzne tylko w folderach na pierwszym, drugim lub trzecim poziomie hierarchii drzewa folderów. Pianino cyfrowe nie będzie w stanie wybierać ani odtwarzać utworów uszeregowanych na niższych poziomach.

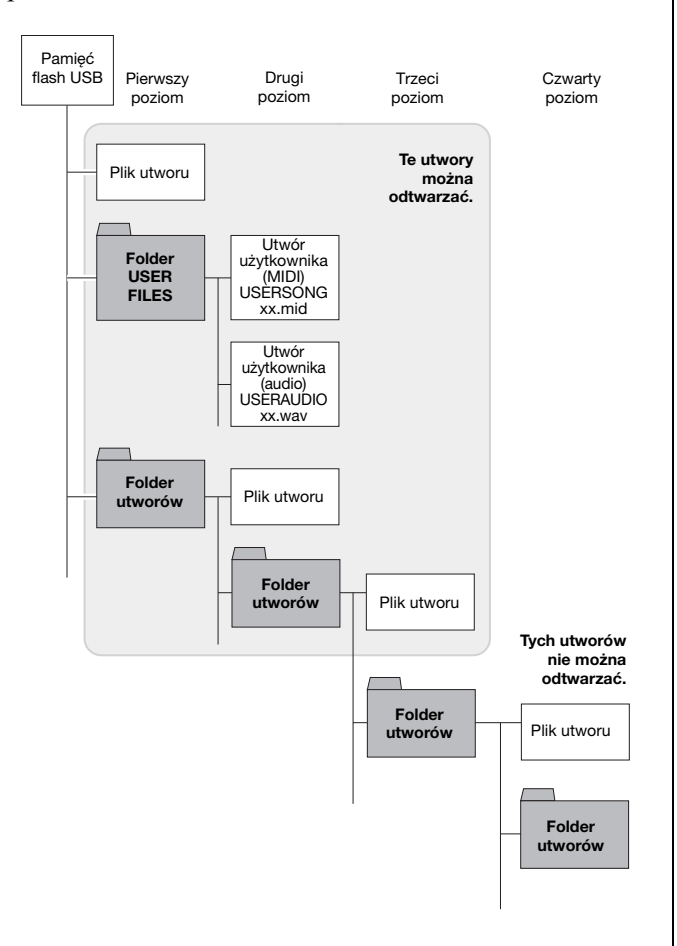

## **Sprawdzanie stanu ochrony przed zapisem**

Przed użyciem pamięci flash USB należy upewnić się, że nie jest ona chroniona przed zapisem. Pianino cyfrowe nie uzyska dostępu do danych zapisanych na nośniku pamięci flash USB chronionym przed zapisem.

#### **IIWAGA**

- Operacje na plikach nie mogą być wykonywane w następujących sytuacjach:
- Podczas odtwarzania utworu ([str. 21](#page-20-0))
- Podczas nagrywania [\(str. 25](#page-24-0))

#### UWAGA

• Pianino cyfrowe rozpoznaje i może odtworzyć maksymalnie 999 plików utworów zewnętrznych zapisanych na nośniku pamięci flash USB.

# <span id="page-31-1"></span><span id="page-31-0"></span>Kopiowanie utworu użytkownika zapisanego w pamięci instrumentu do pamięci flash USB

Korzystając z poniższej procedury, można skopiować utwory użytkownika w formacie MIDI [\(str. 25\)](#page-24-1) zapisane w pamięci pianina cyfrowego na nośnik pamięci flash USB. Utwory użytkownika skopiowane w ten sposób są zapisywane w formacie SMF w folderze USER FILES pamięci flash USB. Dodatkowo utworom tym jest automatycznie nadawana nazwa USERSONGxx.mid (gdzie xx to kolejny numer).

## 1 Podłącz pamięć flash USB.

## 2 Wybierz utwór użytkownika, który ma zostać skopiowany.

Aby uzyskać szczegółowe informacje, patrz [str. 21](#page-20-2).

## 3 Naciśnij przycisk [REC] przy wciśniętym przycisku [FUNCTION].

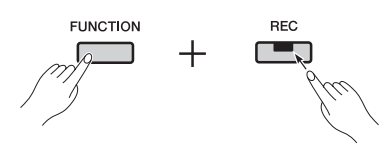

Po wyświetleniu komunikatu " $\mathcal{L}$ PY" na wyświetlaczu zostanie wyświetlony najniższy dostępny numer utworu użytkownika w lokalizacji docelowej (np. " $5.00$ "). Następnie zostanie wyświetlony komunikat  $\sqrt{y}$  Y" (nie/tak).

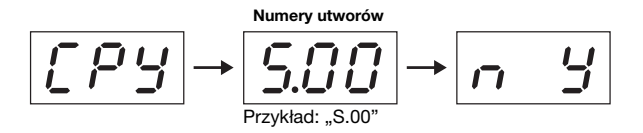

Aby anulować tę operację, naciśnij przycisk [-/NO] w czasie, gdy wyświetlany jest komunikat " $\sim$  *Y*".

#### **UWAGA**

• Skopiowanie utworu użytkownika nie będzie możliwe, jeśli w pamięci flash USB nie ma wystarczającej ilości wolnego miejsca. W takim przypadku należy zwiększyć ilość dostępnego miejsca, usuwając niepotrzebne pliki [\(str. 33](#page-32-0)).

## $\overline{4}$  Naciśnij przycisk [+/YES], aby skopiować utwór.

Po skopiowaniu utworu zostanie wyświetlony komunikat " $\mathcal{E} \cap d$ ". Aby w tym momencie anulować proces kopiowania, należy nacisnąć przycisk [-/NO].

### NOTYFIKACJA

• Nigdy nie należy wyłączać pianina cyfrowego ani wyjmować pamięci flash USB, gdy na wyświetlaczu są widoczne przesuwające się poziome kreski ("-").

# <span id="page-32-3"></span><span id="page-32-0"></span>Usuwanie utworu użytkownika

Korzystając z poniższej procedury, można usunąć utwór użytkownika w formacie MIDI (S.\*\*) lub w formacie audio  $(R^{**})$  z pamięci flash USB, a także utwór użytkownika (U.\*\*) przechowywany w pamięci samego pianina cyfrowego.

## 1 Podłącz pamięć flash USB.

## 2 Wybierz utwór, który ma zostać usunięty.

Aby uzyskać szczegółowe informacje, patrz [str. 21](#page-20-2).

## 3 Naciśnij przycisk [SELECT] przy wciśniętym przycisku [FUNCTION].

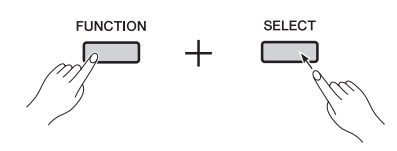

Zostanie wyświetlony komunikat " $dE L$ ", a następnie komunikat " $\sigma$  *Y*" (nie/tak).

## $\Delta$  Naciśnij przycisk [+/YES], aby usunąć utwór.

Podczas usuwania utworu na wyświetlaczu będą widoczne przesuwające się poziome kreski ("-"). Po zakończeniu operacji zostanie wyświetlony komunikat " $\mathcal{E} \cap d$ ". Aby w tym momencie anulować proces usuwania, należy nacisnąć przycisk [-/NO].

### NOTYFIKACJA

• Nigdy nie należy wyłączać pianina cyfrowego ani wyjmować pamięci flash USB, gdy na wyświetlaczu są widoczne przesuwające się poziome kreski ("-").

# <span id="page-32-2"></span><span id="page-32-1"></span>Formatowanie pamięci flash USB

Jak opisano poniżej, pamięć flash USB można sformatować, stosując odpowiedni parametr funkcji.

#### NOTYFIKACJA

- Podczas formatowania cała zawartość pamięci flash USB zostanie usunięta. Przed rozpoczęciem formatowania należy upewnić się, że na nośniku pamięci flash USB nie znajdują się istotne dane.
- 1 Podłącz pamięć flash USB.
- 2 Naciśnij przycisk [FUNCTION] tyle razy, aż zostanie wyświetlony szukany parametr funkcii  $F8.9$ .

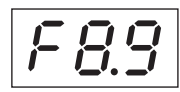

## 3 Naciśnij przycisk [+/YES], aby sformatować pamięć flash USB.

Zostanie wyświetlony komunikat " $\sim$  *Y*" (nie/tak) w celu potwierdzenia kontynuowania operacji. Aby potwierdzić, naciśnij ponownie przycisk [+/YES]. Podczas zapisywania będzie wyświetlany komunikat "- - -". Po zapisaniu danych zostanie wyświetlony komunikat " $\epsilon \overline{\phantom{a}}$ d". Następnie wyświetlacz powróci do pierwotnego ekranu. Aby anulować operację formatowania, naciśnij przycisk [-/NO] w czasie, gdy wyświetlany jest komunikat " $\mathcal{F}$ or" lub " $\mathcal{F}$  Y".

### NOTYFIKACJA

• Nigdy nie należy wyłączać pianina cyfrowego ani wyjmować pamięci flash USB, gdy na wyświetlaczu są widoczne przesuwające się poziome kreski ("-").

### <span id="page-33-9"></span><span id="page-33-0"></span> $\wedge$  Przestroga

• Przed podłączeniem innego sprzętu należy sprawdzić, czy wszystkie urządzenia podłączane do pianina cyfrowego są wyłączone. Dodatkowo przed włączeniem lub wyłączeniem danego urządzenia należy upewnić się, że wszystkie jego poziomy głośności są ustawione na minimum (0). Nieprzestrzeganie powyższych zaleceń może doprowadzić do porażenia prądem elektrycznym, uszkodzenia słuchu lub uszkodzenia urządzenia.

#### NOTYFIKAC.IA

• Aby uniknąć uszkodzenia urządzenia audio używanego jako źródło dźwięku odtwarzanego przez wbudowane głośniki pianina, należy pamiętać, aby najpierw włączać dane urządzenie, a dopiero potem pianino cyfrowe. Podczas wyłączania należy zachować kolejność odwrotną — zawsze najpierw wyłączać pianino cyfrowe, a potem urządzenie audio.

<span id="page-33-6"></span>Szczegółowe informacje dotyczące lokalizacji złączy można znaleźć w rozdziale "Funkcje panelu i kontrolery" [\(str. 8](#page-7-1)).

## <span id="page-33-10"></span><span id="page-33-1"></span>Podłączenie sprzętu audio

## <span id="page-33-3"></span>Gniazdo [AUX IN] — umożliwia słuchanie muzyki z przenośnego odtwarzacza za pomocą głośników wbudowanych w pianino cyfrowe

Łącząc gniazdo słuchawkowe urządzenia audio, np. przenośnego odtwarzacza muzycznego, z gniazdem [AUX IN] pianina cyfrowego za pomocą stereofonicznego kabla audio, można przesłać sygnał z tego urządzenia do wbudowanych głośników pianina cyfrowego.

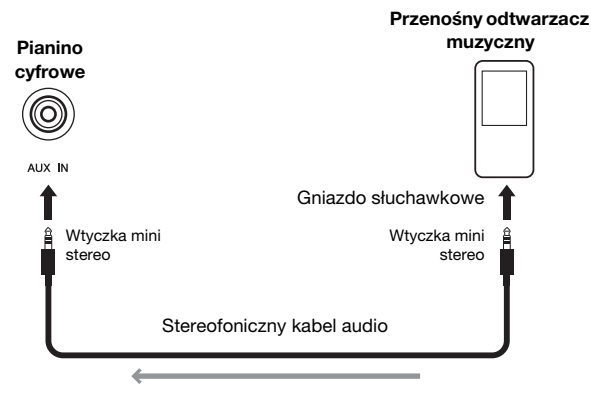

Kierunek sygnału

## <span id="page-33-7"></span><span id="page-33-4"></span>Gniazda AUX OUT [L/L+R] i [R] — umożliwiają słuchanie dźwięku z pianina cyfrowego za pomocą głośników zewnętrznych

Aby uzyskać głośność większą niż możliwa do osiągnięcia za pośrednictwem wbudowanych głośników, należy do gniazd AUX OUT [L/L+R] i [R] podłączyć głośniki z własnym zasilaniem. Głośność dźwięku kierowanego na te gniazda można regulować suwakiem [MASTER VOLUME] instrumentu. W razie potrzeby można na czas korzystania z głośników zewnętrznych wyłączyć wbudowane głośniki pianina cyfrowego. Aby uzyskać szczegółowe informacje, patrz [str. 44](#page-43-0).

#### **UWAGA**

- Stosując właściwy parametr funkcji ([str. 40\)](#page-39-1), można określić, czy poziom głośności dźwięku kierowanego do gniazd AUX OUT ma być regulowany za pomocą suwaka [MASTER VOLUME].
- Należy wybierać przewody i wtyczki o możliwie najniższej rezystancji.
- Nie należy nigdy, pośrednio ani bezpośrednio łączyć gniazd AUX OUT z gniazdem [AUX IN] pianina cyfrowego. Przykładowo po podłączeniu do gniazd AUX OUT głośników z zasilaniem lub podobnych urządzeń nie należy nigdy kierować sygnału dźwiękowego z głośników ponownie do gniazda [AUX IN] instrumentu.
- Aby uzyskać sygnał monofoniczny z pianina cyfrowego, należy użyć tylko gniazda AUX OUT [L/L+R].

## <span id="page-33-8"></span><span id="page-33-5"></span><span id="page-33-2"></span>Podłączanie do komputera

Złącze [USB TO HOST] pianina cyfrowego po połączeniu z komputerem za pomocą kabla USB umożliwia wymianę danych MIDI z komputerem i wykorzystanie oprogramowania muzycznego w znacznie szerszym zakresie. Szczegółowe informacje na temat podłączania instrumentu do komputera i wymiany danych można znaleźć w dostępnym w formacie PDF podręczniku *Computer-related Operations* (Czynności związane z komputerem), który jest bezpłatnie dostępny w witrynie internetowej firmy Yamaha.

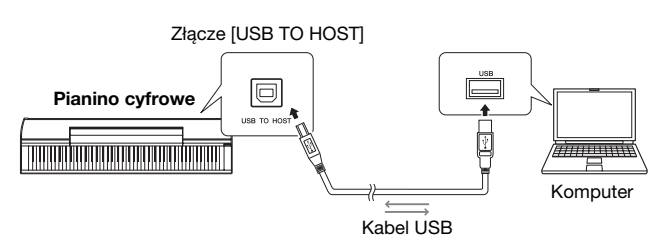

#### NOTYFIKACJA

• Należy używać kabla USB typu A-B. Należy upewnić się, że długość kabla USB nie przekracza 3 metrów. Kable USB w standardzie 3.0 nie mogą być używane z tym pianinem cyfrowym.

#### **IIWAGA**

- Pianino cyfrowe rozpocznie wymianę danych MIDI wkrótce po nawiązaniu połączenia USB.
- Połączenie pianina cyfrowego z komputerem za pośrednictwem złączy USB powinno być wykonane bezpośrednio: za pomocą pojedynczego kabla i bez użycia koncentratora USB.

#### UWAGA

• Szczegółowe informacje dotyczące konfigurowania komputera oraz oprogramowania (np. sekwencera) na potrzeby używania standardu MIDI można znaleźć w instrukcjach obsługi komputera oraz określonego programu.

#### Typy plików, które można wymieniać z komputerem Utwory:

• Pliki z rozszerzeniem .mid (Format SMF 0 lub 1)

#### **IIWAGA**

• Niektóre pliki MIDI w formacie SMF 0 lub 1 mogą zawierać dane nieobsługiwane przez pianino cyfrowe. W takich przypadkach pliki te mogą nie być odtwarzane tak, jak było to pierwotnie zamierzone.

# <span id="page-34-2"></span><span id="page-34-0"></span>Podłączanie innych urządzeń MIDI

Po połączeniu, za pomocą kabla MIDI, złączy MIDI pianina cyfrowego i innego urządzenia MIDI (takiego jak klawiatura, syntezator czy sekwencer) możliwe będzie sterowanie innymi urządzeniami za pomocą pianina i odwrotnie.

### $\triangle$  PRZESTROGA

- Przed podłączeniem innego sprzętu należy sprawdzić, czy wszystkie urządzenia podłączane do pianina cyfrowego są wyłączone.
- **Złącze MIDI [IN]**.......... Służy do odbierania danych MIDI z innego urządzenia
- **Złącze MIDI [OUT]**...... Służy do wysyłania danych MIDI do innego urządzenia

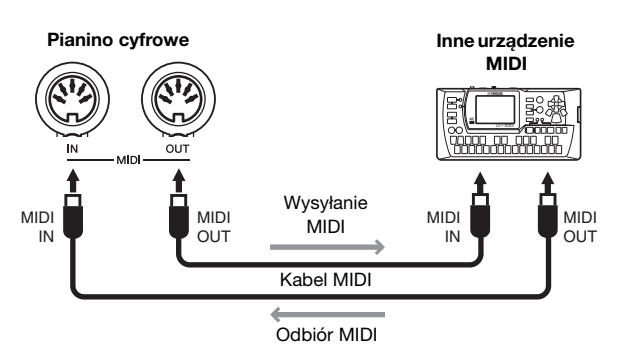

Ustawienia pianina cyfrowego związane z formatem MIDI, takie jak kanał wysyłkowy, kanał odbiorczy oraz typ wysyłanych i odbieranych danych, mogą być konfigurowane za pomocą odpowiednich parametrów funkcji [\(str. 40](#page-39-1)).

#### UWAGA

• Podstawowe informacje na temat standardu MIDI zawiera podręcznik MIDI Basics (Podstawy standardu MIDI), dostępny bezpłatnie na stronie internetowej Yamaha Downloads (patrz [str. 6](#page-5-2)).

#### UWAGA

• Dane MIDI wysyłane i odbierane przez urządzenia MIDI różnią się w zależności od modelu, a podłączone urządzenia MIDI mogą wymieniać tylko ten rodzaj danych, który jest obsługiwany przez oba z nich. Szczegółowe informacje na temat danych MIDI obsługiwanych przez pianino cyfrowe można znaleźć w podręczniku MIDI Reference (Materiały referencyjne dotyczące standardu MIDI) dostępnym w formacie PDF.

# <span id="page-34-5"></span><span id="page-34-3"></span><span id="page-34-1"></span>Podłączanie urządzenia iPad lub iPhone

Po podłączeniu urządzenia iPhone lub iPad do pianina cyfrowego możliwe staje się korzystanie z dużej liczby różnych aplikacji rozszerzających funkcjonalność instrumentu na wiele nowych, ekscytujących sposobów. Do wykonania takiego połączenia należy użyć interfejsu USB MIDI i-UX1 lub interfejsu MIDI i-MX1 firmy Yamaha. Szczegółowe informacje na temat podłączania tych urządzeń można znaleźć w podręczniku *iPhone/iPad Connection Manual (Instrukcja podłączania do urządzeń iPhone/iPad)*, dostępnym bezpłatnie w witrynie internetowej firmy Yamaha [\(str. 6\)](#page-5-2).

### <span id="page-34-6"></span><span id="page-34-4"></span>**Aplikacie**

P-255 Controller to stworzona specjalnie z myślą o pianinie cyfrowym, bezpłatnie dostępna aplikacja ułatwiająca korzystanie z instrumentu. Więcej informacji o tej i innych obsługiwanych aplikacjach można znaleźć na poniższej stronie internetowej firmy Yamaha. http://www.yamaha.com/kbdapps/

#### UWAGA

• Podczas korzystania z pianina cyfrowego wraz z aplikacją na urządzeniu iPad lub iPhone należy, w celu wyeliminowania ryzyka występowania zakłóceń powstających na skutek innych rodzajów łączności, włączyć tryb samolotowy oraz wyłączyć moduł Wi-Fi.

### **NOTYFIKACJA**

• Należy upewnić się, że urządzenie iPad lub iPhone spoczywa na stabilnym podłożu, które uniemożliwia jego upadek i uszkodzenie.

<span id="page-35-2"></span><span id="page-35-0"></span>Pianino cyfrowe oferuje wiele funkcji pomocnych w przygotowywaniu się do występu na żywo. Aby w praktyczny sposób opisać połączenia i ustawienia przydatne podczas takich występów, skupimy się tutaj na dwóch typowych trybach użytkowania.

- Występy z zespołem
- <span id="page-35-3"></span>• Występy solowe

## <span id="page-35-1"></span>Występy z zespołem

Poniższy opis dotyczy występów na żywo wraz z innymi muzykami, np. w klubie muzycznym czy na sali koncertowej.

## <span id="page-35-5"></span><span id="page-35-4"></span>Konfiguracja sceniczna i przepływ sygnału

Dźwięk z pianina cyfrowego przesyłany jest do miksera konsolety nagłośnieniowej w celu dostosowania jego głośności do innych instrumentów. Następnie zmiksowany dźwięk jest wzmacniany i przesyłany do głośników frontowych, aby widownia mogła go usłyszeć. Na scenie przed muzykami znajdować się będą głośniki odsłuchowe. Dzięki nim poszczególni członkowie zespołu będą mogli wyraźniej słyszeć dźwięk własnych i pozostałych instrumentów.

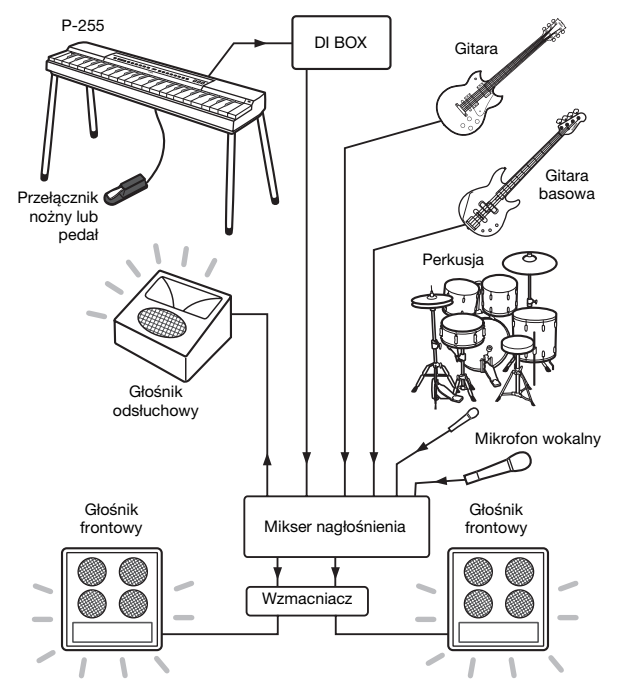

#### NOTYFIKACJA

#### Przed przystąpieniem do ustawiania instrumentu należy przeczytać poniższe informacje.

- Przed dokonaniem jakichkolwiek podłączeń należy upewnić się, że instrument jest wyłączony. Poza tym wszelkie przewody należy podłączać i odłączać w porozumieniu z operatorem konsolety nagłośnieniowej. Jeśli podłączenie lub odłączenie przewodu nie zostanie uzgodnione z operatorem, może dojść do uszkodzenia systemu nagłośnienia.
- Nie należy uruchamiać pianina cyfrowego, jeśli nie zostały jeszcze podłączone wszystkie niezbędne przewody. Przed włączeniem lub wyłączeniem instrumentu należy przesunąć suwak [MASTER VOLUME] w położenie MIN i uzyskać potwierdzenie od operatora nagłośnienia. Włączenie lub wyłączenie pianina cyfrowego bez uzyskania potwierdzenia od operatora może spowodować uszkodzenie systemu nagłośnienia.

## <span id="page-35-7"></span>z **Podłącz przełącznik nożny lub pedał.**

Po podłączeniu przełącznika nożnego do gniazda [SUSTAIN PEDAL] może on być używany do włączania i wyłączania efektu przedłużania dźwięków (patrz [str. 11](#page-10-6)).

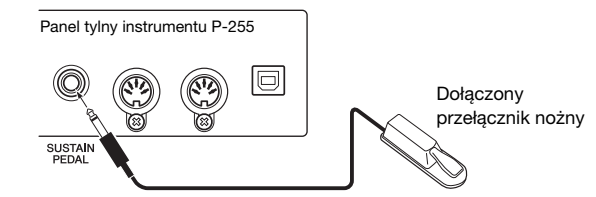

#### <span id="page-35-6"></span>z **Podłącz przewód sygnału wyjściowego instrumentu do miksera nagłośnienia.**

Aby dźwięk był słyszalny, instrument musi być podłączony do wejść miksera nagłośnienia. Zazwyczaj urządzenia podłączane są za pośrednictwem urządzenia typu "direct box" (DI box) znajdującego się na scenie. Jak wspomniano w uwadze po lewej stronie, przed podłączeniem instrumentu do urządzenia direct box należy upewnić się, że pianino jest wyłączone, a następnie uzyskać zgodę od operatora nagłośnienia. Po uzyskaniu zgody należy podłączyć dwa standardowe monofoniczne kable audio (sprzedawane oddzielnie) do dwóch gniazd AUX OUT ([L/L+R] i [R]) na panelu tylnym instrumentu oraz do gniazd wejściowych urządzenia direct box.

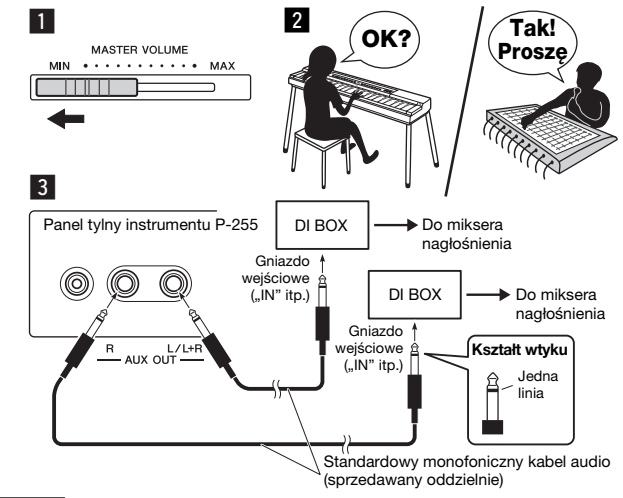

#### **UWAGA**

• Jeśli dla pianina cyfrowego dostępny jest tylko jeden z kanałów urządzenia direct box, standardowy monofoniczny kabel audio należy podłączyć do gniazda AUX OUT [L/L+R]. Przy takim połączeniu sygnały strony lewej i prawej dźwięku stereofonicznego zostaną zmiksowane i wysłane z instrumentu w formie dźwięku monofonicznego.

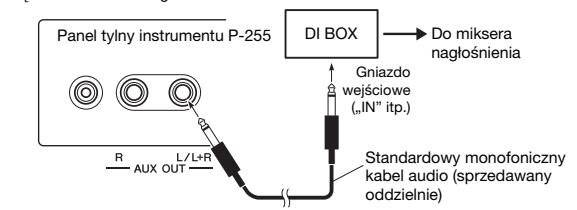

Jeśli nie są używane urządzenia typu direct box, należy podłączyć dwa standardowe monofoniczne kable audio (sprzedawane oddzielnie) do dwóch gniazd AUX OUT

#### $(LL/L+R)$  i [R]) na panelu tylnym instrumentu oraz do gniazd wejściowych miksera nagłośnienia (lub miksera pomocniczego na scenie).

- **UWAGA** 
	- Jeśli dla pianina cyfrowego dostępny jest tylko jeden z kanałów miksera, standardowy monofoniczny kabel audio należy podłączyć do gniazda AUX OUT [L/L+R] i odpowiedniego gniazda wejściowego miksera. Przy takim połączeniu sygnały strony lewej i prawej dźwięku stereofonicznego zostaną zmiksowane i wysłane z instrumentu w formie dźwięku monofonicznego.

W ten sposób instrument został prawidłowo podłączony. W następnym punkcie zajmiemy się właściwym skonfigurowaniem dźwięku.

## <span id="page-36-2"></span>Konfiguracja dźwięku

Gdy wszystkie instrumenty i mikrofony zostaną podłączone, operator nagłośnienia poprosi kolejno każdego z muzyków o próbę dźwięków z danego instrumentu. Aby się do tego przygotować, należy wykonać poniższe czynności.

### z **Włącz pianino cyfrowe.**

Jak wspomniano w uwadze na poprzedniej stronie, najpierw należy przesunąć suwak [MASTER VOLUME] w położenie MIN, a następnie uzyskać od operatora nagłośnienia potwierdzenie możliwości włączenia instrumentu. Po uzyskaniu takiego potwierdzenia należy nacisnąć przełącznik  $\lceil \phi \rceil$ , aby włączyć pianino.

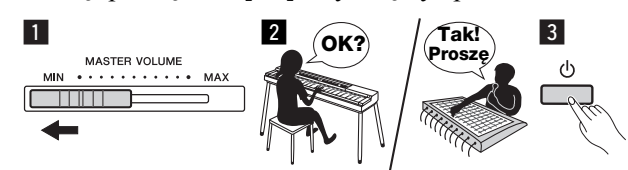

## <span id="page-36-0"></span>z **Sprawdź ustawienia.**

Po włączeniu pianina należy upewnić się, że jest ono skonfigurowane w następujący sposób:

- Nastrojone zgodnie z innymi instrumentami [\(str. 41](#page-40-2)).
- Funkcja automatycznego wyłączania jest nieaktywna [\(str. 10\)](#page-9-6). • Przełącznik nożny działa prawidłowo jako pedał przedłużania dźwięków ([str. 11\)](#page-10-6).
- Pogłos jest wyłączony (odpowiedni stopień pogłosu zazwyczaj ustawia operator nagłośnienia przy użyciu miksera).

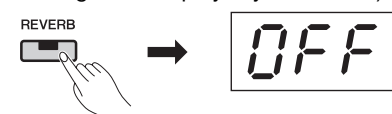

• Funkcja Sound Boost jest włączona, jeśli dźwięk pianina jest słabo słyszalny w końcowym dźwięku zmiksowanym. Dzięki tej funkcji dźwięk pianina jest wyraźniej zaznaczony na tle innych instrumentów, a przy tym nie brzmi mniej naturalnie czy ekspresyjnie. Można wybrać jeden z trzech rodzajów wzmocnienia dźwięku (patrz [str. 18](#page-17-2)).

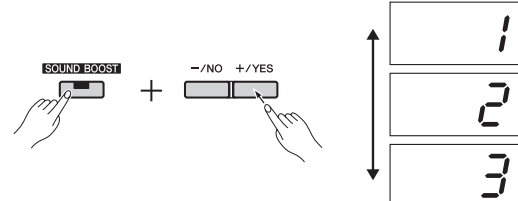

• Wbudowane głośniki są wyłączone, jeśli nie mają być używane. Nie ma potrzeby ich włączania, jeśli dźwięk pianina będzie słyszalny ze scenicznych głośników odsłuchowych (patrz [str. 44](#page-43-0)).

### z **Ustaw optymalny poziom głośności pianina cyfrowego.**

Gdy operator nagłośnienia poprosi o próbkę dźwięku, należy zagrać na pianinie w sposób zbliżony do faktycznego przyszłego wykonania i na tej podstawie skonfigurować poniższe ustawienia.

- Głośność w przypadku grania akompaniamentu
- Głośność w przypadku grania jako najgłośniejszy instrument, np. podczas grania solo na klawiszach
- Głośność każdego używanego brzmienia

W skrócie można powiedzieć, że suwak [MASTER VOLUME] podczas grania akompaniamentu powinien być ustawiony na pozycji między 5 a 7, a podczas grania głośnych fragmentów — między 8 a 9. Przy zbyt wysokim ustawieniu dźwięk może ulec zniekształceniu, z kolei przy zbyt niskim wyraźniejsze będą odgłosy tła. Gdy zajdzie potrzeba dokładniejszego wyregulowania głośności poszczególnych brzmień lub jej zwiększenia w celu zagrania fragmentu solo, należy dokonać tego samodzielnie za pomocą suwaka [MASTER VOLUME]. Na podobnej zasadzie należy regulować barwę dźwięku za pomocą suwaków [EQ].

## z **Dostosuj ogólne brzmienie zespołu.**

Po ustawieniu głośności poszczególnych instrumentów operator nagłośnienia poprosi zespół o wspólne zagranie fragmentu utworu. Dzięki temu będzie on mógł odpowiednio dostosować ogólne brzmienie całej grupy. Podczas tej próby należy wsłuchać się w dźwięk z najbliższego głośnika odsłuchowego, aby upewnić się, że słyszalne są wszystkie dźwięki niezbędne do prawidłowego odegrania utworu. Jeśli na przykład nie słychać dobrze własnego lub innego instrumentu bądź też głosu wokalisty, należy poprosić operatora nagłośnienia o zwiększenie danego poziomu głośności w określonym odsłuchu.

W ten sposób konfiguracja została zakończona. Można rozpocząć występ na żywo.

<span id="page-36-1"></span>z **Zablokuj panel sterowania, aby zapobiec przypadkowemu wciśnięciu przycisków.**  Funkcja blokowania panelu pianina umożliwia czasowe

zablokowanie przycisków na panelu sterowania, co uniemożliwi ich przypadkowe naciśnięcie podczas występu. Aby włączyć tę funkcję, należy nacisnąć jednocześnie przyciski [EFFECT] i [SOUND BOOST].

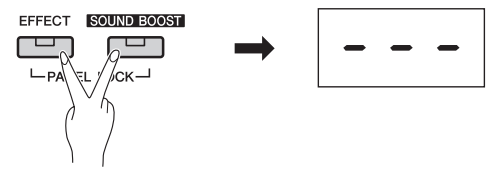

Należy pamiętać, że poniższe elementy pozostaną aktywne nawet po zablokowaniu panelu sterowania.

- Przełącznik Standby/On
- Suwak [MASTER VOLUME]
- Suwaki [EQ]
- Gniazdo [SUSTAIN PEDAL]
- Moduł pedałów

## Występowanie

Podczas występowania na żywo najlepiej jest odprężyć się i wsłuchać w dźwięk ze swojego głośnika odsłuchowego — pozwoli to dać koncert na najwyższym poziomie.

# <span id="page-37-1"></span><span id="page-37-0"></span>Występy solowe

Poniższy opis obejmuje sytuacje, gdy dźwięk **pianina cyfrowego** q przechodzi przez **wzmacniacz**  instrumentu 2, natomiast śpiew jest wzmacniany przy użyciu mikrofonu 4 i zestawu **nagłośnieniowego** (5) (tj. wzmacniacza i głośników).

## Niezbędny sprzęt i połączenia

- q **Instrument klawiszowy** (tj. pianino cyfrowe)
- w **Wzmacniacz instrumentu klawiszowego**
- e **Dwa\* standardowe monofoniczne kable audio**
- \* W przypadku dźwięku monofonicznego wystarczy tylko jeden. r **Mikrofon wokalny**
- t **Wokalny zestaw nagłośnieniowy** (wzmacniacz + głośniki)
- **6** Statyw instrumentu itp. (w razie potrzeby)

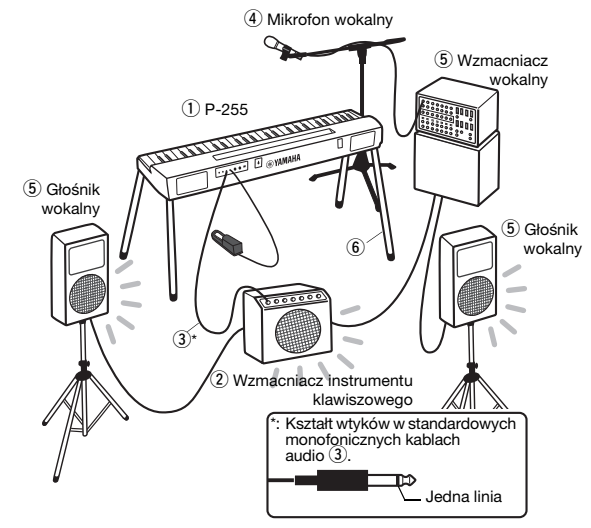

#### **UWAGA**

• Jeśli posiadany wzmacniacz instrumentu klawiszowego dysponuje większą liczbą wejść, możliwe może być podłączenie do niego zarówno pianina, jak i mikrofonu wokalnego. Więcej informacji można znaleźć w podręczniku użytkownika dołączonym do wzmacniacza.

#### NOTYFIKACJA

#### Przed przystąpieniem do ustawiania instrumentu należy przeczytać poniższe informacje.

• Przed przystąpieniem do podłączania lub odłączania jakichkolwiek kabli należy upewnić się, że pianino cyfrowe, wzmacniacz instrumentu i wszelkie pozostałe urządzenia są wyłączone. Podłączanie lub odłączanie kabli przy włączonym zasilaniu może prowadzić do trwałego uszkodzenia sprzętu muzycznego.

<span id="page-37-3"></span>z **Podłącz przełącznik nożny lub pedał.** 

Po podłączeniu przełącznika nożnego do gniazda [SUSTAIN PEDAL] może on być używany do włączania i wyłączania efektu przedłużania dźwięków (patrz [str. 11\)](#page-10-6).

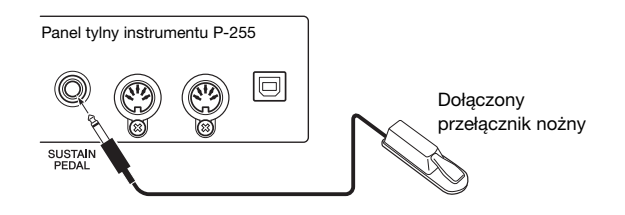

#### z **Podłącz przewód sygnału wyjściowego instrumentu do wzmacniacza instrumentu.**

Wzmacniacze instrumentów zazwyczaj wymagają sygnału monofonicznego na wejściu. Dlatego też gniazdo AUX OUT [L/L+R] oraz gniazdo wejściowe wzmacniacza należy połączyć standardowym monofonicznym kablem audio (sprzedawanym oddzielnie). Wzmacniacz instrumentu zmiksuje sygnały strony lewej i prawej dźwięku stereofonicznego, a następnie prześle je razem w formie sygnału monofonicznego.

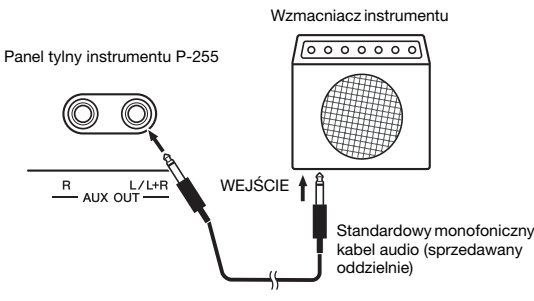

#### **UWAGA**

• Jeśli mikser nagłośnienia obsługuje wejścia stereofoniczne, należy zapoznać się z punktem "Podłącz przewód sygnału wyjściowego instrumentu do miksera nagłośnienia" ([str. 36\)](#page-35-4).

## z **Podłącz mikrofon wokalny.**

Aby podłączyć mikrofon do wzmacniacza wokalnego lub wzmacniacza instrumentu, należy zapoznać się z podręcznikiem użytkownika dołączonym do poszczególnych urządzeń.

W ten sposób sprzęt został prawidłowo podłączony.

## <span id="page-37-2"></span>Konfiguracja dźwięku

Przed rozpoczęciem występu zaleca się sprawdzenie wszystkich połączeń poprzez zagranie i zaśpiewanie fragmentu utworu.

### z **Włącz pianino cyfrowe.**

#### NOTYFIKACJA

• Przed włączeniem sprzętu należy upewnić się, że suwak [MASTER VOLUME] na pianinie cyfrowym znajduje się w położeniu MIN, a głośność wzmacniacza instrumentu jest zredukowana do zera. Następnie należy włączyć pianino, a dopiero potem wzmacniacz instrumentu. Podczas wyłączania należy ponownie zmniejszyć poziom głośności obu urządzeń do zera, a następnie wyłączyć kolejno wzmacniacz instrumentu i pianino.

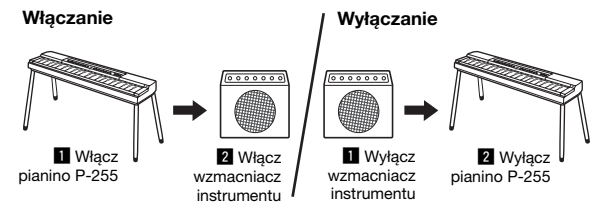

## z **Ustaw głośność i barwę dźwięku.**

• W skrócie można powiedzieć, że suwak [MASTER VOLUME] na pianinie cyfrowym powinien znajdować się w położeniu 8 lub 9, a głośność ogólna powinna być regulowana za pomocą wzmacniacza instrumentu. Przy zbyt wysokim ustawieniu suwaka dźwięk może ulec zniekształceniu, z kolei przy zbyt niskim wyraźniejsze będą odgłosy tła.

- Zaleca się ustawienie suwaków [EQ] w ich położeniu środkowym oraz dokonywanie regulacji ogólnej barwy dźwięku z poziomu wzmacniacza instrumentu. Dzięki temu uzyskać można w pełni regulowany zakres dźwięku na wypadek, gdyby zaszła potrzeba zmiany barwy podczas występu.
- Zaleca się także włączenie funkcji Sound Boost. Dzięki temu dźwięk instrumentu zostanie uwypuklony w taki sposób, aby do widowni docierały wyraźnie nie tylko dźwięki grane bardzo głośno, ale również te cichsze. Można wybrać jeden z trzech rodzajów wzmocnienia dźwięku (patrz [str. 18\)](#page-17-2).

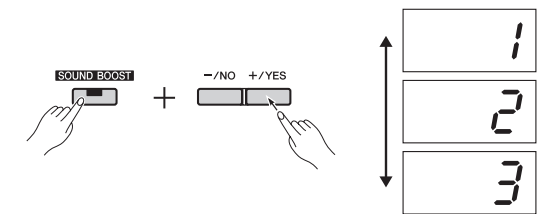

## <span id="page-38-0"></span>z **Sprawdź ustawienia.**

Po włączeniu pianina należy upewnić się, że jest ono skonfigurowane w następujący sposób:

- Funkcja automatycznego wyłączania jest nieaktywna ([str. 10\)](#page-9-6) • Przełącznik nożny działa prawidłowo jako pedał przedłużania dźwięków ([str. 11\)](#page-10-6)
- Wbudowane głośniki są wyłączone, jeśli nie ma potrzeby ich używania [\(str. 44](#page-43-0))

W ten sposób konfiguracja została zakończona. Można rozpocząć występ na żywo.

#### z **Zablokuj panel sterowania, aby zapobiec przypadkowemu wciśnięciu przycisków.**

Funkcja blokowania panelu pianina umożliwia czasowe zablokowanie przycisków na panelu sterowania, co uniemożliwi ich przypadkowe naciśnięcie podczas występu. Aby włączyć tę funkcję, należy nacisnąć jednocześnie przyciski [EFFECT] i [SOUND BOOST]. Należy pamiętać, że poniższe elementy pozostaną aktywne nawet po zablokowaniu panelu sterowania.

- Przełącznik Standby/On
- Suwak [MASTER VOLUME]
- Suwaki [EQ]
- Gniazdo [SUSTAIN PEDAL]
- Moduł pedałów

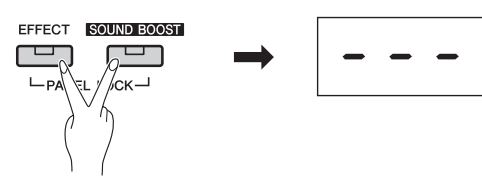

## **Wystepowanie**

Podczas występu na żywo najlepiej jest odprężyć się i wsłuchać w ogólne brzmienie całego wykonania dzięki temu można na bieżąco dokonywać drobnych korekt. Można na przykład używać suwaka [MASTER VOLUME] do odpowiedniego dostosowania głośności pianina oraz wokalu.

### Inne przydatne funkcje

Pianino cyfrowe P-255 oferuje wiele niezwykle przydatnych funkcji. Ich odpowiednie użycie może sprawić, że występ stanie się znacznie ciekawszy.

#### Tryb Dual: dwa nałożone na siebie brzmienia

W trybie Dual naciśnięcie każdego klawisza może powodować generowanie dźwięku utworzonego z dwóch różnych brzmień (patrz [str. 14\)](#page-13-3).

#### Tryb Split: jedno brzmienie dla strony lewej, drugie dla strony prawej

Tryb Split w pianinie cyfrowym pozwala na wyznaczenie w dowolnym miejscu klawiatury punktu podziału, a następnie przypisanie dwóch różnych brzmień do klawiszy znajdujących się na lewo i na prawo od tego punktu (patrz [str. 14](#page-13-2)).

#### **Transpozycia**

Za pomocą funkcji transpozycji możliwa jest zmiana wysokości dźwięku klawiszy w górę i w dół w krokach półtonowych. Pozwala to na zmianę tonacji bez konieczności zmiany sposobu gry na klawiaturze (patrz [str. 16\)](#page-15-2).

#### Czułość klawiatury

Funkcja czułości klawiatury pianina cyfrowego pozwala dostosować stopień, w jakim różnice w sile nacisku klawiszy przekładają się na różnice w głośności generowanych dźwięków (patrz [str. 45](#page-44-0)).

#### Ścieżki z podkładem rytmicznym

Gra równolegle z jedną z wielu dostępnych ścieżek z podkładem rytmicznym daje wrażenie występowania z całym zespołem (patrz [str. 20\)](#page-19-2).

#### Pogłos

Dodanie pogłosu to świetny sposób na stworzenie wrażenia głębi i przestrzenności (patrz [str. 15](#page-14-1)).

#### Efekty

Funkcja efektów pozwala wzbogacić dźwięk pianina cyfrowego na wiele różnych sposobów podczas bardziej ekspresyjnych wykonań (patrz [str. 16](#page-15-3)).

#### Gra równolegle z nagraniem

Po nagraniu własnego utworu można z niego skorzystać podczas późniejszej gry, odtwarzając go w formie akompaniamentu (patrz [str. 21](#page-20-3)).

#### Odtwarzanie muzyki z odtwarzacza audio

Po podłączeniu do pianina odtwarzacza audio możliwe jest granie równolegle ze swoimi ulubionymi utworami lub wykorzystanie ich jako źródła podkładu lub efektów podczas występów na żywo (patrz [str. 34](#page-33-6)).

#### Bogate funkcje współpracy z komputerem i obsługi formatu MIDI

Pianino cyfrowe można w prosty sposób podłączyć do innych instrumentów MIDI lub do komputera. Daje to możliwość przesyłania w trakcie gry danych MIDI dotyczących wykonania, wykorzystania brzmień dostępnych tylko na innych urządzeniach czy też urozmaicenia swojego wykonania na wiele innych sposobów (patrz [str. 35\)](#page-34-2).

#### Współpraca z aplikacjami w urządzeniach mobilnych

Za pomocą specjalnej aplikacji P-255 Controller możliwe jest proste i intuicyjne skonfigurowanie instrumentu (patrz [str. 35\)](#page-34-3).

Firma Yamaha regularnie publikuje nowe, ciekawe aplikacje na urządzenia przenośne. Więcej szczegółowych informacji znaleźć można na poniższej stronie internetowej firmy Yamaha. http://www.yamaha.com/kbdapps/

<span id="page-39-2"></span><span id="page-39-1"></span><span id="page-39-0"></span>Za pomocą parametrów funkcji pianina cyfrowego można dostroić instrument, ustawić głośność metronomu, a także dokonać szeregu innych ustawień zwiększających komfort użytkowania.

## <span id="page-39-3"></span>Parametry funkcji

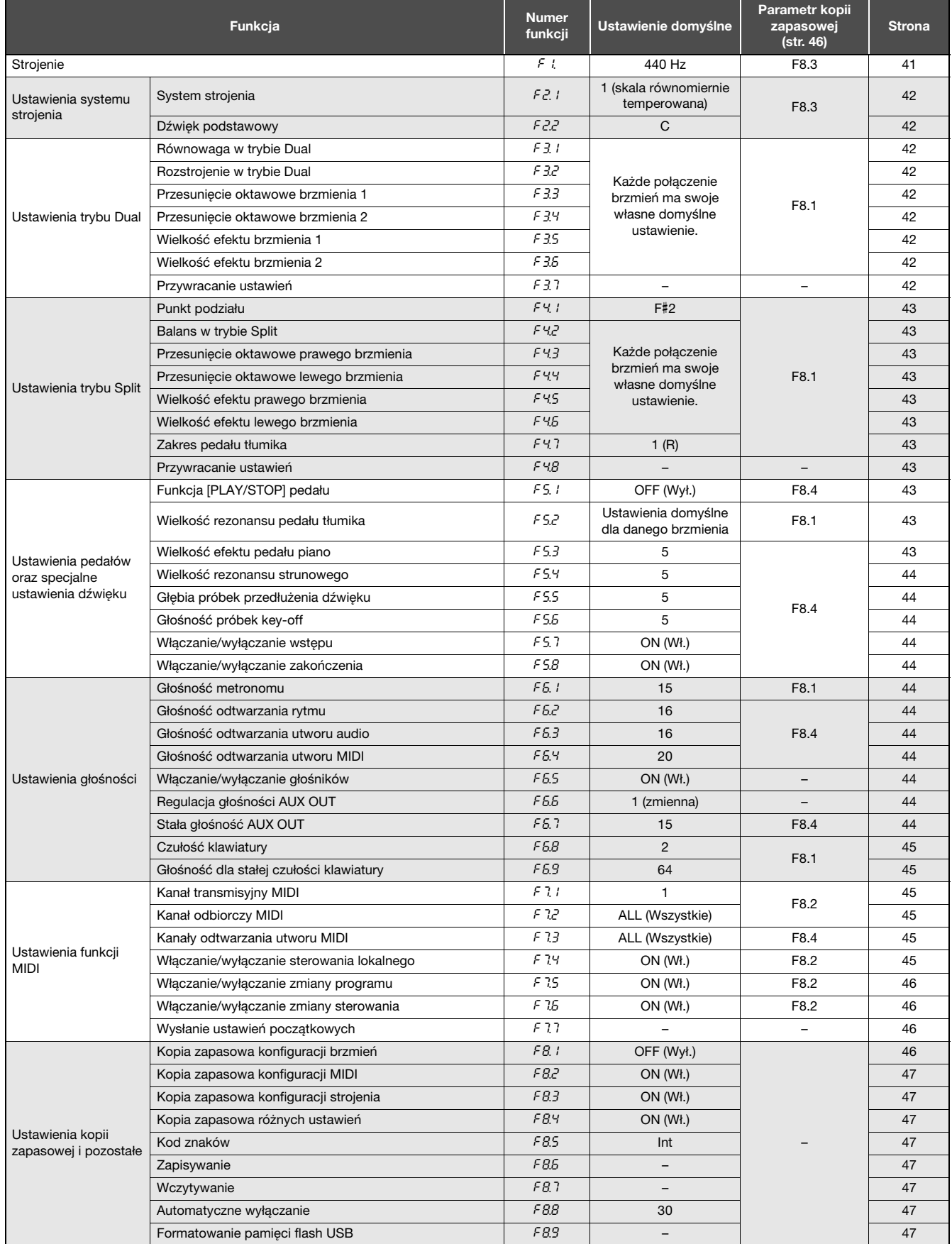

# <span id="page-40-0"></span>Podstawowe czynności związane z parametrami funkcji

## Aby dokonać ustawień parametru, należy wybrać go, naciskając przycisk [FUNCTION] aż do momentu pojawienia się żądanego parametru.

Przy każdym kolejnym naciśnięciu przycisku [FUNCTION] wyświetlany numer parametru wzrasta o jeden. Można także zmniejszać wyświetlany numer, naciskając przycisku [-/NO] przy wciśniętym jednocześnie przycisku [FUNCTION].

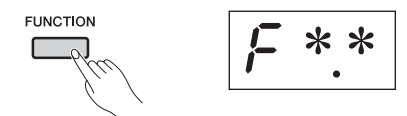

W przypadku nienaciśnięcia żadnego przycisku przez 3 sekundy w czasie, gdy wyświetlany jest numer parametru funkcji, na wyświetlaczu pojawi się poprzedni ekran.

#### UWAGA

• Nie można ustawiać parametrów funkcji podczas odtwarzania utworu ([str. 21\)](#page-20-4), nagrywania ([str. 25\)](#page-24-4) ani w czasie operacji na plikach ([str. 30\)](#page-29-3).

## 2 Naciśnij przycisk [-/NO] lub [+/YES], aby przejść do ustawiania parametru.

Jednokrotne naciśnięcie przycisku [-/NO] lub [+/YES] powoduje wyświetlenie bieżącego ustawienia wybranego parametru funkcji.

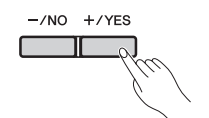

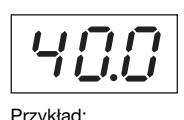

Stan w przypadku wybrania F.1

## 3 Zmień ustawienie za pomocą przycisków [-/NO] i [+/YES].

W razie potrzeby można przywrócić domyślne ustawienie parametru, naciskając jednocześnie przyciski [-/NO] i [+/YES].

## 4 Naciśnij przycisk [FUNCTION], aby zastosować nowe ustawienie.

Po trzech sekundach na wyświetlaczu pojawi się poprzedni ekran.

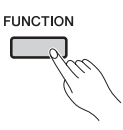

# <span id="page-40-1"></span>Opis parametrów funkcji

## <span id="page-40-4"></span><span id="page-40-3"></span><span id="page-40-2"></span>**F** *I*. Strojenie

Cały instrument można precyzyjnie dostroić, posługując się ustawieniem strojenia. Może to być bardzo przydatne, gdy pianinu cyfrowemu towarzyszą inne instrumenty lub muzyka z nagrania.

UWAGA

• Nie ma możliwości strojenia odtwarzanych utworów audio.

Za pomocą przycisków [-/NO] i [+/YES] można obniżyć lub podwyższyć wysokość dźwięku klawisza A3 w krokach co ok. 0,2 Hz. Wartość strojenia jest przedstawiona jako dwucyfrowa liczba z jednym miejscem po przecinku innymi słowy, liczba setek nie jest wyświetlana.

### Przykład: Wartość 440,2 Hz wyświetlana jest jako " $40.2$ ".

- Dostępne ustawienia: 414,8 do 466,8 (Hz)
- Ustawienie domyślne: 440,0 (Hz)

#### **Herc**

Herc (Hz) jest jednostką wysokości dźwięku. Wysokość dźwięku zależy od jego częstotliwości fal akustycznych. Jednostka herc pozwala wyrazić tę częstotliwość w postaci liczby drgań na sekundę.

## <span id="page-40-5"></span>Ustawienia systemu strojenia

Pianino cyfrowe obsługuje wiele różnych systemów strojenia. Zanim skala równomiernie temperowana utrwaliła się współcześnie jako standardowy sposób strojenia fortepianów, na przestrzeni wieków powstało wiele innych systemów, które utorowały drogę do powstania nowych stylów muzycznych. Wybierając różne systemy strojenia, można podziwiać dźwięki harmoniczne unikatowe dla danych okresów. To pianino cyfrowe ma możliwość odwzorowania w sumie siedmiu różnych systemów.

#### Skala równomiernie temperowana

W tej skali każda oktawa dzieli się na 12 równych półtonów. Obecnie jest to zdecydowanie najbardziej popularny system strojenia fortepianów.

#### Skala durowa i skala molowa

Te dwa systemy strojenia zachowują czyste matematyczne interwały każdej skali, zwłaszcza w przypadku trójdźwięków (składających się z prymy, tercji i kwinty). Cechy te można wciąż usłyszeć dziś w harmoniach wokalnych, np. w chórach i śpiewie a cappella.

#### **Pitagorejska**

System strojenia zaprojektowany przez znanego greckiego filozofa, Pitagorasa, składa się z szeregu kwint czystych "zwiniętych" w obrębie jednej oktawy. Tercje w tym systemie nie są tak czyste. Za to kwarty i kwinty brzmią doskonale i są odpowiednie do niektórych instrumentów lub głosów prowadzących.

#### Skala średniotonowa

Ten system strojenia został utworzony w wyniku ulepszenia skali pitagorejskiej i wygładzenia brzmienia tercji wielkiej. Był on szczególnie popularny w okresie od drugiej połowy XVI wieku do końca XVIII wieku. Jednym z najsłynniejszych kompozytorów stosujących ten system był Händel.

### Systemy Werckmeistera

#### i Kirnbergera

Systemy strojenia Werckmeistera i Kirnbergera stanowią ulepszenie skali średniotonowej oraz pitagorejskiej, łącząc obie te skale na różne sposoby. Charakterystyczny dla każdego z tych systemów jest sposób, w jaki modulacja może zmieniać niuanse kompozycji muzycznych. Często używane w epokach Bacha i Beethovena, znajdują zastosowanie po dziś dzień, gdy rekonstruuje się muzykę z tamtych czasów na klawesynie.

## <span id="page-41-1"></span>F2.1 System strojenia

- Dostępne ustawienia: 1.... Skala równomiernie temperowana
	- 2.... Skala durowa
	- 3.... Skala molowa
	- 4.... Skala pitagorejska
	- 5.... Skala średniotonowa
	- 6.... System Werckmeistera
	- 7.... System Kirnbergera
- Ustawienie domyślne: 1.... (skala równomiernie temperowana)

## <span id="page-41-2"></span> $F Z Z$  Dźwięk podstawowy

W przypadku wybrania innego systemu strojenia niż skala równomiernie temperowana konieczne jest także określenie dźwięku, na jakim oparty jest dany strój. (Można określić dźwięk podstawowy dla skali równomiernie temperowanej, jednak ustawienie to nie odniesie żadnego efektu. Ma ono zastosowanie wyłącznie w przypadku innych systemów strojenia).

- Dostępne ustawienia: C, C#, D, Eb, E, F, F#, G, Ab, A, Bb oraz B
- Ustawienie domyślne: C

#### Przykładowe dźwięki podstawowe wyświetlane na wyświetlaczu

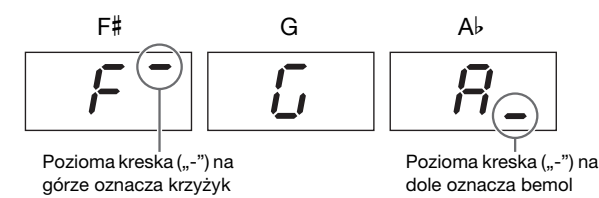

# <span id="page-41-10"></span>F3. Ustawienia trybu Dual

Za pomocą poniższych parametrów można wyregulować balans głośności między dwoma wybranymi brzmieniami i zmienić wiele innych ustawień trybu Dual, aby jak najlepiej dostosować go do utworu, który ma zostać zagrany. Ustawienia można zmieniać dla każdego połączenia brzmień w sposób opisany poniżej.

- 1 Aktywuj tryb Dual, wybierz żądane brzmienia, a następnie za pomocą przycisku [FUNCTION] wybierz parametry funkcji, które chcesz ustawić.
- 2 Zmień ustawienia za pomocą przycisków [-/NO] i [+/YES].

#### Skrót:

Można bezpośrednio przejść do parametru funkcji F3.1, naciskając przycisk [FUNCTION] przy wciśniętych przyciskach obu brzmień trybu Dual.

## <span id="page-41-3"></span><span id="page-41-0"></span> $F\bar{3}$ . | Równowaga w trybie Dual

Parametr ten służy do optymalizacji balansu głośności pomiędzy nałożonymi na siebie brzmieniami. Na przykład jedno brzmienie może pełnić rolę przewodnią, a drugie stanowić subtelny akcent lub będący ozdobnikiem pogłos.

- Dostępne ustawienia: 0 do 20 (im większa wartość, tym większa głośność brzmienia 1; 10 oznacza równowagę)
- Ustawienie domyślne: Każde połączenie brzmień ma swoje własne domyślne ustawienie.

## <span id="page-41-4"></span> $F\bar{3}c^2$  Rozstrojenie w trybie Dual

Za pomocą tego parametru można w niewielkim stopniu wzajemnie rozstroić oba brzmienia w celu wzmocnienia dźwięku powstałego w wyniku ich nałożenia.

- Dostępne ustawienia: -20 do 0 do 20 (Im większa wartość dodatnia, tym wyższy dźwięk brzmienia 1 i niższy dźwięk brzmienia 2. Im większa wartość ujemna, tym wyższy dźwięk brzmienia 2 i niższy dźwięk brzmienia 1.)
- Ustawienie domyślne: Każde połączenie brzmień ma swoje własne domyślne ustawienie.

#### **IIWAGA**

• Rzeczywista wartość rozstrojenia jest większa w przypadku niższych dźwięków, na przykład, ±60 centów dla A-1 odpowiada ±5 centom dla C7 (sto centów jest równe jednemu półtonowi).

## <span id="page-41-5"></span> $F3.3$  Przesunięcie oktawowe brzmienia 1

## <span id="page-41-6"></span> $F3.4$  Przesunięcie oktawowe brzmienia 2

Parametry te służą do zwiększania lub zmniejszania wysokości dźwięku brzmień 1 i 2 w krokach co jedną oktawę. W niektórych przypadkach może to spowodować spotęgowanie dźwięku połączonych brzmień.

- Dostępne ustawienia: -1, 0 i 1
- Ustawienie domyślne: Każde połączenie brzmień ma swoje własne domyślne ustawienie.

#### **UWAGA**

• Informacje na temat brzmienia 1 i brzmienia 2 — patrz [str. 14.](#page-13-3)

## <span id="page-41-7"></span>F3.5 Wielkość efektu brzmienia 1

## <span id="page-41-8"></span>F3.6 Wielkość efektu brzmienia 2

Za pomocą tych parametrów można ustawić wielkość efektu dla brzmienia 1 i brzmienia 2.

- Dostępne ustawienia: 0 do 20
- Ustawienie domyślne: Każde połączenie brzmień ma swoje własne domyślne ustawienie.

#### UWAGA

• Informacje na temat brzmienia 1 i brzmienia 2 — patrz [str. 14.](#page-13-3)

## <span id="page-41-9"></span> $F\bar{3}$ .7 Przywracanie ustawień

Naciskając przycisk [+/YES], gdy wyświetlany jest ten parametr funkcji, można przywrócić wszystkie ustawienia trybu Dual do wartości domyślnych dla danego połączenia brzmień.

# <span id="page-42-15"></span>F4. Ustawienia trybu Split

Za pomocą poniższych parametrów można ustawić punkt podziału oraz zmienić wiele innych ustawień trybu Split, aby jak najlepiej dostosować go do utworu, który ma zostać zagrany. Ustawienia można zmieniać dla każdego połączenia brzmień w sposób opisany poniżej.

1 Aktywuj tryb Split, wybierz żądane brzmienia, a następnie za pomocą przycisku [FUNCTION] wybierz parametry funkcji, które chcesz ustawić.

#### 2 Zmień ustawienia za pomocą przycisków [-/NO] i [+/YES].

#### Skrót:

Można bezpośrednio przejść do parametru funkcji F 4. I. naciskając przycisk [FUNCTION] przy wciśniętym przycisku [SPLIT].

## <span id="page-42-13"></span><span id="page-42-0"></span>F4.1 Punkt podziału

Za pomocą tego parametru można ustalić miejsce, w którym klawiatura jest dzielona na lewą i prawą stronę. Klawisz definiujący punkt podziału należy do lewej strony klawiatury.

- Dostępne ustawienia: A-1 do C7 (cała klawiatura)
- Ustawienie domyślne: F#2

#### UWAGA

• Zamiast używać przycisków [-/NO] i [+/YES], punkt podziału można także ustawić przez naciśnięcie odpowiedniego klawisza. Można także tego dokonać, kiedy parametr funkcji  $F4$ . I nie jest wyświetlany. W tym celu należy nacisnąć dany klawisz przy wciśniętym przycisku [SPLIT] [\(str. 14](#page-13-2)).

#### Przykładowe punkty podziału widoczne na wyświetlaczu

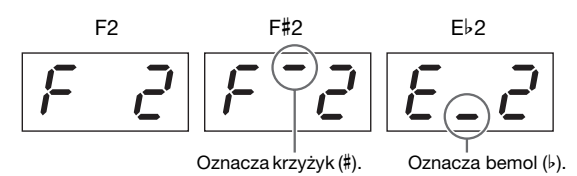

## <span id="page-42-1"></span> $F H Z$  Balans w trybie Split

Parametr ten służy do optymalizacji balansu głośności między brzmieniami w trybie Split. Ustawienia można zmieniać dla każdego połączenia brzmień.

- Dostępne ustawienia: 0 do 20 (im większa wartość, tym większa głośność brzmienia prawego; 10 oznacza równowagę)
- Ustawienie domyślne: Każde połączenie brzmień ma swoje własne domyślne ustawienie.

## <span id="page-42-2"></span> $F H \bar{F}$  Przesunięcie oktawowe prawego brzmienia

## <span id="page-42-3"></span>F4.4 Przesunięcie oktawowe lewego brzmienia

Parametry te służą do zwiększania lub zmniejszania wysokości dźwięku brzmień lewego i prawego w krokach co jedną oktawę. Dzięki temu można tak ustawić zakresy dźwięków dla każdej strony klawiatury, aby jak najlepiej odpowiadały wykonywanym utworom. Ustawienia można zmieniać dla każdego połączenia brzmień.

• Ustawienie domyślne: Każde połączenie brzmień ma swoje własne domyślne ustawienie.

## <span id="page-42-4"></span> $F4.5$  Wielkość efektu prawego brzmienia

## <span id="page-42-5"></span> $F4.6$  Wielkość efektu lewego brzmienia

Za pomocą tych parametrów można ustawić wielkość efektu dla brzmienia lewego i prawego.

- Dostępne ustawienia: 0 do 20
- Ustawienie domyślne: Każde połączenie brzmień ma swoje własne domyślne ustawienie.

## <span id="page-42-12"></span><span id="page-42-6"></span>F4.7 Zakres pedału tłumika

Dzięki temu parametrowi można określić, czy pedał tłumika ma mieć wpływ na oba brzmienia ("ALL"), tylko na prawe brzmienie  $(0,1)$ , czy tylko na lewe brzmienie  $(0,2)$ .

- Dostępne ustawienia: ALL (oba brzmienia), 1 (tylko prawe brzmienie) i 2 (tylko lewe brzmienie)
- Ustawienie domyślne: 1

## <span id="page-42-7"></span> $F4.8$  Przywracanie ustawień

Naciskając przycisk [+/YES], gdy wyświetlany jest ten parametr funkcji, można przywrócić wszystkie ustawienia trybu Split do wartości domyślnych dla danego połączenia brzmień.

# <span id="page-42-11"></span>F5. Ustawienia pedałów oraz specjalne ustawienia dźwięku

Dzięki poniższym parametrom można przypisać pedałowi funkcję przycisku [PLAY/STOP], ustawić wielkość efektu rezonansu pedału tłumika, a także zmienić szereg innych ustawień zwiększających komfort użytkowania.

## <span id="page-42-8"></span>F5.1 Funkcja [PLAY/STOP] pedału

Jeśli do pianina cyfrowego podłączony jest moduł pedałów\* (patrz [str. 12\)](#page-11-1), za pomocą tego parametru można tak skonfigurować środkowy albo lewy pedał, aby działał on w sposób analogiczny do przycisku [PLAY/STOP] na panelu sterowania. Należy mieć na uwadze, że kiedy do pedału zostanie przypisane takie działanie, to jego pierwotna funkcja (tj. piano lub sostenuto) będzie nieaktywna. (\*: Sprzedawany osobno).

- Dostępne ustawienia: OFF (wyłączone), 1 (pedał lewy) i 2 (pedał środkowy)
- Ustawienie domyślne: OFF

## <span id="page-42-14"></span><span id="page-42-9"></span>F5.2 Wielkość rezonansu pedału tłumika

Za pomocą tego parametru można ustawić wielkość efektu rezonansu stosowanego do niektórych brzmień (w szczególności Grand Piano, Live Grand, Ballad Grand oraz Bright Grand) w przypadku wciśnięcia pedału tłumika.

- Dostępne ustawienia: 0 do 10
- Ustawienie domyślne: Inne dla każdego brzmienia

## <span id="page-42-10"></span> $F$ 5.3 Wielkość efektu pedału piano

W przypadku podłączenia modułu pedałów\* (patrz [str. 12\)](#page-11-1) pedał piano będzie powodował nieznaczne zmniejszenie głośności i złagodzenie brzmienia dźwięków granych w czasie, gdy będzie wciśnięty. Za pomocą tego parametru można dostosować wielkość efektu. (\*: Sprzedawany osobno).

- Dostępne ustawienia: 1 do 10
- Ustawienie domyślne: 5

<sup>•</sup> Dostępne ustawienia: -1, 0 i 1

## <span id="page-43-18"></span><span id="page-43-1"></span>F5.4 Wielkość rezonansu strunowego

Za pomocą tego parametru można ustawić wielkość efektu rezonansu strunowego stosowanego do niektórych brzmień — w szczególności Grand Piano, Ballad Grand oraz Bright Grand.

- Dostępne ustawienia: 0 do 10
- Ustawienie domyślne: 5

## <span id="page-43-2"></span>F5.5 Głębia próbek przedłużenia dźwięku pedału tłumika

Za pomocą tego parametru można ustawić głębię próbek przedłużenia dźwięku stosowanych do niektórych brzmień (w szczególności Grand Piano, Ballad Grand oraz Bright Grand) w przypadku wciśnięcia pedału tłumika.

- Dostępne ustawienia: 0 do 10
- Ustawienie domyślne: 5

## <span id="page-43-3"></span>F5.6 Głośność próbek key-off

Za pomocą tego parametru można dostosować głośność dźwięku "key-off" (subtelnego dźwięku powstającego w momencie zwalniania klawiszy) dla niektórych brzmień — w szczególności Grand Piano, Ballad Grand, Bright Grand, Stage E.Piano, Harpsichord oraz Clavi.

- Dostępne ustawienia: 0 do 10
- Ustawienie domyślne: 5

## <span id="page-43-21"></span><span id="page-43-4"></span>F5.7 Włączanie/wyłączanie wstępu

Za pomocą tego parametru można określić, czy przy każdym uruchomieniu ścieżki z podkładem rytmicznym ma najpierw być odtwarzana sekcja wstępu.

- Dostępne ustawienia: ON (Wł.) i OFF (Wył.)
- Ustawienie domyślne: ON

## <span id="page-43-22"></span><span id="page-43-5"></span>F5.8 Włączanie/wyłączanie zakończenia

Za pomocą tego parametru można określić, czy przy każdym zatrzymaniu ścieżki z podkładem rytmicznym ma być odtwarzana sekcja zakończenia.

- Dostępne ustawienia: ON (Wł.) i OFF (Wył.)
- Ustawienie domyślne: ON

## <span id="page-43-19"></span>F6. Ustawienia głośności

## <span id="page-43-14"></span><span id="page-43-6"></span>F6.1 Głośność metronomu

Za pomocą tego parametru można ustawić głośność wbudowanego metronomu.

- Dostępne ustawienia: 1 do 20
- Ustawienie domyślne: 15

### Skrót:

Można bezpośrednio przejść do parametru funkcji F5.1, naciskając przycisk [FUNCTION] przy wciśniętym przycisku [METRONOME].

## <span id="page-43-15"></span><span id="page-43-7"></span> $F$ 5. $\bar{c}$  Głośność odtwarzania rytmu

Za pomocą tego parametru można skorygować głośność ścieżki z podkładem rytmicznym ([str. 20](#page-19-4)) względem głośności dźwięków granych na klawiaturze.

- Dostępne ustawienia: 1 do 20
- Ustawienie domyślne: 16

## <span id="page-43-16"></span><span id="page-43-8"></span> $F5.3$  Głośność odtwarzania utworu audio

- Dostępne ustawienia: 1 do 20
- Ustawienie domyślne: 16

#### Skrót:

Można bezpośrednio przejść do parametru funkcji F6.3, naciskając przycisk [FUNCTION] w czasie odtwarzania utworu audio. Następnie za pomocą przycisków [-/NO] i [+/YES] można ustawić głośność utworu.

## <span id="page-43-17"></span><span id="page-43-9"></span>F6.4 Głośność odtwarzania utworu MIDI

Za pomocą tego parametru można zrównoważyć głośność dźwięków generowanych przy użyciu klawiatury i głośność utworu MIDI wykorzystywanego jako akompaniament.

- Dostępne ustawienia: 1 do 20
- Ustawienie domyślne: 20

#### Skrót:

Można bezpośrednio przejść do parametru funkcji F6.4, naciskając przycisk [FUNCTION] w czasie odtwarzania utworu MIDI. Następnie za pomocą przycisków [-/NO] i [+/YES] można ustawić głośność utworu.

## <span id="page-43-20"></span><span id="page-43-10"></span><span id="page-43-0"></span>F6.5 Włączanie/wyłączanie głośników

Za pomocą tego parametru można określić, czy z wbudowanych głośników pianina cyfrowego powinien wydobywać się dźwięk, gdy podłączone są zewnętrzne głośniki ([str. 34\)](#page-33-6).

- Dostępne ustawienia:
- ON (gdy słuchawki nie są podłączone, z głośników będzie wydobywał się dźwięk)
- OFF (z głośników nie będzie wydobywał się dźwięk) • Ustawienie domyślne: ON

## <span id="page-43-13"></span><span id="page-43-11"></span>F6.6 Regulacja głośności AUX OUT

Za pomocą tego parametru można określić sposób regulacji głośności dźwięku wyjściowego w gnieździe AUX OUT. W przypadku ustawienia wartości "1" (zmienna) głośność będzie można dostosować za pomocą suwaka [MASTER VOLUME], natomiast wartość "2" (stała) oznacza, że użycie suwaka nie będzie mieć żadnego efektu, a głośność będzie mieć stały poziom określony przez parametr funkcji  $F_{6.7}$ .

- Dostępne ustawienia: 1 (zmienna) i 2 (stała)
- Ustawienie domyślne: 1

#### **IIWAGA**

• W przypadku ustawienia wartości "2" (stała) głośność słuchawek będzie również ustawiona na stałe na poziomie określonym przez parametr funkcji  $F5.7$ .

## <span id="page-43-12"></span>F6.7 Stała głośność AUX OUT

Za pomocą tego parametru można ustawić poziom głośności, który będzie używany, gdy parametr funkcji  $F5.6$  zostanie ustawiony na wartość "2" (stała).

- Dostępne ustawienia: 0 do 20
- Ustawienie domyślne: 15

## <span id="page-44-8"></span><span id="page-44-1"></span><span id="page-44-0"></span>F6.8 Czułość klawiatury

Za pomocą tego parametru można ustawić stopień, w jakim różnice w sile nacisku klawiszy przekładają się na różnice w głośności generowanych dźwięków.

- Dostępne ustawienia: 1........Miękko: umożliwia generowanie
	- głośnych dźwięków przy lekkim naciskaniu klawiszy.
	- 2........Średnio: odwzorowuje standardową czułość klawiszy fortepianu.
	- 3........Twardo: generowanie głośnych dźwięków wymaga dość silnego naciskania klawiszy.
	- OFF...Stała: Wszystkie dźwięki mają jednakową głośność, niezależnie od siły uderzania w klawisze. Stałą głośność można ustawić za pomocą parametru funkcji F 6.9.
- Ustawienie domyślne: 2

#### **UWAGA**

• Zmiana czułości klawiatury nie wpływa na opór stawiany przez klawisze.

#### UWAGA

• Ustawienie czułości klawiatury ma zastosowanie do wszystkich brzmień. Jednak niektóre brzmienia nie reagują na różnice w ekspresji i ustawienie to nie ma na nie wpływu. Szczegółowe informacje można znaleźć na liście brzmień [\(str. 51](#page-50-1)).

## <span id="page-44-2"></span>F6.9 Głośność dla stałej czułości klawiatury

Za pomocą tego parametru można ustawić poziom głośności, który będzie używany, gdy parametr funkcji  $F5.8$  zostanie ustawiony na wartość "OFF" (stała).

- Dostępne ustawienia: 1 (głośność minimalna) do 127 (głośność maksymalna)
- Ustawienie domyślne: 64

#### UWAGA

• Głośność dla stałej czułości klawiatury ma zastosowanie do wszystkich brzmień.

# <span id="page-44-9"></span>F7. Ustawienia funkcji MIDI

Za pomocą poniższych parametrów można dokonać ustawień funkcji MIDI, a także przesłać je do innych urządzeń. Więcej informacji na temat funkcji MIDI można znaleźć w podręczniku *MIDI Basics* (Podstawy standardu MIDI) dostępnym w formacie PDF ([str. 6](#page-5-3)). Ustawienia MIDI opisane poniżej wpływają nie tylko na wymianę danych MIDI za pośrednictwem złączy MIDI, ale również za pośrednictwem złącza [USB TO HOST].

## <span id="page-44-3"></span> $F$ 7. *I* Kanał transmisyjny MIDI

Aby umożliwić wymianę danych między dwoma urządzeniami MIDI, kanał transmisyjny MIDI (1 do 16) w urządzeniu wysyłającym musi odpowiadać kanałowi odbiorczemu MIDI w urządzeniu odbiorczym. Za pomocą parametru funkcji F7.1 można ustawić kanał MIDI, za pośrednictwem którego pianino cyfrowe będzie przesyłać dane generowane podczas gry na klawiaturze.

• Dostepne ustawienia: 1 do 16 oraz OFF (brak przesyłanych danych)

• Ustawienie domyślne: 1

#### Dane brzmienia 2 w trybie Dual oraz dane lewego brzmienia w trybie Split

będą przesyłane kanałem o numerze o 1 większym od kanału ustawionego za pomocą tego parametru (brzmienie 1 oraz brzmienie prawe korzystają z kanału ustawionego w tym parametrze). W przypadku wybrania opcji "OFF" nie będą przesyłane dane żadnego z brzmień.

#### Dane utworu

Pianino cyfrowe zazwyczaj nie przesyła danych zawartych w utworach za pośrednictwem złącza MIDI [OUT]. Jednak jeśli za pomocą parametru funkcji F 7.3 zostanie wybrane ustawienie "1&2" jako kanałów odtwarzania utworu MIDI oraz zostanie odtworzony niechroniony utwór MIDI, dane z kanałów od 3 do 16 będą przesyłane.

## <span id="page-44-4"></span> $F$ 7.2 Kanał odbiorczy MIDI

Aby umożliwić wymianę danych między dwoma urządzeniami MIDI, kanał transmisyjny MIDI (1 do 16) w urządzeniu wysyłającym musi odpowiadać kanałowi odbiorczemu MIDI w urządzeniu odbiorczym. Za pomocą parametru funkcji F7.2 można ustawić kanał MIDI, za pośrednictwem którego pianino cyfrowe będzie odbierać dane przesyłane z innego urządzenia MIDI.

• Dostępne ustawienia: ALL (Wszystkie), 1 do 16 oraz 1&2

## • Ustawienie domyślne: ALL

# Znaczenie ustawienia "ALL"

W przypadku wybrania opcji "ALL" odbierane będą wszystkie dane z urządzenia wysyłającego, bez względu na ustawiony na nim kanał. Dzięki temu pianino cyfrowe może odtworzyć wielokanałowy utwór z sekwencera lub podobnego urządzenia.

#### Znaczenie ustawienia "1&2"

W przypadku wybrania opcji "1&2" pianino cyfrowe będzie odbierać i odtwarzać tylko dane wysłane za pośrednictwem kanałów MIDI 1 i 2 z sekwencera lub podobnego urządzenia.

#### **UWAGA**

• Ustawienia panelu sterowania oraz brzmień klawiatury są niewrażliwe na komunikaty dotyczące zmian programu odbierane z innych urządzeń MIDI.

## **IIWAGA**

• Dane MIDI nie są odbierane podczas odtwarzania utworów demonstracyjnych ani podczas wykonywania operacji na plikach.

## <span id="page-44-5"></span> $F7.3$  Kanały odtwarzania utworu MIDI

Kiedy na wyświetlaczu widoczny jest ten parametr, za pomocą przycisków [-/NO] i [+/YES] można wybrać kanały odtwarzania dla utworów MIDI.

- Dostępne ustawienia: ALL (Wszystkie) oraz 1&2
- Ustawienie domyślne: ALL

W przypadku wybrania opcji "ALL" odtwarzane będą wszystkie kanały (1 do 16). W przypadku wybrania opcji "1&2" odtwarzane będą dane z kanałów 1 i 2, natomiast dane z pozostałych kanałów (3 do 16) będą przesyłane do podłączonego urządzenia MIDI.

## <span id="page-44-7"></span><span id="page-44-6"></span> $F$ 7.4 Włączanie/wyłączanie sterowania lokalnego

Za pomocą tego parametru można określić, czy wbudowany generator brzmień pianina cyfrowego ma faktycznie generować dźwięk w odpowiedzi na granie na klawiaturze. Zwykle generator brzmień odpowiada na sygnały z klawiatury, a sterowanie lokalne jest w takim przypadku włączone. W przypadku wyłączenia sterowania lokalnego generator brzmień instrumentu będzie w zasadzie odłączony od klawiatury. W takiej sytuacji nie będzie generowany dźwięk w odpowiedzi na granie na klawiaturze i nie będą przesyłane dane MIDI dotyczące wykonania. Jednak wbudowany generator brzmień będzie reagować na dane MIDI odbierane z innego urządzenia MIDI.

- Dostępne ustawienia: ON (Wł.) i OFF (Wył.)
- Ustawienie domyślne: ON

## <span id="page-45-2"></span> $F$ 7.5 Włączanie/wyłączanie zmiany programu

Komunikaty zmian programu MIDI mogą być przesyłane z jednego urządzenia MIDI do innego w celu zmiany jego brzmienia. Innymi słowy, pianino cyfrowe może użyć komunikatu zmiany programu w celu zmiany brzmienia stosowanego na podłączonym urządzeniu. Kiedy użytkownik wybierze nowe brzmienie przy użyciu panelu sterowania, zostanie przesłany odpowiedni numer zmiany programu. Jednocześnie po otrzymaniu komunikatu zmiany programu z podłączonego urządzenia MIDI pianino cyfrowe może zmienić brzmienie używane do odtwarzania odbieranych danych MIDI (ale nie brzmienie używane do gry na klawiaturze). Dlatego, jeśli użytkownik chce, aby były wysyłane i odbierane komunikaty zmian programu MIDI (czyli aby brzmienia pianina cyfrowego były powiązane z brzmieniami na podłączonych urządzeniach), parametr ten powinien być ustawiony na "ON". Jeśli brzmienia nie mają być powiązane w ten sposób, parametr należy ustawić na "OFF".

#### **UWAGA**

• Szczegółowe informacje na temat numerów zmian programu MIDI związanych z brzmieniami instrumentu można znaleźć w podręczniku MIDI Reference (Materiały referencyjne dotyczące standardu MIDI) dostępnym w formacie PDF.

• Dostępne ustawienia: ON (Wł.) i OFF (Wył.)

• Ustawienie domyślne: ON

## <span id="page-45-3"></span> $F$ 7.6 Włączanie/wyłączanie zmiany sterowania

Urządzenia MIDI używają komunikatów zmiany sterowania w celu wzajemnego przesyłania informacji o operowaniu pedałem tłumika, zmianach głośności oraz o innych działaniach dotyczących ekspresji wykonania. Innymi słowy, pianino cyfrowe może za pośrednictwem protokołu MIDI wysyłać komunikaty zmiany sterowania w celu modyfikowania dźwięków aktualnego wykonania odtwarzanych na podłączonym urządzeniu. (Każde naciśnięcie pedału tłumika w instrumencie powoduje wysłanie odpowiednich komunikatów zmiany sterowania). Jednocześnie po otrzymaniu komunikatu zmiany sterowania z podłączonego urządzenia MIDI pianino cyfrowe może zmienić dźwięk odtwarzanego wykonania MIDI (ale nie dźwięk używany do gry na klawiaturze). Parametr ten służy do włączania i wyłączania wymiany komunikatów zmiany sterowania MIDI w zależności od potrzeby.

#### UWAGA

- Szczegółowe informacie na temat danych zmian sterowania obsługiwanych przez pianino cyfrowe można znaleźć w podręczniku MIDI Reference (Materiały referencyjne dotyczące standardu MIDI) dostępnym w formacie PDF.
- Dostępne ustawienia: ON (Wł.) i OFF (Wył.)
- Ustawienie domyślne: ON

## <span id="page-45-4"></span> $F$ 7.7 Wysłanie ustawień początkowych

Parametru tego można użyć w podany poniżej sposób, aby wysyłać do podłączonego sekwencera lub innego urządzenia dane ustawień początkowych, tj. bieżące ustawienia panelu sterowania. Można na przykład wysłać te dane przed nagraniem wykonania na sekwencerze lub urządzeniu, zapisując w ten sposób bieżące ustawienia pianina cyfrowego na początku nagrania. Ponadto można również wysyłać te dane do generatora brzmień innego instrumentu w celu skonfigurowania go w taki sam sposób, w jaki skonfigurowany jest generator w pianinie cyfrowym.

### 1 Ustaw panel sterowania zgodnie z potrzebami.

- 2 Podłącz sekwencer i skonfiguruj go tak, aby odbierał i nagrywał dane ustawień początkowych.
- 3 Za pomocą przycisku [FUNCTION] wybierz parametr funkcji  $F7.7$ .
- $\Delta$  Naciśnij przycisk [+/YES], aby wysłać dane. Po przesłaniu danych zostanie wyświetlony komunikat  $E \nightharpoonup d$ ".

Dane ustawień początkowych zawierają następujące ustawienia.

- Brzmienia
- Rodzaj i głębia pogłosu
- Rodzaj i wielkość efektu
- Punkt podziału
- System strojenia (F2.1) • Równowaga w trybie Dual  $(F, 3, 1)$
- Względne rozstrojenie brzmień (F3.2)
- Balans w trybie Split  $(F 4.2)$
- Niektóre ustawienia pedałów oraz specjalne ustawienia dźwięku (F5.2 do F5.6)

## <span id="page-45-6"></span><span id="page-45-1"></span><span id="page-45-0"></span>F8. Ustawienia kopii zapasowej i pozostałe

Za pomocą dostępnej w pianinie cyfrowym funkcji kopii zapasowej można zapisać wybory brzmień, rodzaj pogłosu oraz wiele innych ustawień, dzięki czemu nie zostaną one utracone w momencie wyłączenia instrumentu. Jeśli ta funkcja jest włączona, to w momencie włączania piania cyfrowego są automatycznie przywracane poprzednie ustawienia. Jeśli funkcja jest nieaktywna, ustawienia zapisane w pamięci wewnętrznej instrumentu są tracone, a przy następnym włączeniu instrumentu są przywracane odpowiadające im ustawienia domyślne ([str. 48](#page-47-0)). Natomiast dane wykonań zapisane w pamięci wewnętrznej, ustawienie kodu znaków oraz stan (włączona/wyłączona) funkcji kopii zapasowej są zawsze automatycznie zachowywane. W sposób opisany poniżej funkcję kopii zapasowej można włączyć lub wyłączyć indywidualnie dla różnych rodzajów ustawień (czyli ustawień brzmienia, MIDI, strojenia i różnych). Odpowiednie ustawienia parametrów funkcji również zostaną zachowane.

#### NOTYFIKACJA

• Zapisywanie ustawień instrumentu może trwać kilkanaście sekund. Z tego względu ustawienie zmienione bezpośrednio przed wyłączeniem pianina cyfrowego może nie zostać zachowane.

### <span id="page-45-5"></span> $F8.1$  Kopia zapasowa konfiguracji brzmień

- Dostępne ustawienia: ON (Wł.) i OFF (Wył.)
- Ustawienie domyślne: OFF

#### Zachowywane dane

- Wybór brzmienia
- Stan (włączony/wyłączony) trybu Dual oraz odpowiadające mu brzmienia
- Ustawienia trybu Dual  $f = 3.1$  do  $f = 3.5$  (dla każdego połączenia brzmień)
- Stan (włączony/wyłączony) trybu Split oraz odpowiadające mu brzmienia
- Ustawienia trybu Split F4.1 do F4.7 (dla każdego połączenia brzmień)
- Rodzaj i głębia pogłosu (dla każdego brzmienia)
- Rodzaj i wielkość efektu (dla każdego brzmienia)
- Wielkość rezonansu pedału tłumika (F5.2)
- Głośność metronomu (F 5.1)
- Ustawienia czułości klawiatury, w tym stała głośność (F6.8 i F6.9)

## <span id="page-46-1"></span> $F8.2$  Kopia zapasowa konfiguracji MIDI

- Dostępne ustawienia: ON (Wł.) i OFF (Wył.)
- Ustawienie domyślne: ON

#### Zachowywane dane

• Ustawienia funkcji MIDI F7.1, F7.2 i F7.4 do F7.6

### <span id="page-46-2"></span> $F8.3$  Kopia zapasowa konfiguracji strojenia

- Dostępne ustawienia: ON (Wł.) i OFF (Wył.)
- Ustawienie domyślne: ON

#### Zachowywane dane

- Ustawienie transpozycji ([str. 16](#page-15-4))
- Stroienie  $(F_1)$
- System strojenia i dźwięk podstawowy (F2.1 i F2.2)

## <span id="page-46-3"></span> $FBA$  Kopia zapasowa różnych ustawień

- Dostępne ustawienia: ON (Wł.) i OFF (Wył.)
- Ustawienie domyślne: ON

#### Zachowywane dane

- Ustawienia pedałów oraz specjalne ustawienia dźwięku F5.1  $i$  F 5.3 do F 5.8
- Głośność odtwarzania rytmu ( $F5.2$ )
- Głośność odtwarzania utworu audio (F6.3)
- Głośność odtwarzania utworu MIDI (F6.4)
- Stała głośność AUX OUT  $(F 6.7)$
- Kanały odtwarzania utworu MIDI ( $F$  7.3)

## <span id="page-46-11"></span><span id="page-46-8"></span><span id="page-46-4"></span>F8.5 Kod znaków

Jeśli pianino cyfrowe nie może załadować utworu zewnętrznego, problem może tkwić w kodzie znaków wykorzystywanym w nazwie danego pliku. W takim przypadku za pomocą tego parametru można zmienić kod znaków.

- Dostępne ustawienia: Int (międzynarodowy) oraz JA (japoński)
- Ustawienie domyślne: Int

## <span id="page-46-5"></span><span id="page-46-0"></span>F8.6 F8.7 Zapisywanie, ładowanie

W opisany poniżej sposób można wraz z utworami nagranymi i/lub przechowywanymi w pamięci pianina cyfrowego (tj. z danych "User MIDI") zapisać w pamięci flash USB także ustawienia pianina — zapis będzie miał postać pojedynczego pliku (o rozszerzeniu .bup). Oczywiście każdy z takich plików można ponownie wczytać z pamięci flash USB do pianina cyfrowego w celu przywrócenia jego ustawień i utworów.

- 1 Podłącz pamięć flash USB.
- 2 Trzymając wciśnięty przycisk [FUNCTION], za pomocą przycisków [-/NO] i [+/YES] wybierz żądaną funkcję.

F8.6 ..........Zapisywanie danych kopii zapasowej F8.7 ..........Ładowanie danych kopii zapasowej

3 Po naciśnięciu przycisku [+/YES] zostanie wyświetlony komunikat "bUP" (Zapisywanie) lub " $r$ 5 $t$ " (Ładowanie), a następnie komunikat " $\sim$   $\frac{y}{x}$ (nie/tak). Naciśnij przycisk [+/YES], aby wykonać wybraną operację. (Podczas ładowania konieczne będzie ponowne naciśnięcie przycisku w celu potwierdzenia wyboru). Po zakończeniu operacji

#### zostanie wyświetlony komunikat " $End$ ". Po załadowaniu danych kopii zapasowej pianino cyfrowe wyłączy się automatycznie, po czym uruchomi się ponownie.

Aby anulować operację zapisywania lub ładowania, należy nacisnąć przycisk [-/NO].

#### Nazwy plików kopii zapasowych P-255.bup

#### NOTYFIKACJA

- Nie należy wyłączać urządzenia podczas zapisywania lub ładowania danych kopii zapasowej. Nieprzestrzeganie tego ostrzeżenia może doprowadzić do trwałej utraty ważnych danych.
- Nie należy na komputerze zmieniać nazwy pliku kopii zapasowej. Sprawi to, że wczytanie pliku do instrumentu będzie niemożliwe.

## <span id="page-46-9"></span><span id="page-46-6"></span>F8.8 Automatyczne wyłączanie

Za pomocą tego parametru można ustawić czas bezczynności, po którym funkcja automatycznego wyłączania [\(str. 10\)](#page-9-6) spowoduje wyłączenie piania cyfrowego.

- Dostępne ustawienia: OFF, 5, 10, 15, 30, 60 i 120 (minut)
- Ustawienie domyślne: 30 (minut)

## <span id="page-46-10"></span><span id="page-46-7"></span> $F8.9$  Formatowanie pamięci flash USB

Opis procedury formatowania — patrz [str. 33](#page-32-2).

#### NOTYFIKACJA

- Podczas formatowania cała zawartość pamięci flash USB zostanie usunięta. Przed rozpoczęciem formatowania należy upewnić się, że na nośniku pamięci flash USB nie znajdują się istotne dane.
- Dostepne ustawienia:  $\sigma$  (nie) i Y (tak)

## <span id="page-47-1"></span><span id="page-47-0"></span>Przywracanie ustawień fabrycznych

Aby przywrócić ustawienia fabryczne pianina cyfrowego, włącz instrument, przytrzymując jednocześnie skrajny prawy klawisz na klawiaturze (C7). Należy mieć na uwadze, że operacja ta spowoduje nadpisanie wszystkich danych kopii zapasowych zapisanych w pamięci wewnętrznej instrumentu (w tym poszczególnych ustawień dotyczących włączenia/wyłączenia kopii zapasowej dokonanych za pomocą parametrów funkcji). Utwory użytkownika i utwory zewnętrzne zapisane w pamięci wewnętrznej zostaną zachowane.

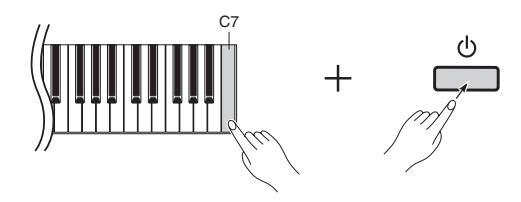

#### NOTYFIKACJA

• Nigdy nie należy wyłączać pianina cyfrowego, gdy wyświetlany jest komunikat "CLr". Nieprzestrzeganie tego ostrzeżenia może doprowadzić do usunięcia danych wszystkich utworów ([str. 21\)](#page-20-5), w tym utworów zewnętrznych.

#### UWAGA

#### • Ustawienia domyślne

Określenie "ustawienia domyślne" stosowane w tym podręczniku odnosi się do ustawień obecnych od pierwszego włączenia pianina cyfrowego, tj. ustawień dokonanych przed wysyłką z fabryki.

# <span id="page-48-2"></span><span id="page-48-0"></span>Komunikaty na wyświetlaczu

<span id="page-48-1"></span>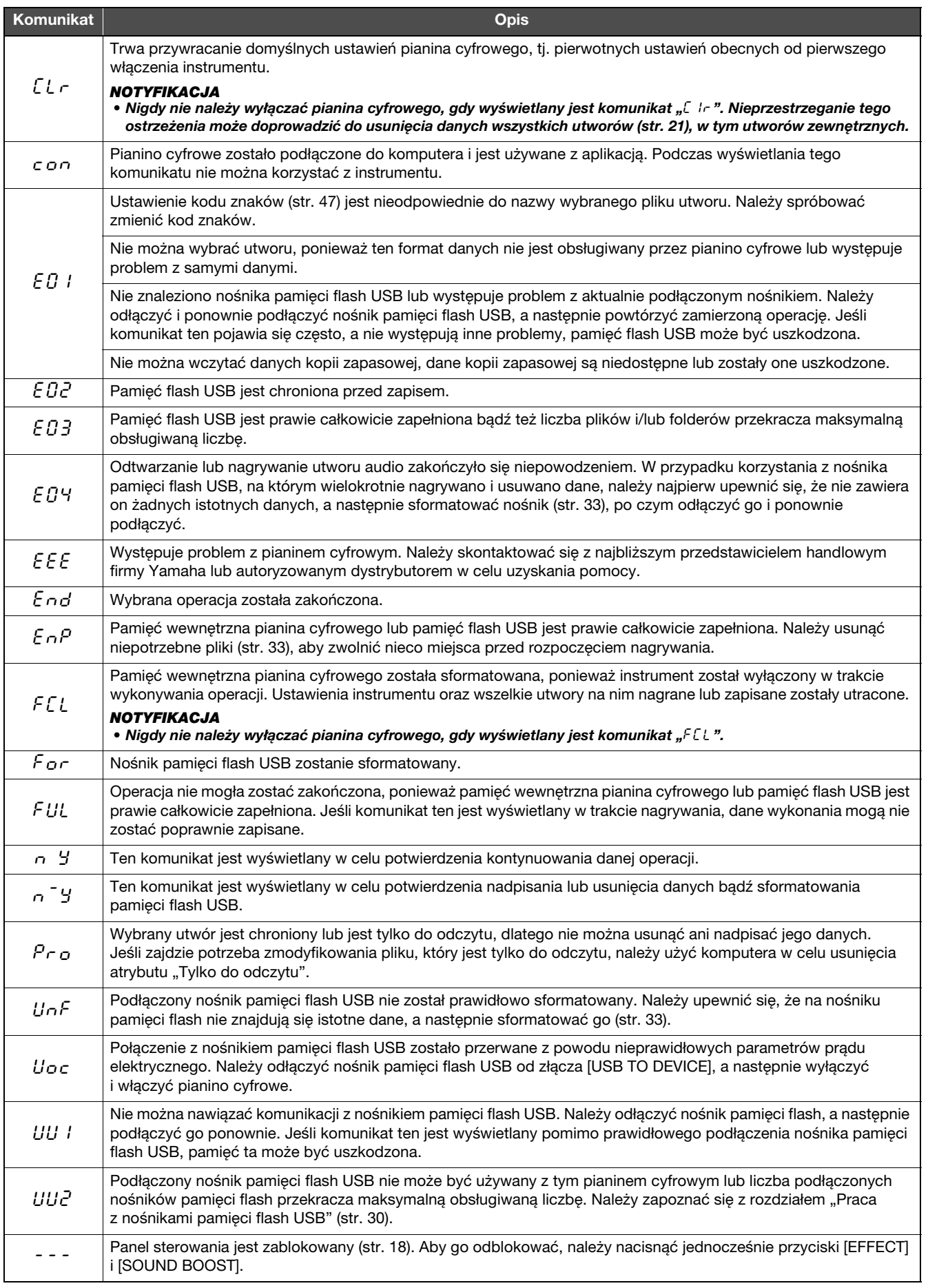

Do kasowania komunikatów służy przycisk [-/NO].

# <span id="page-49-1"></span>Rozwiązywanie problemów

<span id="page-49-0"></span>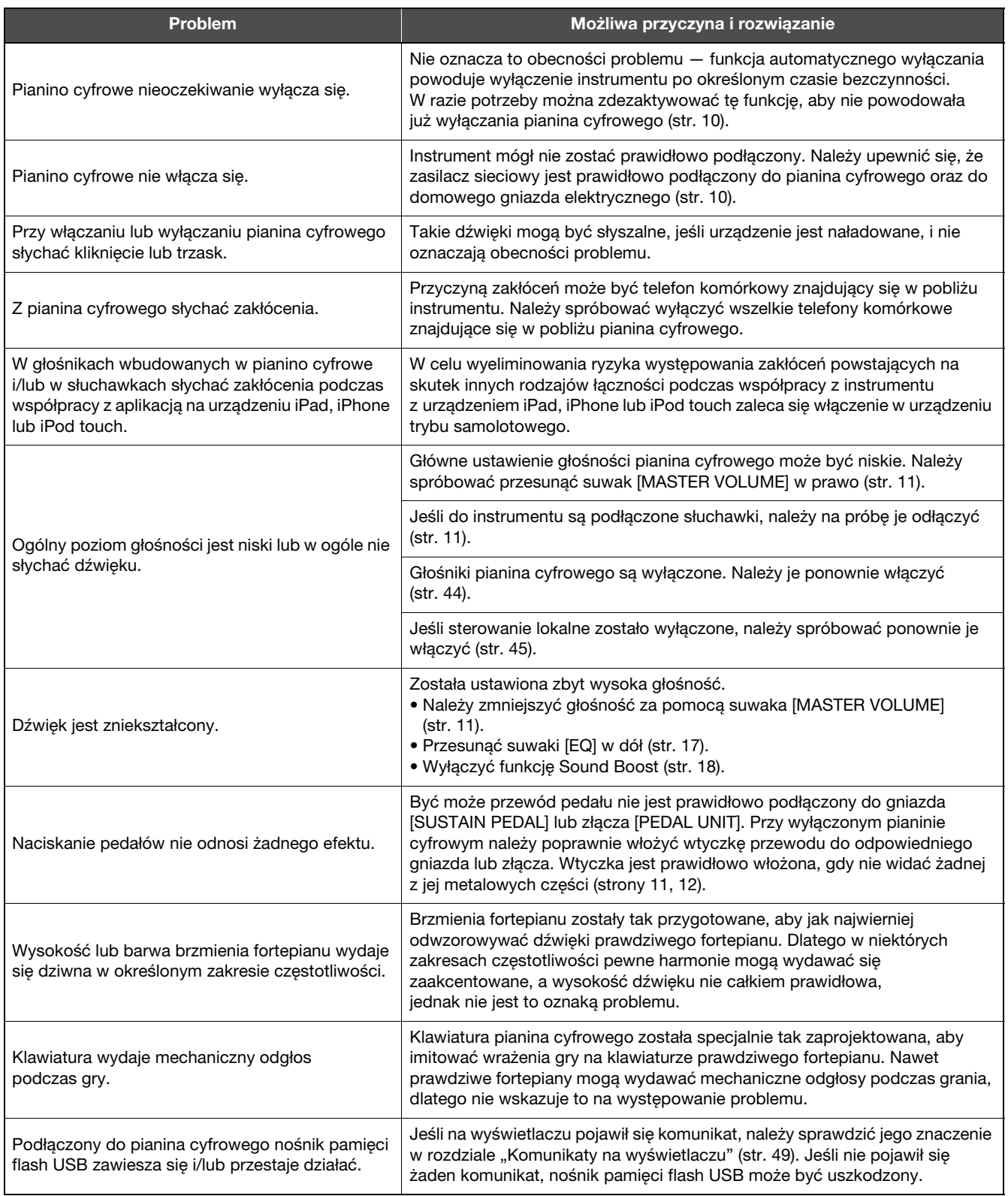

# <span id="page-50-1"></span>Lista brzmień

<span id="page-50-0"></span>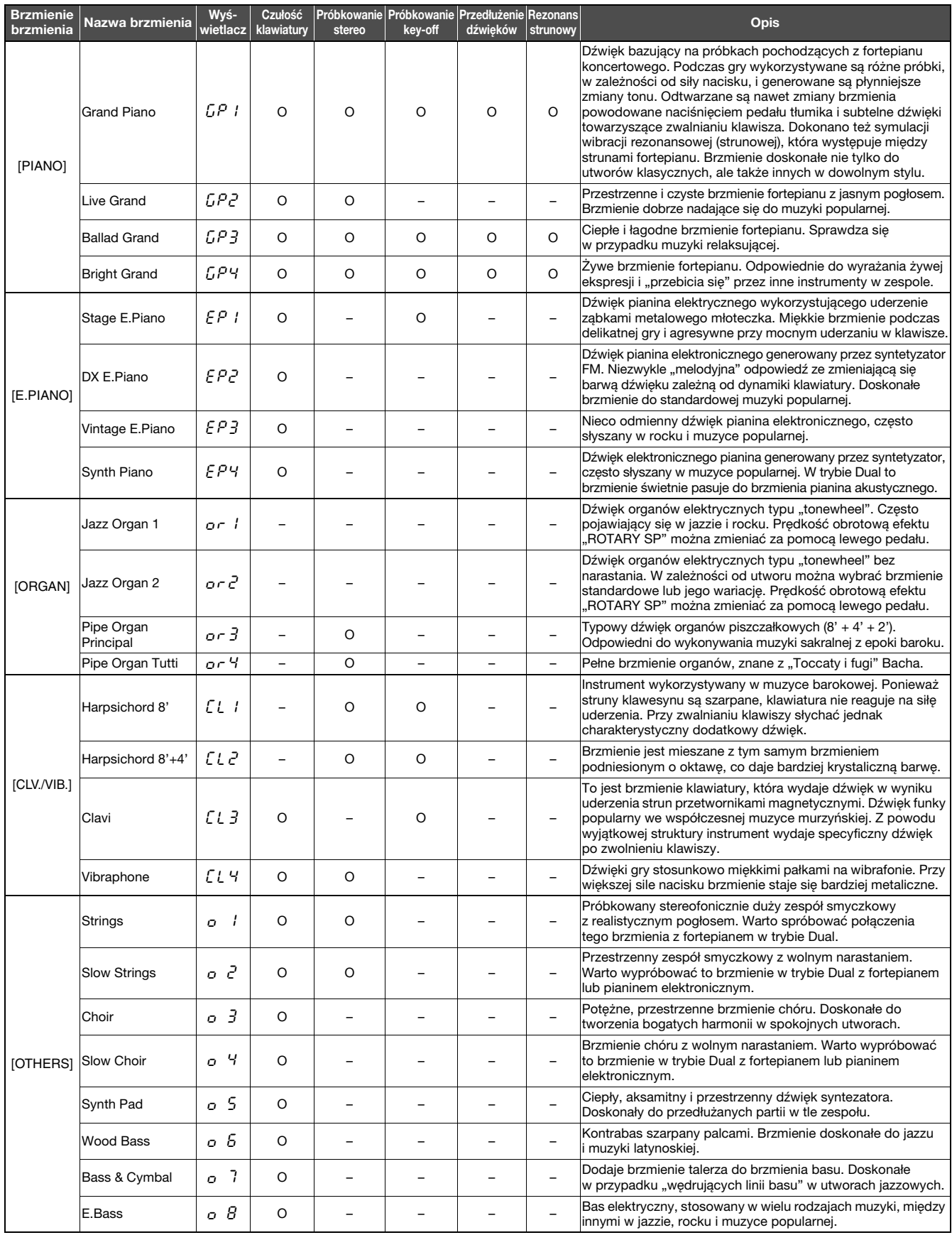

Próbkowanie key-off:

Funkcja ta odtwarza delikatne dźwięki wytwarzane podczas zwalniania klawiszy.

Przedłużenie dźwięków:

Funkcja ta odtwarza autentyczny przedłużony dźwięk, gdy pedał tłumika jest wciśnięty.

Rezonans strunowy:

Funkcja ta imituje rezonans strunowy prawdziwego fortepianu.

# <span id="page-51-1"></span><span id="page-51-0"></span>50 wstępnie zdefiniowanych utworów na fortepian

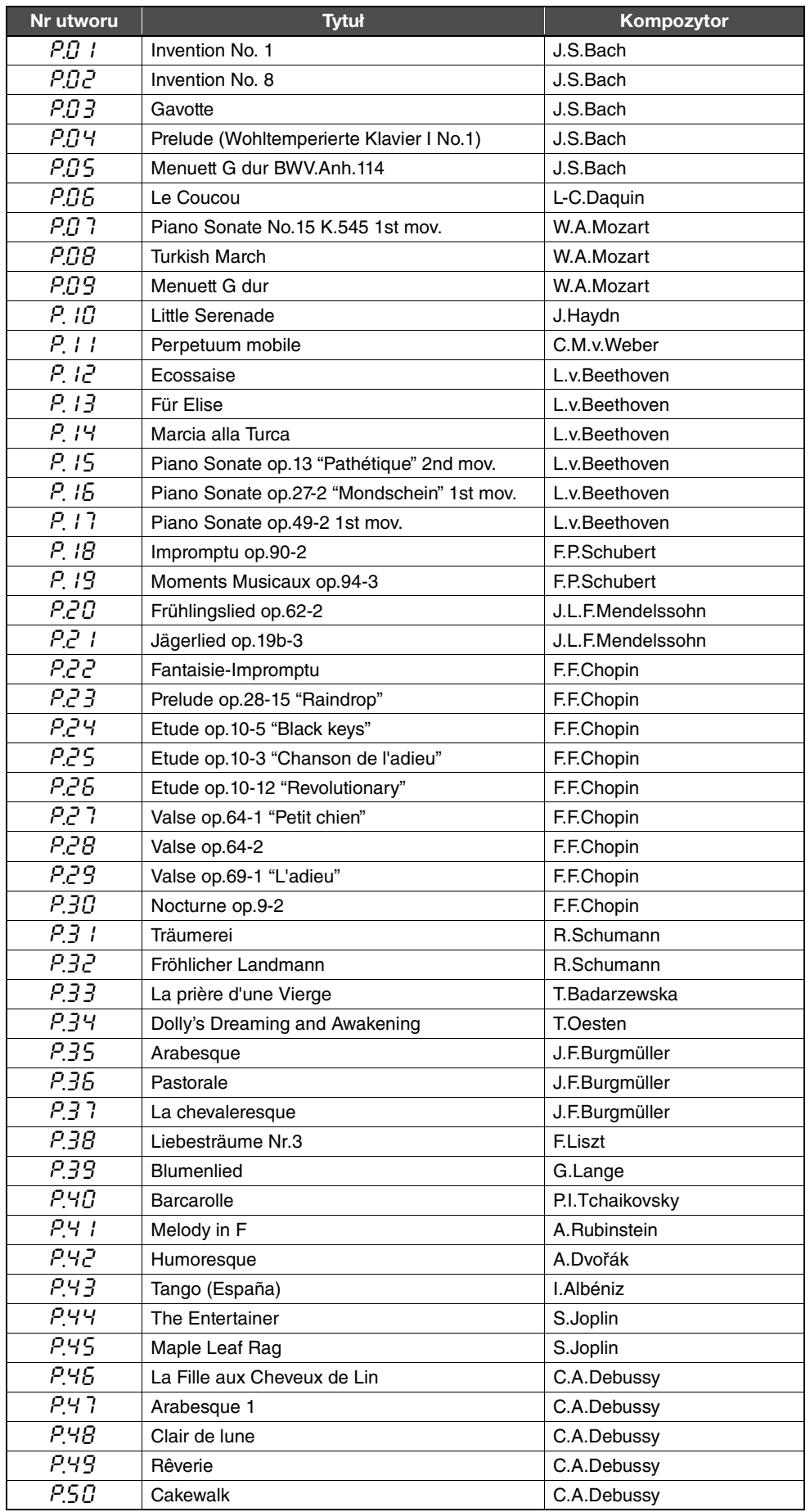

<span id="page-52-1"></span><span id="page-52-0"></span>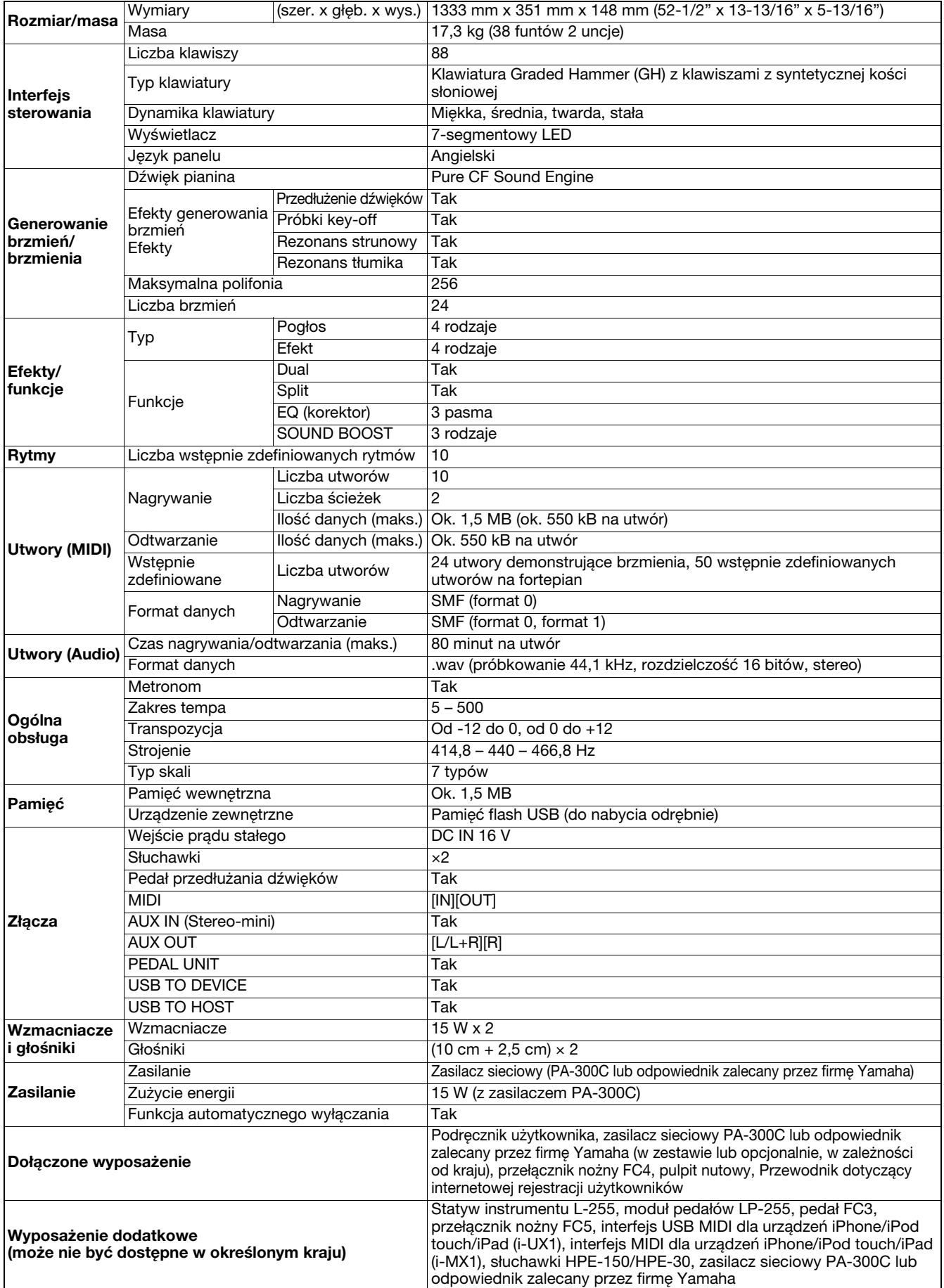

Specyfikacje i opisy w niniejszym podręczniku użytkownika mają jedynie charakter informacyjny. Firma Yamaha Corp. zastrzega sobie prawo do zmiany i modyfikacji produktów lub specyfikacji w dowolnym czasie bez wcześniejszego powiadomienia. Ponieważ specyfikacje, wyposażenie lub opcje mogą się różnić w poszczególnych krajach, należy je sprawdzić u sprzedawcy firmy Yamaha.

# Indeks

# <span id="page-53-0"></span>**Cyfry**

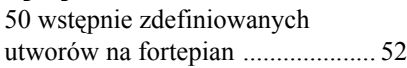

# A

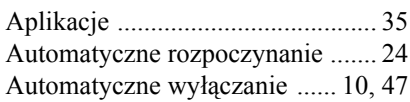

# B

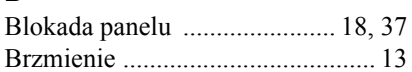

# C

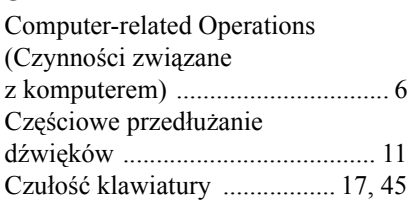

# D

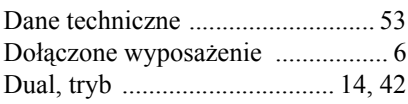

# E

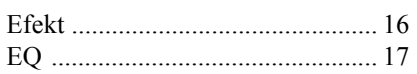

# F

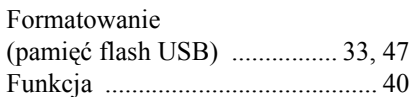

# G

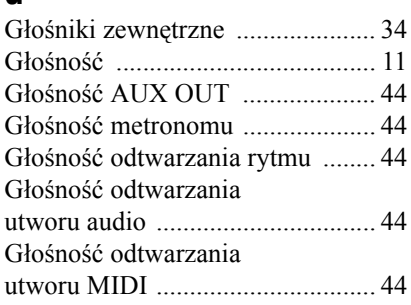

# I

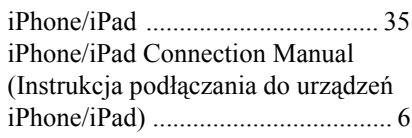

# K

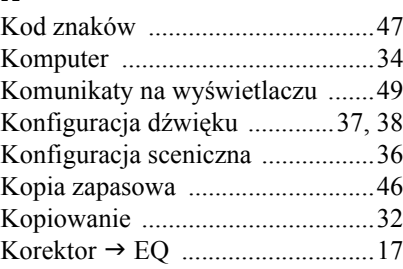

# $\frac{L}{L}$

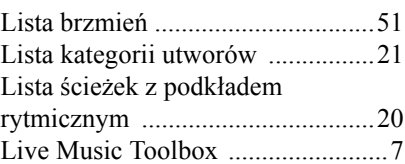

## M

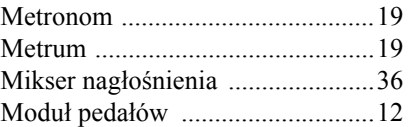

# N

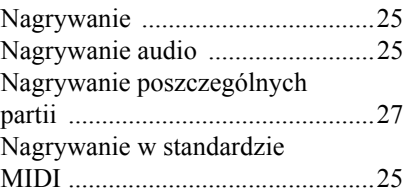

# P

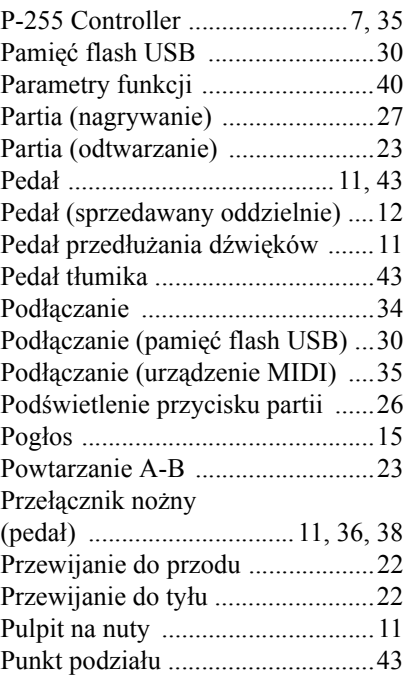

# R

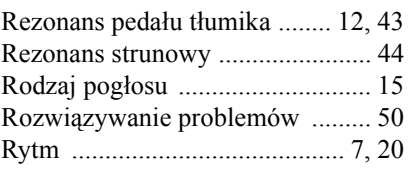

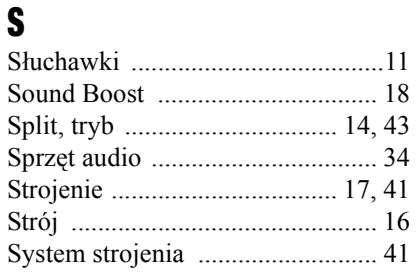

# Ś<br>Ś<sub>l</sub>

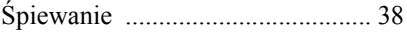

# $\mathbf{I}$

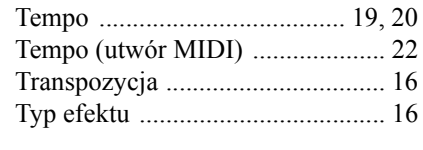

# U

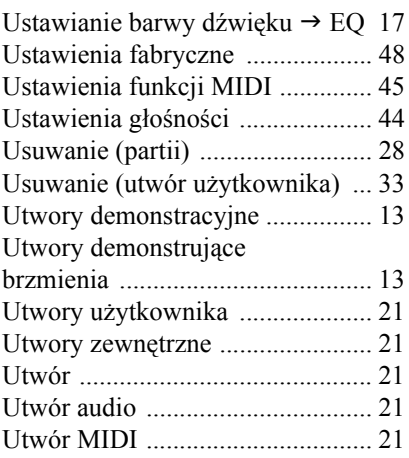

# W

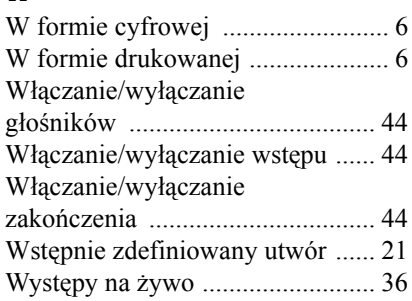

# $\frac{Z}{Z}$

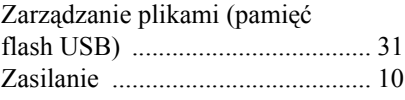

#### **OBSERVERA!**

Apparaten kopplas inte ur växelströmskällan (nätet) så länge som den ar ansluten till vägguttaget, även om själva apparaten har stängts av.

**ADVARSEL:** Netspændingen til dette apparat er IKKE afbrudt, sålænge netledningen sidder i en stikkontakt, som er tændt — også selvom der er slukket på apparatets afbryder.

**VAROITUS:** Laitteen toisiopiiriin kytketty käyttökytkin ei irroita koko laitetta verkosta.

(standby)

Numer modelu, numer seryjny, wymagania dotyczące zasilania itp. można znaleźć na tabliczce znamionowej lub obok niej, na spodzie instrumentu. Zapisz ten numer w miejscu poniżej i zachowaj ten podręcznik jako dowód zakupu, aby ułatwić identyfikację instrumentu w przypadku jego ewentualnej kradzieży.

**Nr modelu** 

#### **Nr seryjny**

(bottom\_pl\_01)

Číslo modelu, sériové číslo, požadavky na napájení a další údaje naleznete na identifikačním štítku na spodní straně jednotky nebo v jeho blízkosti. Napište toto číslo do pole níže a uschovejte tuto příručku na bezpečném místě. V případě krádeže budete moci nástroj identifikovat.

**Číslo modelu** 

**Sériové číslo**

(bottom\_cs\_01)

Číslo modelu, sériové číslo, požiadavky na napájanie a pod. sa nachádzajú na štítku s názvom na spodnej strane nástroja alebo v jeho blízkosti. Sériové číslo si poznačte do riadka uvedeného nižšie a túto príručku uschovajte ako súčasť dokladu o kúpe a na identifikáciu nástroja v prípade krádeže.

**Č. modelu:** 

**Sériové č.:**

(bottom\_sk\_01)

#### **Informacje dla Użytkowników odnośnie zbiórki i utylizacji starego sprzętu**

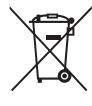

Ten symbol na sprzętach, opakowaniach i/lub dokumentach towarzyszących oznacza, że zużytego sprzętu elektrycznego i elektronicznego nie należy wyrzucać ze zwykłymi odpadami domowymi. Zgodnie z przepisami swojego kraju oraz Dyrektywami 2002/96/EC, w celu poprawnego oczyszczania, regeneracji i przetwarzania starych sprzętów, proszę oddawać je do odpowiednich punktów zbierania ww.

Prawidłowa utylizacja owych sprzętów pomaga zachowywać cenne zasoby, a także zapobiegać wszelkim potencjalnym negatywnym wpływom na zdrowie ludzi i stan środowiska, które mogłyby wyniknąć w przypadku nieprawidłowego obchodzenia się z odpadami.

W celu uzyskania dalszych informacji na temat zbiórki i przetwarzania starych sprzętów, proszę skontaktować się z lokalnym samorządem miejskim, zakładem utylizacji odpadów lub punktem sprzedaży, w którym nabyto przedmioty.

#### **[Dla użytkowników biznesowych w Unii Europejskiej]**

W celu wyrzucenia sprzętu elektrycznego i elektronicznego, proszę skontaktować się ze swoim dilerem lub dostawcą i zasięgnąć dalszej informacji.

#### **[Informacje dotyczące utylizacji w krajach poza Unią Europejską]**

Ten symbol obowiązuje tylko w Unii Europejskiej. W celu wyrzucenia tych przedmiotów, proszę skontaktować się ze swoimi władzami lokalnymi lub dilerem i zapytać o prawidłową metodę utylizacji.

(weee eu pl 01)

#### **Informace pro uživatele týkající se sběru a likvidace starých zařízení**

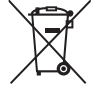

Tento symbol na výrobcích, obalech nebo doprovodných materiálech znamená, že použité elektrické a elektronické výrobky se nesmí vyhazovat do běžného domácího odpadu. Podle zákona a směrnice 2002/96/EU je třeba je odnést na příslušná sběrná místa, kde budou náležitě zlikvidovány, obnoveny nebo recyklovány.

Správnou likvidací těchto výrobků pomáháte chránit cenné zdroje a zmírňovat negativní dopady na zdraví lidí a životní prostředí, které vznikají v důsledku nesprávné manipulace s odpadem.

Další informace o sběru a recyklaci starých výrobků vám poskytne místní městský úřad, sběrný dvůr nebo prodejna, ve které jste výrobek zakoupili.

**[Informace pro podnikatele v Evropské unii]** Chcete-li získat další informace o likvidaci elektrických a elektronických zařízení, obraťte se na prodejce nebo dodavatele.

#### **[Informace o likvidaci v zemích mimo Evropskou unii]**

Tento symbol platí pouze v zemích Evropské unie. Chcete-li získat informace o správných postupech likvidace elektrických a elektronických zařízení, obraťte se na místní úřady nebo prodejce.

(weee\_eu\_cs\_01)

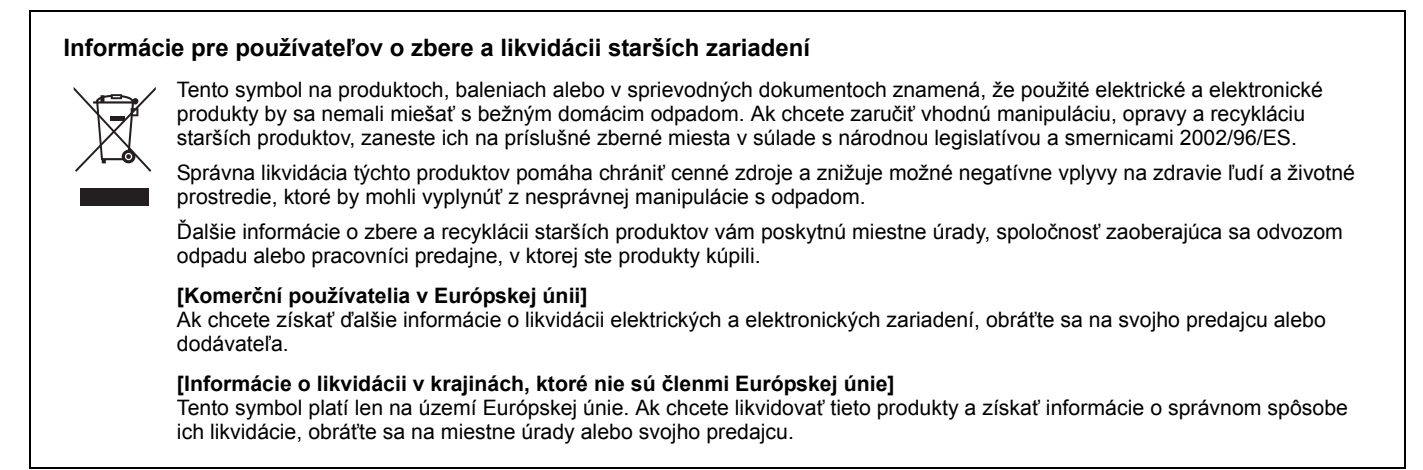

(weee\_eu\_sk\_01)

# **MEMO**

# **Important Notice: Guarantee Information for customers in European Economic Area (EEA) and Switzerland**

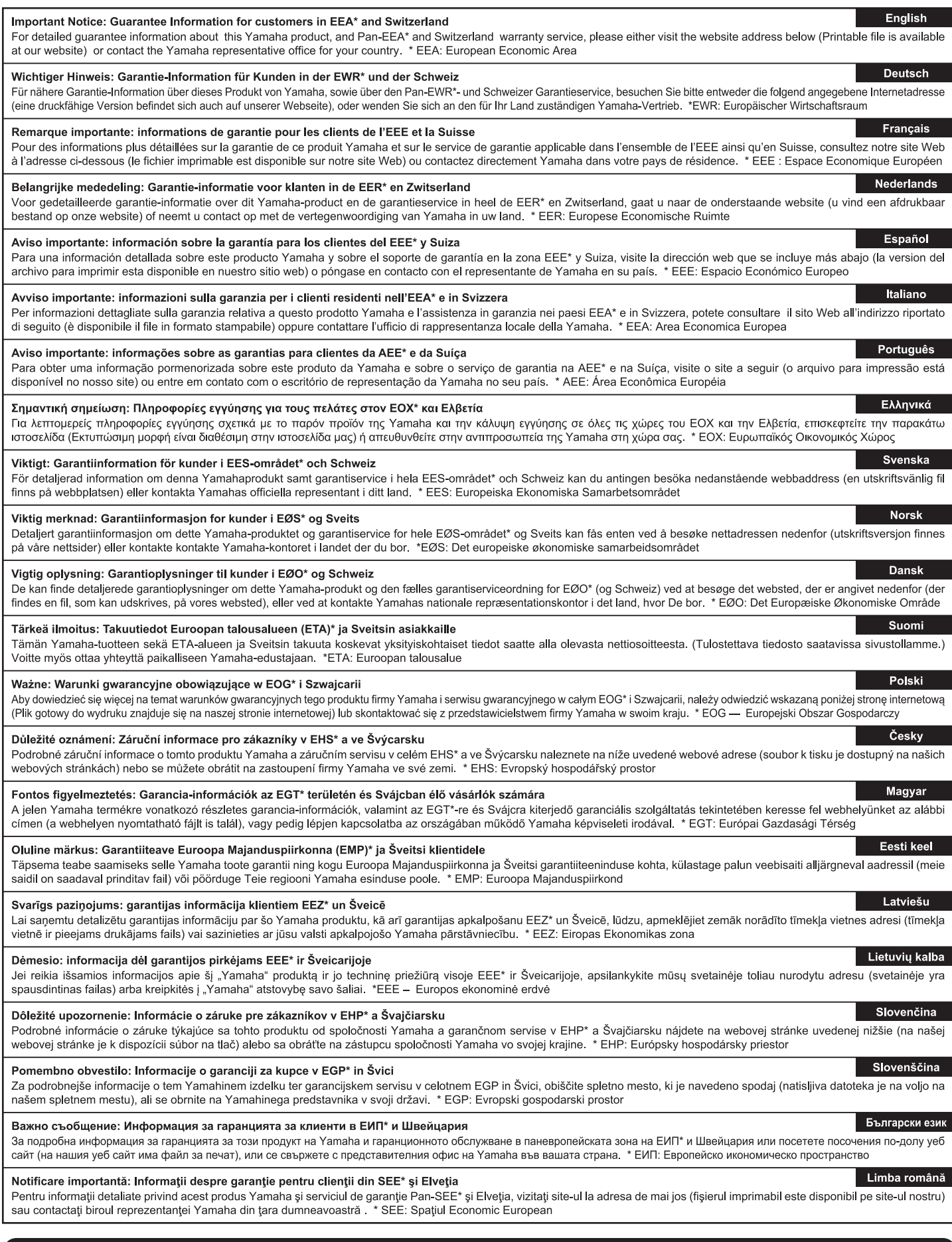

# http://europe.yamaha.com/warranty/

For details of products, please contact your nearest Yamaha representative or the authorized distributor listed below.

Aby uzyskać szczegółowe informacje na temat produktów, należy skontaktować się z najbliższym przedstawicielem firmy Yamaha lub z autoryzowanym dystrybutorem wymienionym poniżej.

Podrobnosti o produktech získáte od místního zástupce společnosti Yamaha nebo autorizovaného distributora uvedeného níže.

Podrobnosti o produktoch vám poskytne najbližší zástupca spoločnosti Yamaha alebo autorizovaný distribútor zo zoznamu nižšie.

#### **CANADA Yamaha Canada Music Ltd.** 135 Milner Avenue, Toronto, Ontario, M1S 3R1, Canada Tel: 416-298-1311 **U.S.A. Yamaha Corporation of America**  6600 Orangethorpe Avenue, Buena Park, CA 90620, U.S.A. Tel: 714-522-9011 **MEXICO Yamaha de México, S.A. de C.V.** Av. Insurgentes Sur 1647 "Prisma Insurgentes", Col. San Jose Insurgentes, Del. Benito Juarez, 03900, Mexico, D.F. Tel: 55-5804-0600 **BRAZIL Yamaha Musical do Brasil Ltda.**<br>Rua Joaquim Floriano, 913 - 4º andar, Itaim Bibi,<br>CEP 04534-013 São Paulo, SP. BRAZIL Tel: 011-3704-1377 **ARGENTINA Yamaha Music Latin America, S.A., Sucursal Argentina** Olga Cossettini 1553, Piso 4 Norte, Madero Este-C1107CEK Buenos Aires, Argentina Tel: 54-11-4119-7000 **VENEZUELA Yamaha Music Latin America, S.A., Sucursal Venezuela** C.C. Manzanares Plaza P4 Ofic. 0401- Manzanares-Baruta Caracas Venezuela Tel: 58-212-943-1877 **PANAMA AND OTHER LATIN AMERICAN COUNTRIES/ CARIBBEAN COUNTRIES Yamaha Music Latin America, S.A.** Torre Banco General, Piso No.7, Marbella, Calle 47 y Aquilino de la Guardia, Ciudad de Panamá, República de Panamá Tel: +507-269-5311 **THE UNITED KINGDOM/IRELAND Yamaha Music Europe GmbH (UK)** Sherbourne Drive, Tilbrook, Milton Keynes, MK7 8BL, U.K. Tel: 01908-366700 **GERMANY Yamaha Music Europe GmbH** Siemensstraße 22-34, 25462 Rellingen, Germany Tel: 04101-3030 **SWITZERLAND/LIECHTENSTEIN Yamaha Music Europe GmbH Branch Switzerland in Zürich** Seefeldstrasse 94, 8008 Zürich, Switzerland Tel: 044-387-8080 **AUSTRIA Yamaha Music Europe GmbH Branch Austria** Schleiergasse 20, A-1100 Wien, Austria Tel: 01-60203900 **CZECH REPUBLIC/HUNGARY/ ROMANIA/SLOVAKIA/SLOVENIA Yamaha Music Europe GmbH Branch Austria (Central Eastern Europe Office)** Schleiergasse 20, A-1100 Wien, Austria Tel: 01-60203900 **POLAND/LITHUANIA/LATVIA/ESTONIA Yamaha Music Europe GmbH Branch Poland Office** ul. Wrotkowa 14 02-553 Warsaw, Poland Tel: 022-500-2925 **BULGARIA Dinacord Bulgaria LTD.** Bul.Iskarsko Schose 7 Targowski Zentar Ewropa 1528 Sofia, Bulgaria Tel: 02-978-20-25 **MALTA Olimpus Music Ltd.** The Emporium, Level 3, St. Louis Street Msida MS<sub>D06</sub> Tel: 02133-2144 **NETHERLANDS/BELGIUM/ LUXEMBOURG Yamaha Music Europe Branch Benelux** Clarissenhof 5-b, 4133 AB Vianen, Netherlands Tel: 0347-358 040 **FRANCE Yamaha Music Europe**  7 rue Ambroise Croizat, Zone d'activites Pariest, 77183 Croissy-Beaubourg, France Tel: 01-64-61-4000 **ITALY Yamaha Music Europe GmbH, Branch Italy** Viale Italia 88, 20020 Lainate (Milano), Italy Tel: 02-935-771 **SPAIN/PORTUGAL Yamaha Music Europe GmbH Ibérica, Sucursal en España** Ctra. de la Coruna km. 17,200, 28231 Las Rozas (Madrid), Spain Tel: +34-91-639-88-88 **GREECE Philippos Nakas S.A. The Music House** 147 Skiathou Street, 112-55 Athens, Greece Tel: 01-228 2160 **SWEDEN Yamaha Music Europe GmbH Germany filial Scandinavia** J. A. Wettergrensgata 1, Box 30053 S-400 43 Göteborg, Sweden Tel: +46 31 89 34 00 **DENMARK Yamaha Music Europe GmbH, Tyskland – filial Denmark** Generatorvej 6A, DK-2730 Herlev, Denmark Tel: 44 92 49 00 **FINLAND F-Musiikki Oy** Kluuvikatu 6, P.O. Box 260, SF-00101 Helsinki, Finland Tel: 09 618511 **NORWAY Yamaha Music Europe GmbH Germany - Norwegian Branch** Grini Næringspark 1, N-1361 Østerås, Norway Tel: 67 16 78 00 **ICELAND Skifan HF** Skeifan 17 P.O. Box 8120, IS-128 Reykjavik, Iceland Tel: 525 5000 **RUSSIA Yamaha Music (Russia) LLC.** Room 37, bld. 7, Kievskaya street, Moscow, 121059, Russia Tel: 495 626 5005 **OTHER EUROPEAN COUNTRIES Yamaha Music Europe GmbH** Siemensstraße 22-34, 25462 Rellingen, Germany Tel: +49-4101-3030 **SOUTH AFRICA Global Music Instruments** Unit 4, 130 Boeing Road East Bedfordview 2008 Postnet Suite 130, Private Bag X10020 Edenvale 1610, South Africa Tel: 27-11-454-1131 **OTHER AFRICAN COUNTRIES Yamaha Music Gulf FZE** LOB 16-513, P.O.Box 17328, Jebel Ali, Dubai, United Arab Emirates Tel: +971-4-881-5868 **TURKEY/CYPRUS Yamaha Music Europe GmbH Merkezi Almanya Türkiye İstanbul Şubesi** Maslak Meydan Sokak No:5 Spring Giz Plaza Bağımsız Böl. No:3, 34398 Şişli, İstanbul Tel: +90-212-999-8010 **OTHER COUNTRIES Yamaha Music Gulf FZE** LOB 16-513, P.O.Box 17328, Jebel Ali, Dubai, United Arab Emirates Tel: +971-4-881-5868 **THE PEOPLE'S REPUBLIC OF CHINA Yamaha Music & Electronics (China) Co.,Ltd.** 2F, Yunhedasha, 1818 Xinzha-lu, Jingan-qu, Shanghai, China Tel: 021-6247-2211 **HONG KONG Tom Lee Music Co., Ltd.** 11/F., Silvercord Tower 1, 30 Canton Road, Tsimshatsui, Kowloon, Hong Kong Tel: 2737-7688 **INDIA Yamaha Music India Pvt. Ltd.** Spazedge building, Ground Floor, Tower A, Sector 47, Gurgaon- Sohna Road, Gurgaon, Haryana, India Tel: 0124-485-3300 **INDONESIA PT. Yamaha Musik Indonesia (Distributor)**  Yamaha Music Center Bldg. Jalan Jend. Gatot Subroto Kav. 4, Jakarta 12930, Indonesia Tel: 021-520-2577 **KOREA Yamaha Music Korea Ltd.** 8F, 9F, Dongsung Bldg. 158-9 Samsung-Dong, Kangnam-Gu, Seoul, Korea Tel: 02-3467-3300 **MALAYSIA Yamaha Music (Malaysia) Sdn., Bhd.** No.8, Jalan Perbandaran, Kelana Jaya, 47301 Petaling Jaya, Selangor, Malaysia Tel: 03-78030900 **PHILIPPINES Yupangco Music Corporation** 339 Gil J. Puyat Avenue, P.O. Box 885 MCPO, Makati, Metro Manila, Philippines Tel: 819-7551 **SINGAPORE Yamaha Music (Asia) Private Limited** Block 202 Hougang Street 21, #02-00, Singapore 530202, Singapore Tel: 65-6747-4374 **TAIWAN Yamaha Music & Electronics Taiwan Co.,Ltd.** 3F, No.6, Section 2 Nan-Jing East Road, Taipei, Taiwan R.O.C. Tel: 02-2511-8688 **THAILAND Siam Music Yamaha Co., Ltd.** 3, 4, 15 and 16th floor, Siam Motors Building, 891/1 Rama 1 Road, Wangmai, Pathumwan, Bangkok 10330, Thailand Tel: 02-215-2622 **VIETNAM Yamaha Music Vietnam Company Limited** 15th Floor, Nam A Bank Tower, 201-203 Cach Mang Thang Tam St., Ward 4, Dist.3, Ho Chi Minh City, Vietnam Tel: +84-8-3818-1122 **OTHER ASIAN COUNTRIES Yamaha Corporation Market Development Section** Nakazawa-cho 10-1, Naka-ku, Hamamatsu, Japan 430-8650 Tel: +81-53-460-2312 **AUSTRALIA Yamaha Music Australia Pty. Ltd.** Level 1, 99 Queensbridge Street, Southbank, Victoria 3006, Australia Tel: 3-9693-5111 **NEW ZEALAND Music Works LTD** P.O.BOX 6246 Wellesley, Auckland 4680, New Zealand Tel: 9-634-0099 **COUNTRIES AND TRUST TERRITORIES IN PACIFIC OCEAN Yamaha Corporation Market Development Section** Nakazawa-cho 10-1, Naka-ku, Hamamatsu, Japan 430-8650 Tel: +81-53-460-2312 **NORTH AMERICA CENTRAL & SOUTH AMERICA EUROPE AFRICA MIDDLE EAST ASIA OCEANIA**

# **& YAMAHA**

Yamaha Global Site **http://www.yamaha.com/**

Yamaha Downloads **http://download.yamaha.com/**

C.S.G., DMI Development Division © 2013-2014 Yamaha Corporation

Published 04/2014 MV\*\*\*.\*-\*\*B0 Printed in Europe

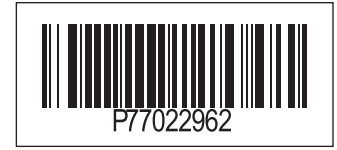